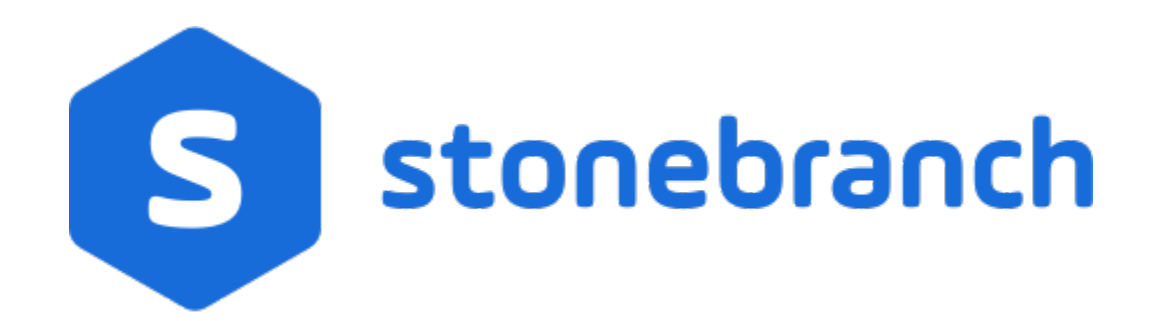

Universal Agent 6.9.x

Administration

© 2020 by Stonebranch, Inc.All Rights Reserved.

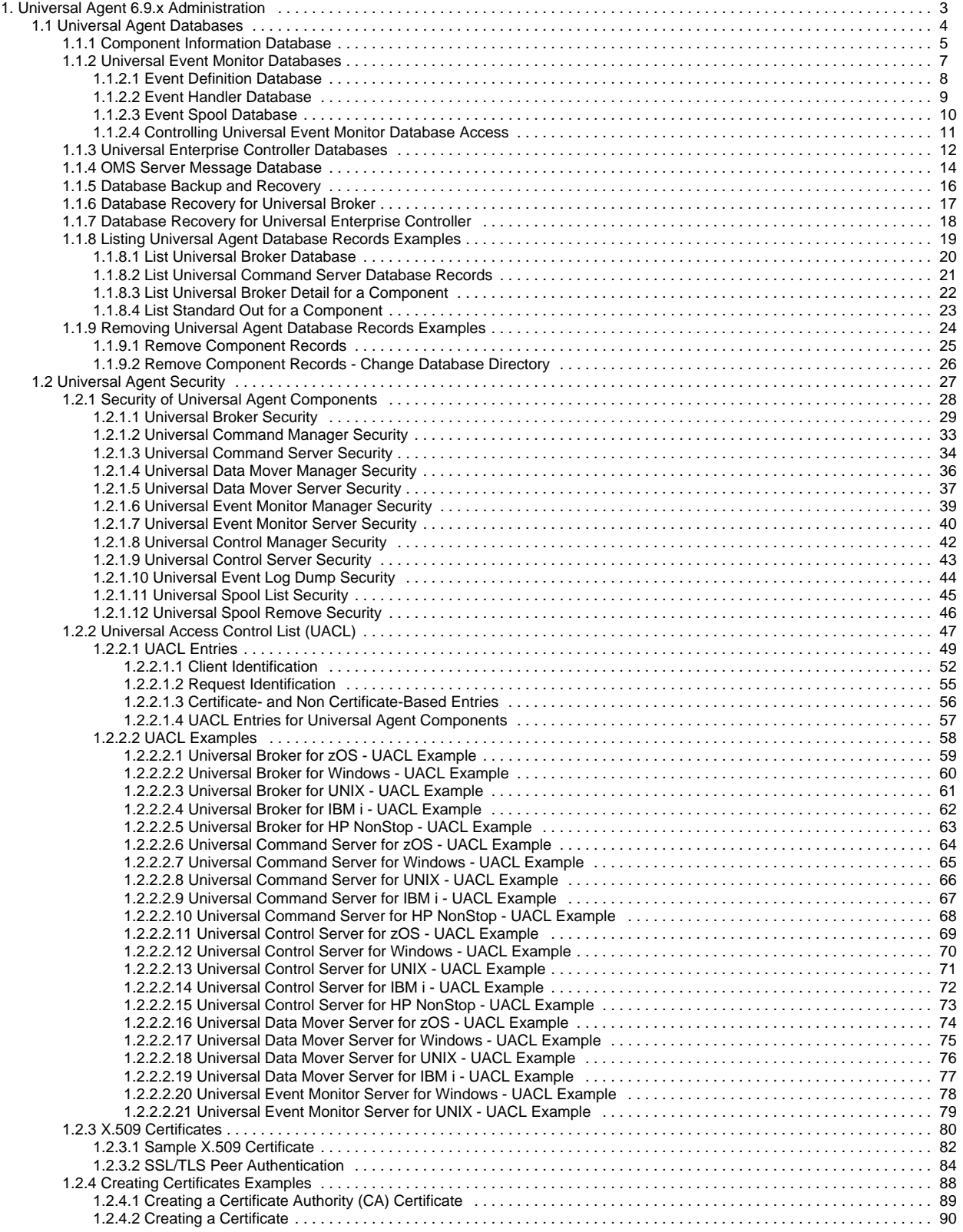

# <span id="page-2-0"></span>**Universal Agent 6.9.x Administration**

### **Overview**

Universal Agent 6.9.x Administration provides information on [Universal Agent Databases](#page-3-0) and [Universal Agent Security](#page-26-0) for all Universal Agent packages on all [supported operating systems.](https://docs.stonebranch.com/confluence/display/UA69/Installing+Universal+Agent#InstallingUniversalAgent-supportedoperatingsystems)

The following information is provided for the administration of Universal Agent components:

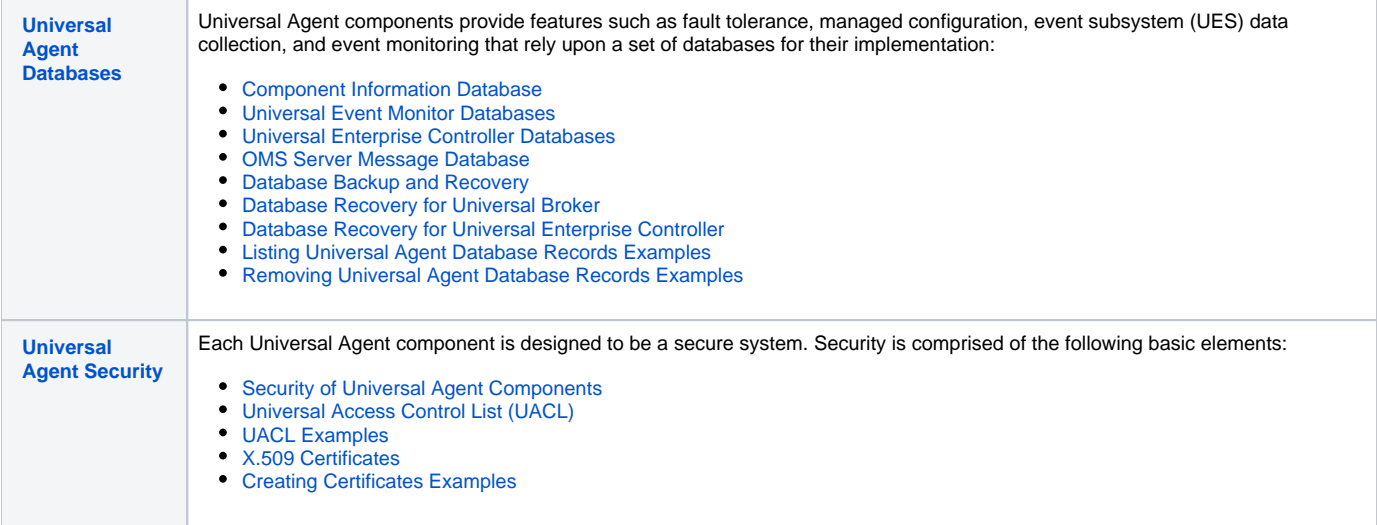

## Licensing

Prior to Universal Agent 6.9.0.0, licenses for individual Agent components were stored in their respective configuration files. Aside from verifying that the license information was valid (that is, the individual license parameters were capable of generating a key at runtime that matched the configured license key), no enforcement of license counts was done.

With Universal Agent 6.9.0.0, the method by which license information is obtained and configured has changed.

To enable centralized visibility and enforcement of Universal Agent licenses, Universal Controller 6.9.0.0 provides all license information to distributed Agents via a [Universal Controller for Agent Management \(UCAM\)](https://docs.stonebranch.com/confluence/display/UA69/Universal+Controller+for+Agent+Management) deployment,. This provides an opportunity to configure and enforce licensed Agent counts and manage the use of optional Universal Agent components.

# <span id="page-3-0"></span>**Universal Agent Databases**

### Introduction

Some Universal Agent components provide features that rely upon a set of databases for their implementation. Such features include fault tolerance, managed configuration, event subsystem (UES) data collection, and event monitoring.

Unless otherwise noted, the Universal Broker owns all databases and performs all direct database access. The Universal Broker processes and responds to all database access requests it receives from individual Universal Agent components.

## Detailed Information

The following pages provide detailed information for Universal Agent Databases:

- [Component Information Database](#page-4-0)
- [Universal Event Monitor Databases](#page-6-0)
- [Universal Enterprise Controller Databases](#page-11-0)
- [OMS Server Message Database](#page-13-0)
- [Database Backup and Recovery](#page-15-0)
- [Database Recovery for Universal Broker](#page-16-0)
- [Database Recovery for Universal Enterprise Controller](#page-17-0)
- [Listing Universal Agent Database Records Examples](#page-18-0)
- [Removing Universal Agent Database Records Examples](#page-23-0)

# <span id="page-4-0"></span>**Component Information Database**

- [Component Information Database](#page-4-1)
- [Universal Spool](#page-4-2)

### <span id="page-4-1"></span>Component Information Database

The component information database records information about all Universal Agent server components that the Universal Broker manages. It is opened during Universal Broker start-up processing.

The information captured by the Universal Broker includes, but is not limited to, the component's process ID, start time, current state, and end time.

One important aspect of this database is its ability to record the current state of a Universal Agent server component. Each time a component's state changes, it sends a notification to Universal Broker, which updates that component's record.

For the Universal Agent components that offer it, this component state provides the basis for reconnect or restart functionality, otherwise known as network or manager fault tolerance (for Universal Agent: see [Fault Tolerance Implementation](https://docs.stonebranch.com/confluence/display/UA69/Fault+Tolerance+Implementation) or network fault tolerance (for Universal Data Mover: see [Network](https://docs.stonebranch.com/confluence/display/UA69/Network+Fault+Tolerance+-+Universal+Data+Mover)  [Fault Tolerance - Universal Data Mover.](https://docs.stonebranch.com/confluence/display/UA69/Network+Fault+Tolerance+-+Universal+Data+Mover)

When a Universal Agent server process finishes executing and its component state indicates that it has completed, Universal Broker deletes that component's information from the database.

Universal Broker stores Universal Agent component information in the **bcomponent.db** and **scomponent.db** database files.

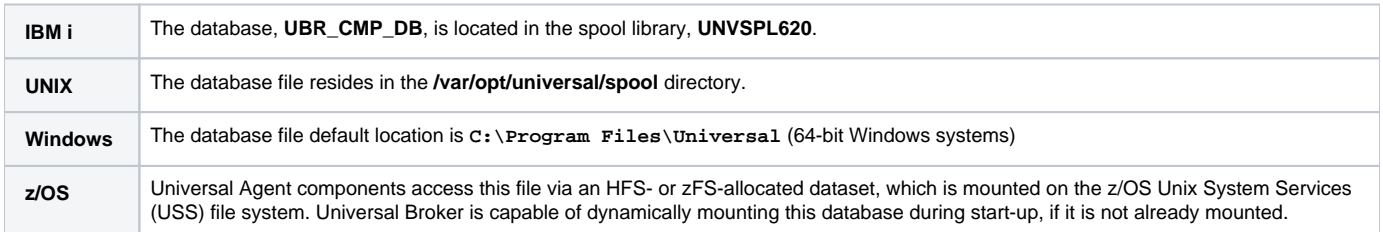

### <span id="page-4-2"></span>Universal Spool

The Universal Spool - or more simply, the spool - supports storage of the standard file I/O that Universal Command Server redirects from user processes. When Universal Command Server executes with spooling enabled, it captures a user process' standard input, standard output, and standard error and writes them to the spool.

Universal Spool is implemented as a set of databases. Universal Broker and Universal Command Server remove the database records automatically when they are no longer required. No database maintenance jobs are required.

Universal Broker and server components are the only programs that access the spool. No user access is required. The operating system's file system security should be used to prevent all access to the spool except for the broker and server. The Broker and server require full control permissions to the spool in order to add, delete, update, and read database files.

All standard I/O files written to the spool are encrypted to insure data privacy.

The spool database files that store redirected standard input, standard output, and standard error have the format **spool.stdin.compid.db**, **spool.stdout. compid.db**, and **spool.stderr.compid.db**, respectively. In each of the names, **compid** is replaced by the server's actual component ID.

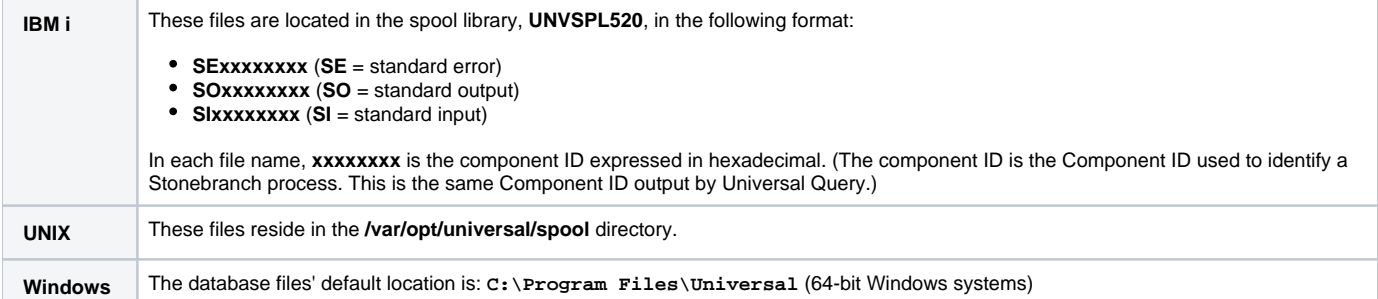

**z /OS** Universal Agent components access these files via an HFS- or zFS-allocated dataset, which is mounted on the z/OS Unix System Services (USS) file system. Universal Broker is capable of dynamically mounting this database during start-up, if it is not already mounted.

# <span id="page-6-0"></span>**Universal Event Monitor Databases**

## Universal Event Monitor Databases

To support the Universal Event Monitor (UEM) component, the Universal Broker provides and manages the following databases:

- [Event Definition Database](#page-7-0)
- [Event Handler Database](#page-8-0)
- [Event Spool Database](#page-9-0)

These database files are local to each system. The Universal Agent install script is responsible for creating the database directory. If the Universal Broker attempts to open a database file that does not exist, it will create that database.

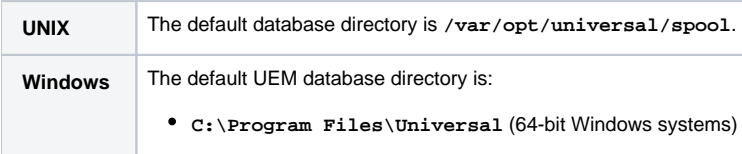

Note UEM Server is only available for Windows and UNIX. The UEM databases are used only on those operating systems.

### Additional Information

The following page provide additional information for Universal Event Monitor Databases:

[Controlling Universal Event Monitor Database Access](#page-10-0)

# <span id="page-7-0"></span>**Event Definition Database**

## Event Definition Database

The Universal Event Monitor (UEM) Server stores information about the events that it monitors in the event definition database.

An event definition record describes a system event and provides the information that UEM uses to track an event occurrence and test for its completion. An event definition record also may contain information that UEM uses to respond to (that is, "handle") an event's successful completion, its failure to complete, and even its failure to occur.

An event-driven UEM Server relies upon stored event definitions for its input. When an event-driven UEM Server starts, it asks the Broker for all event definitions assigned to it. If no event definitions are assigned to a particular event-driven Server, that Server continues to execute but will not do any actual event monitoring.

A demand-driven UEM Server also may obtain its input from a stored event definition record, but it is not required. Typically, a demand-driven Server receives its input from the UEM Manager's command line parameters.

Event definition records are added and maintained with the [UEMLoad Utility](https://docs.stonebranch.com/confluence/display/UA69/UEMLoad+Utility).

# <span id="page-8-0"></span>**Event Handler Database**

## Event Handler Database

An event handler record describes the action that Universal Event Monitor (UEM) should take in response to a monitored event's outcome. This action, or response, is simply a system command or script that UEM executes upon an event's completion, failure to complete, or failure to occur. The UEM Server executes these processes in a secure context, using user account credentials stored in the event handler record.

A Stonebranch Tip Security is a primary concern within all Universal Agent components.

Whenever the user account information stored in an event handler record includes a password, that password is encrypted using the Data Encryption Standard (DES) algorithm.

An event-driven UEM Server relies upon stored event handlers to determine its response to the events that it monitors. The event definition records that describe events to UEM also contain the IDs of event handler records that UEM should use to respond to those events.

A demand-driven UEM Server also may respond to an event using a stored event handler record, but it is not required. Typically, a demand-driven Server relies upon the UEM Manager's command line parameters to describe the actions that it should take in response to the event that it monitors.

When a UEM Server needs to use a stored event handler record, it sends a request to the Universal Broker to retrieve the record using the ID specified in the event definition record or provided from the UEM Manager command line. The Universal Broker returns the event handler record to the UEM Server, which then executes the specified system command or script.

Event handler records are added and maintained with the [UEMLoad Utility](https://docs.stonebranch.com/confluence/display/UA69/UEMLoad+Utility).

# <span id="page-9-0"></span>**Event Spool Database**

## Event Spool Database

Universal Event Monitor (UEM) records its monitoring activity in the event spool database.

It is possible for UEM to detect multiple occurrences of any single event that it monitors. UEM creates a record in the spool database for each event occurrence that it detects and tracks. UEM maintains the current state of an event occurrence from initial detection through the completion of any event handlers.

If an event definition goes inactive before UEM detects any occurrences of that event, UEM creates a single spool entry to record the expired event.

Universal Broker applies all updates to the event spool database. A UEM Server is responsible for sending the Universal Broker all relevant information, along with the required database operation (add, update, or delete).

Typically, any spool records created for an event are deleted when the Broker detects the completion of the UEM Server that monitored the event. However, when an event-driven UEM Server completes, any records that indicate work in progress (for example, tracking of an event occurrence, execution of an event handler) are retained for possible recovery when the event-driven Server is restarted. For additional information on recovery of event spool records, see [Universal Event Monitor Server](https://docs.stonebranch.com/confluence/display/UA69/Universal+Event+Monitor+Server).

A Stonebranch Tip

An option can be set in the Universal Broker's configuration to prevent it from deleting any event spool records when the UEM Server component completes. Setting the **comp\_info\_retention** option to a value greater than 0 causes the event spool record to be preserved.

Because there is currently no database cleanup routine available, this option should be set only following a recommendation from, and with the assistance of, Stonebranch Inc. Customer Support.

Feedback from a demand-driven UEM Server is returned to the UEM Manager that initiated the monitoring request. In this situation, event spool records are simply another means of following the progress of the event and any detected occurrences.

However, for an event-driven UEM Server that has no client, the records in the event spool database are the best way to monitor the status of the work performed by that UEM Server. Because an event-driven UEM Server typically is a long-running process, an adequate history of the UEM Server's activity can be obtained by viewing the spool records.

Currently, event spool records can only be viewed with the [Universal Spool List](https://docs.stonebranch.com/confluence/display/UA69/Universal+Spool+List) utility (**uslist**). Information on using Universal Spool List to view event spool records can be found in [Universal Event Monitor Server](https://docs.stonebranch.com/confluence/display/UA69/Universal+Event+Monitor+Server). For information on all Universal Agent utilities, see the Universal Agent Utilities 6.9.x [Reference Guide.](https://docs.stonebranch.com/confluence/display/UA69/Universal+Agent+Utilities+6.9.x+Reference+Guide)

# <span id="page-10-0"></span>**Controlling Universal Event Monitor Database Access**

### Controlling Universal Event Monitor Database Access

Universal Broker is responsible primarily for providing access to the Universal Agent databases. However, there are utilities provided, including the Universal Spool List (**uslist**) and Universal Spool Remove (**uslrm**), that can be used to access the databases directly. While these utilities should be used only following a recommendation from and with the assistance of Stonebranch, Inc. Customer Support, they are documented fully in the [Universal Agent](https://docs.stonebranch.com/confluence/display/UA69/Universal+Agent+Utilities+6.9.x+Reference+Guide)  [Utilities 6.9.x Reference Guide](https://docs.stonebranch.com/confluence/display/UA69/Universal+Agent+Utilities+6.9.x+Reference+Guide).

To protect the database contents, operating system permissions on the database files themselves should be set so that only accounts with super-user or administrative privileges has access to them.

UEM provides its own command line utility, UEMLoad, to maintain the event definition and event handler databases. While the contents of these databases can be viewed using the Universal Spool List utility, it is recommended that all access be done using UEMLoad. The ability to remove event definition and event handler records is only provided with UEMLoad.

UEMLoad only can manage event definition and event handler databases that are local to the system on which it resides. To process a request, UEMLoad sends a request to the Universal Broker running on that system to start a demand-driven UEM Server. Next, UEMLoad sends the database request to the UEM Server, so that the UEM Server can validate the request and provide any required default values. The UEM Server then forwards the request to the Universal Broker, so that the changes can be applied to the appropriate database.

UEMLoad executes in the security context of the user account that started it. Since the Universal Broker applies changes to the event definition and event handler databases, any user with the authority to execute UEMLoad will, effectively, have access to a secure resource. It is therefore strongly recommended that the privileges on UEMLoad be set such that only those user accounts with super-user or administrative privileges be allowed to execute it.

Application support also is provided to further limit access to the event definition and event handler databases. A type of Universal Access Control List (UACL) is provided by UEM to grant or deny local user accounts the authority to access these databases.

To fully secure the event definition and event handler databases, a UACL entry can be defined to deny access to all user accounts. Then, additional entries can be defined to grant database access to those user accounts with the appropriate authority. Whenever UEMLoad is executed, the entries in the UACL will be checked. If a match cannot be found which indicates that the user account that started UEMLoad is allowed to access the database, the application will terminate with an error.

[Universal Access Control List \(UACL\)](#page-46-0) provides a more thorough overview of the UACL feature. For information on the specific UACL used to control access to the event definition and event handler databases, see the [DATABASE\\_MAINTENANCE\\_ACL](https://docs.stonebranch.com/confluence/display/UA69/DATABASE_MAINTENANCE_ACL+-+UEM+UACL+entry) UACL entry in the [Universal Event Monitor 6.9.x](https://docs.stonebranch.com/confluence/display/UA69/Universal+Event+Monitor+6.9.x+Reference+Guide)  [Reference Guide.](https://docs.stonebranch.com/confluence/display/UA69/Universal+Event+Monitor+6.9.x+Reference+Guide)

The event spool records generated by a UEM Server only can be viewed with the Universal Spool List utility.

# <span id="page-11-0"></span>**Universal Enterprise Controller Databases**

- [Overview](#page-11-1)
- [Database Files](#page-11-2)
- [Database Management](#page-11-3)
	- [Automated Database Cleanup](#page-11-4)
		- [Memory Management](#page-11-5)

### <span id="page-11-1"></span>**Overview**

Universal Enterprise Controller (UEC) uses databases to maintain agent, user, configuration, and event data.

## <span id="page-11-2"></span>Database Files

The UEC databases reside in three files:

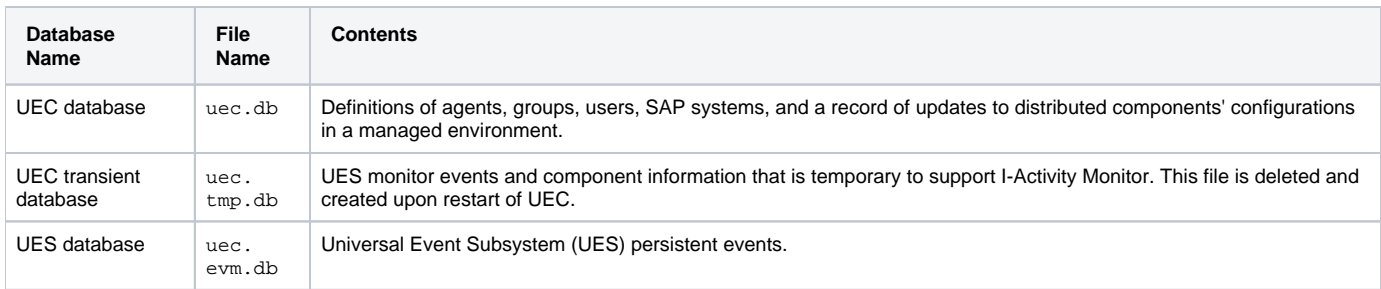

### <span id="page-11-3"></span>Database Management

#### <span id="page-11-4"></span>Automated Database Cleanup

Two routines are run to clean up records that meet their expiration criteria from their UEC database.

- 1. Routine for monitor events used for I-Activity Monitor.
- 2. Routine for persistent events stored for the Universal Event Subsystem.

Both routines execute at UEC start-up. Thereafter, they are scheduled to execute one hour after the previous execution's completion. At the time of execution, all records that meet the expiration criteria are removed from their UEC database.

The following UEC configuration options control database record retention:

- COMMIT COMPLETE EXPIRATION
- [COMMIT\\_INCOMPLETE\\_EXPIRATION](https://docs.stonebranch.com/confluence/display/UA69/COMMIT_INCOMPLETE_EXPIRATION+-+UEC+configuration+option)
- **[MONITOR\\_EVENT\\_EXPIRATION](https://docs.stonebranch.com/confluence/display/UA69/MONITOR_EVENT_EXPIRATION+-+UEC+configuration+option)**
- **[PERSISTENT\\_EVENT\\_EXPIRATION](https://docs.stonebranch.com/confluence/display/UA69/PERSISTENT_EVENT_EXPIRATION+-+UEC+configuration+option)**

#### <span id="page-11-5"></span>Memory Management

Berkeley DB uses a temporary cache in memory to manage its databases. If this cache becomes sufficiently large, it must be written to disk.

Berkeley DB has a default location for storing temporary cache files, but if UEC cannot access that location, or there is no space to write these files in the default location, the following error can occur in UEC, and UEC shuts down:

UNV5101D Database error: 'temporary: write failed for page XXXXX'

To work around this issue, the following steps will write the temporary cache files to the UEC database directory:

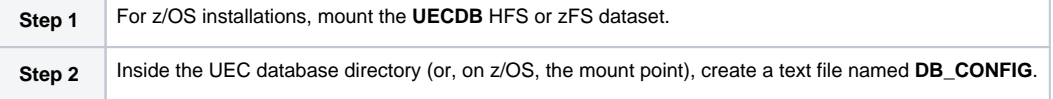

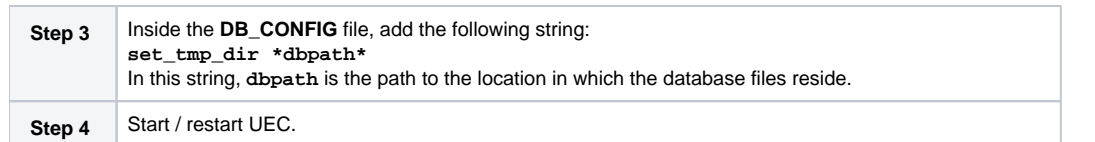

# <span id="page-13-0"></span>**OMS Server Message Database**

- **[Overview](#page-13-1)**
- [Message Database Structure](#page-13-2)
	- [Message Data File](#page-13-3)
	- [Message Index](#page-13-4)
- [Message Database Environment](#page-13-5)
- [Message Database Performance](#page-14-0)
- **[Message Database Portability](#page-14-1)**
- **[Message Database Reliability](#page-14-2)**
- [Message Database Backup](#page-14-3)

### <span id="page-13-1"></span>**Overview**

Universal Message Service (OMS) provides reliable message delivery between [OMS clients](https://docs.stonebranch.com/confluence/display/SMLRI/Glossary#Glossary-OMSClients), even in the case of system failures. Message reliability is accomplished, in part, with a persistent OMS message database for saving messages to persistent storage. The OMS message database ensures that each message written to the database is flushed to disk before considering the message successfully saved.

### <span id="page-13-2"></span>Message Database Structure

The database is composed of one or more message data files and a message index. The message data files are sequential files that contain the OMS messages. The message data files keep a journal of all message operations, such as adding a message, delivering a message, and deleting a message. The message index is high-performance index into the messages contained in the message data files. The index is always created anew when the OMS Server starts.

#### <span id="page-13-3"></span>Message Data File

Message data files are sequential files in which all message I/O operations are maintained. Message I/O operations are represented as records, which are always appended to the active message data file. Consequentially, the message data file is logically an ordered journal of message I/O operations.

The size of a message data file will grow to a maximum size that is configured with the [MAX\\_DATA\\_FILE\\_SIZE](https://docs.stonebranch.com/confluence/display/UA69/MAX_DATA_FILE_SIZE+-+OMS+configuration+option) OMS configuration option, which defaults to 25 megabytes. When the active message data file maximum size has been reached, the message data file is closed, reopened for read-only access, and a new active message data file is created.

Message data files are deleted by an OMS Server clean-up process that runs periodically or when the OMS Server starts as part of the database validation. The OMS Server message data file clean-up process will analyze all the message data files to determine if they contain any undelivered messages. If an undelivered message is found in a message data file, that message data file - as well as any subsequent message data files - will not be deleted. When all messages have been delivered, the message data file is deleted. The time interval in which message data file clean-up is performed is configured with the [MSG\\_CLEANUP\\_INTERVAL](https://docs.stonebranch.com/confluence/display/UA69/MSG_CLEANUP_INTERVAL+-+OMS+configuration+option) OMS configuration option, which defaults to 30 minutes.

#### <span id="page-13-4"></span>Message Index

The message index file is a keyed index into the message data files used, which provides high-performance access to the OMS messages. The message index is created each time the OMS Server starts.

### <span id="page-13-5"></span>Message Database Environment

The OMS message database location is specified by the [SPOOL\\_DIRECTORY](https://docs.stonebranch.com/confluence/display/UA69/SPOOL_DIRECTORY+-+OMS+configuration+option) OMS configuration option. The default directory is platform-dependent.

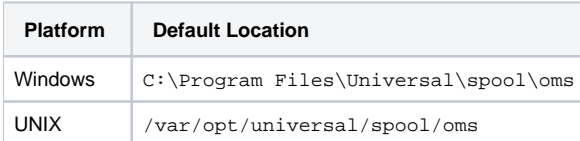

The message database can reside on a network file system or a SAN. The only requirement is that when the OMS Server executes on a UNIX platform, the file system must support POSIX advisory file locks when the OMS Server is part of a High Availability cluster.

The message database directory contains the following files:

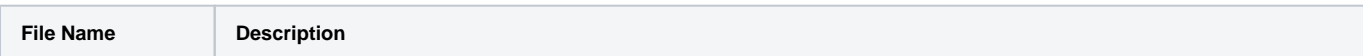

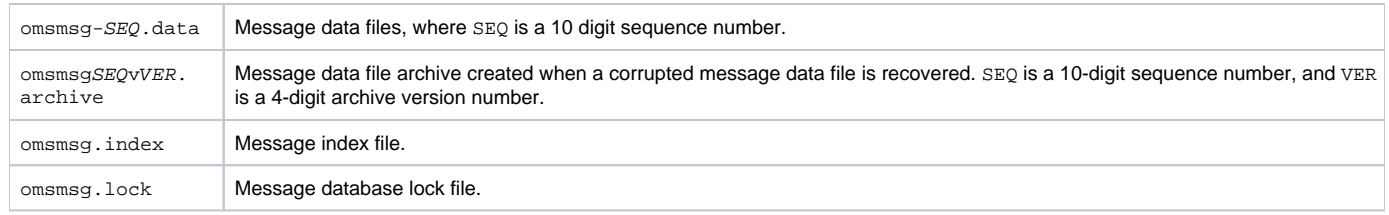

### <span id="page-14-0"></span>Message Database Performance

OMS Server throughput depends largely on the performance of the I/O subsystem on which the message database resides. Each record written to the message data file is flushed to disk, so buffering has no effect on performance. For that reason, the OMS Server message database should reside on a sufficiently fast I/O subsystem. Precise hardware configurations are beyond the scope of this document. The [OMS Administration Utility](https://docs.stonebranch.com/confluence/display/UA69/OMS+Administration+Utility) does include an I /O test command that can be used to test the performance of an I/O subsystem.

### <span id="page-14-1"></span>Message Database Portability

Message data files and the message index are not portable between different platforms. The data stored in the message files contain data types that are formatted according to the platform on which they were created. For example, if the OMS Server is executing on a UNIX 32-bit, big-endian platform, the message data files cannot be moved to a UNIX 64-bit platform, nor to a UNIX little-endian platform. Generally, the message database files must not be moved between different operating systems or hardware architectures.

### <span id="page-14-2"></span>Message Database Reliability

The OMS message database can sustain system interruptions without loss of data. When the OMS Server starts, it performs message database validation on all message data files. If a corrupted message data file is found, it is truncated at the last good record. Prior to recovering a corrupted message data file, an archive version of the file is created with an extension .archive.

A message data file can become corrupted for a number of reasons, but the most likely reason is an uncontrolled shutdown of the OMS Server process or the host on which the OMS Server is executing. In the case of an uncontrolled shutdown during a write operation, since all I/O operations on the message data files are append operations, only the last record being written at the time of the interruption will be corrupted. Message database validation will detect the corrupted record and truncate the file to removed the corrupted record. Since the corrupted record was never successfully written, the OMS message was never considered to have been successfully persisted. The [OMS client](https://docs.stonebranch.com/confluence/display/SMLRI/Glossary#Glossary-OMSClients) that produced the message will resend the message when its OMS server connection has been reestablished.

The message database cannot be recovered from a corrupted file system or disk sectors. For this reason, the message database should reside on a reliable, fault-tolerant file system and hardware configuration, such as a RAID configuration, in order to maintain database reliability in the event of a hardware or operating system fault. The message database cannot be backed up for reasons described below. A reliable, fault tolerant file system and hardware configuration is highly recommended.

### <span id="page-14-3"></span>Message Database Backup

The message database should not be backed up. The reason is that a restored backup can potentially contain undelivered OMS messages that were actually delivered since the time the backup was made. The OMS Server would redeliver the message, potentially resulting in many duplicate messages being delivered to OMS clients with unpredictable consequences.

# <span id="page-15-0"></span>**Database Backup and Recovery**

- **[Overview](#page-15-1)**
- [Database Backups](#page-15-2)
- [General Database Recovery Procedures](#page-15-3)

### <span id="page-15-1"></span>**Overview**

Universal Agent databases, on operating system's other than IBM i, are implemented using Oracle's Berkeley Database product.

Recovering from database corruption requires the following steps:

- 1. Dump the corrupted database to a file using the [Universal Database Dump](https://docs.stonebranch.com/confluence/display/UA69/Universal+Database+Dump) utility.
- 2. Reload the database from the dump file using the [Universal Database Load](https://docs.stonebranch.com/confluence/display/UA69/Universal+Database+Load) utility.

Database corruption can occur if the system or address space that is managing the databases ends abnormally. A Universal Agent program that utilizes databases should not be terminated abnormally.

Abnormal methods of termination include:

- z/OS CANCEL or FORCE command.
- UNIX SIGKILL signal.
- Windows process termination through the Task Manager.

## <span id="page-15-2"></span>Database Backups

Database recovery is not a replacement for database backups. If the data maintained by the product in the database has long term value, the databases must be periodically backed up.

### <span id="page-15-3"></span>General Database Recovery Procedures

Generally speaking, database recovery follows the same steps independent of platform and database file.

Multiple attempts may be necessary in order to successfully recover from database corruption. Stonebranch Inc. recommends that you begin with the least aggressive recovery method and only proceed to more aggressive methods if necessary.

For the first recovery attempt, execute the [Universal Database Dump](https://docs.stonebranch.com/confluence/display/UA69/Universal+Database+Dump) utility with the **-r** (lowercase) command line option. This option instructs the utility to recover as much data as possible. Depending on the extent of database corruption, this may result in a recovered database with some incomplete key /data pairs.

Reload the database using the [Universal Database Load](https://docs.stonebranch.com/confluence/display/UA69/Universal+Database+Load) utility, and specify the **-o** option. This option instructs the utility to remove the underlying database file, which results in a clean reload from the dump file.

If the database passes validation when you restart the application, it is likely that all data was successfully recovered and no additional recovery attempts are necessary.

If the database fails validation, rerun the Universal Database Dump utility and omit the **-r** option. This results in a dump of only the most complete data. While this improves the chances for successful recovery, some data loss is likely. Rerun the Universal Database Load utility and restart the application.

If both recovery attempts fail, you may delete the corrupted database and restart the application. This results in a total loss of data, but will allow the application to execute. The application will create the missing database during startup.

# <span id="page-16-0"></span>**Database Recovery for Universal Broker**

## Database Recovery for Universal Broker

Universal Broker uses databases to maintain component information, configuration information, and event data. A corrupted database will prevent the Broker from executing.

Database recovery procedures depend partly on the operating system on which the Broker is executing. This page describes the procedures for each operating system.

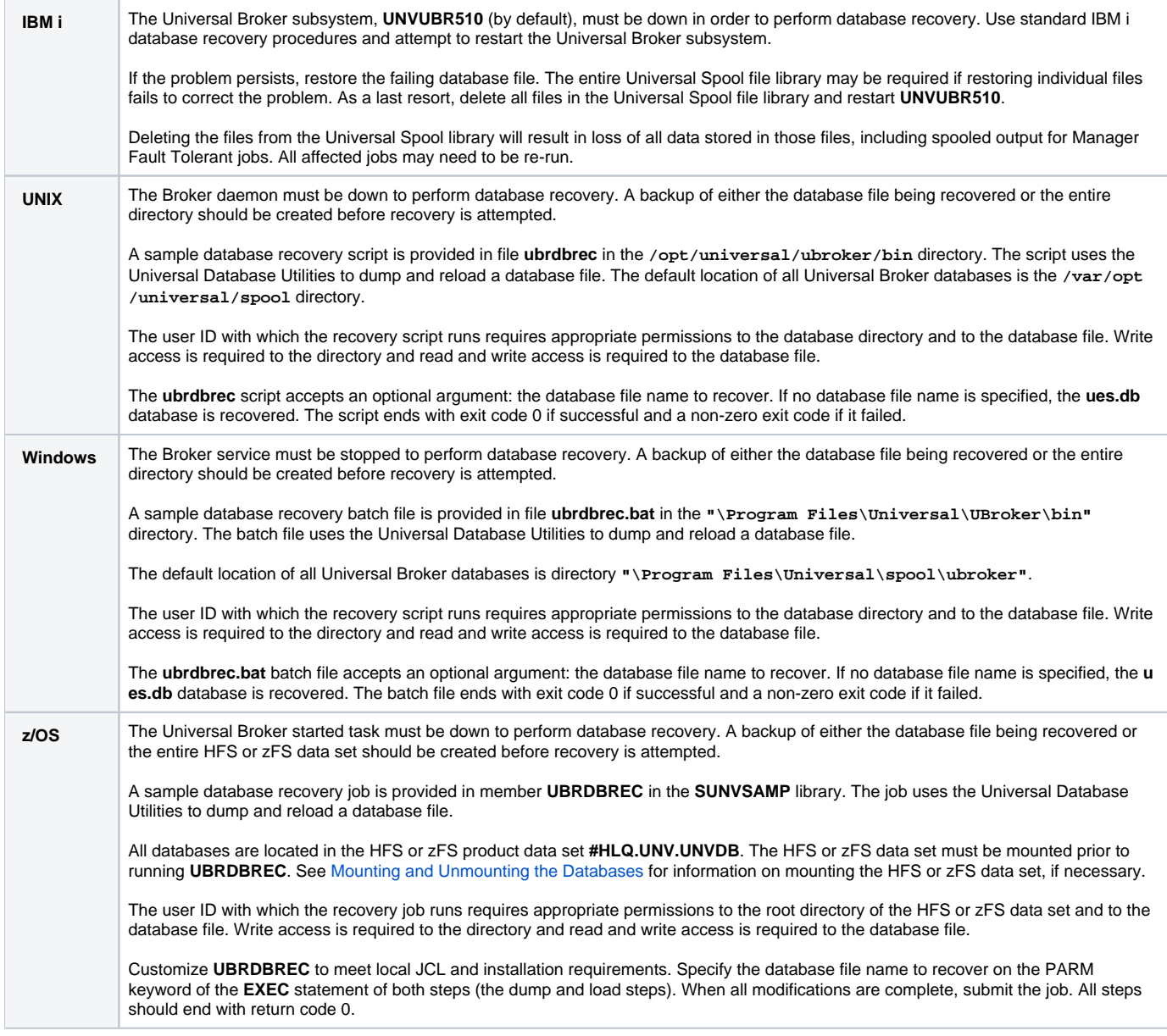

# <span id="page-17-0"></span>**Database Recovery for Universal Enterprise Controller**

### Database Recovery for Universal Enterprise Controller

If Universal Enterprise Controller (UEC) terminates abnormally, it creates the file **uec.hf** in the database directory, which prompts UEC to initiate database verification upon restart.

Upon start-up, if UEC determines that an abnormal termination occurred, a verification process is performed on the database files. Verification tests the integrity of the files and determines if they are suitable for opening. If errors are detected and the integrity of the file is compromised, UEC reports the errors to the console and UEC immediately shuts down.

The [Universal Database Dump](https://docs.stonebranch.com/confluence/display/UA69/Universal+Database+Dump) (**UDBDUMP**) utility and the [Universal Database Load](https://docs.stonebranch.com/confluence/display/UA69/Universal+Database+Load) (**UDBLOAD**) utility enable recovery from a corrupted Berkeley database.

Database recovery procedures depend partly on the operating system on which UEC is executing: z/OS or Windows. This page describes the procedures for each operating system.

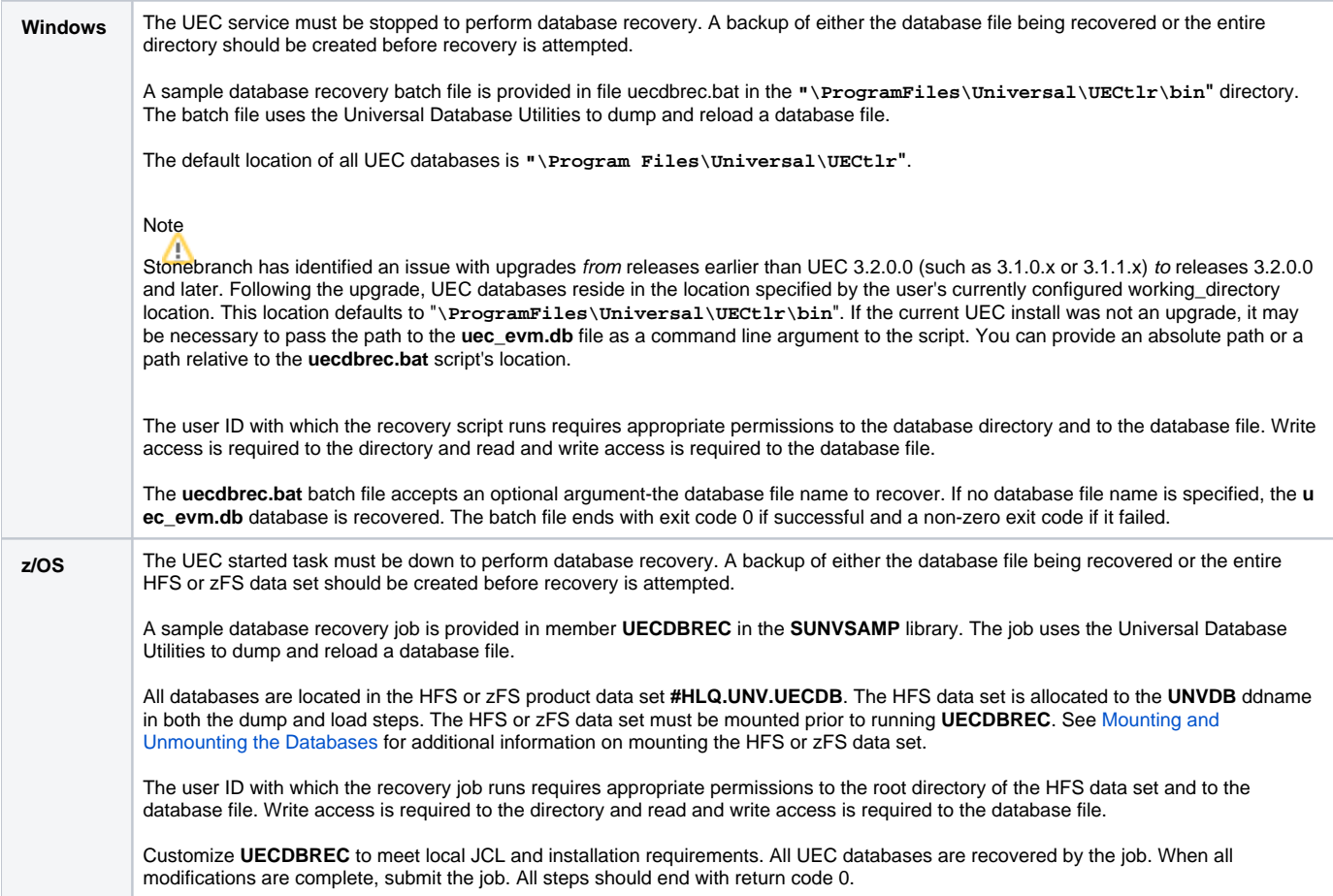

# <span id="page-18-0"></span>**Listing Universal Agent Database Records Examples**

## Examples

- [List Universal Broker Database](#page-19-0)
- [List Universal Command Server Database Records](#page-20-0)
- [List Universal Broker Detail for a Component](#page-21-0)
- [List Standard Out for a Component](#page-22-0)

# <span id="page-19-0"></span>**List Universal Broker Database**

## List Universal Broker Database

The following figures illustrate how to execute Universal Spool List (USLIST) with all defaults. (No options are required to issue USLIST.)

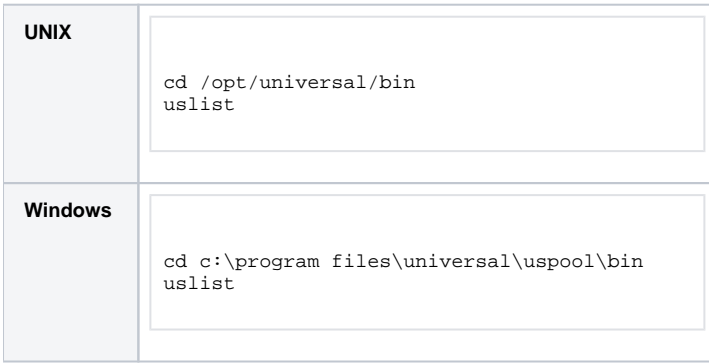

Since no USLIST options are supplied, this example, by default, lists the contents of the Universal Broker Component database (UBROKER). A summary of all records is produced; no detail component records are written.

The broker database must be located in the default directory.

#### **Components**

# <span id="page-20-0"></span>**List Universal Command Server Database Records**

## List Universal Command Server Database Records

The following figures illustrate how to list the database records for a specific component (in this case, Universal Command Server).

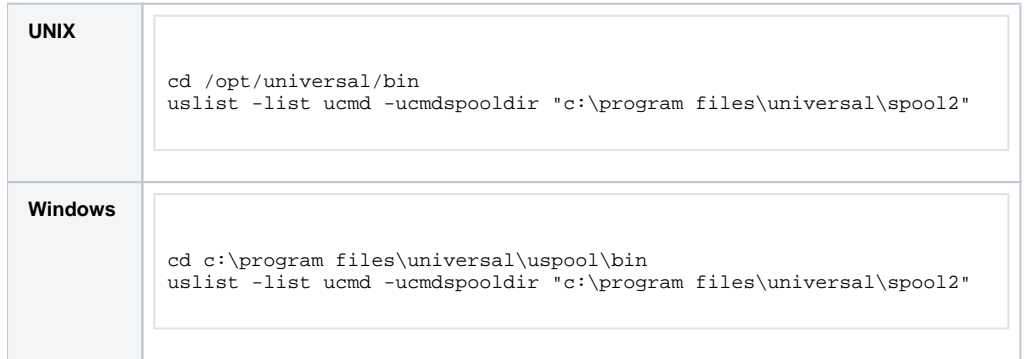

These examples list the contents of the Universal Command Server Component database. A summary of all records is written.

These examples specify the directory location in which the Universal Command Server Component database is located. If the directory contains spaces, it must be enclosed in double ( **"** ) quotes.

#### Command Line Options

The command line options used in this example are:

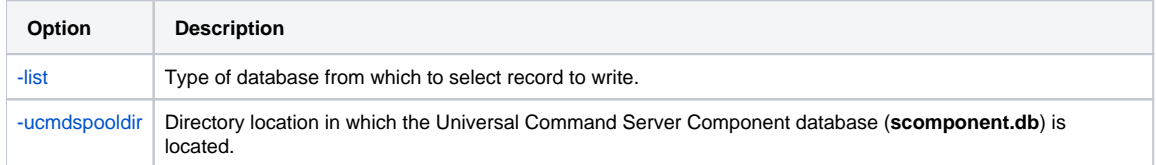

#### **Components**

# <span id="page-21-0"></span>**List Universal Broker Detail for a Component**

- [List Universal Broker Detail for a Component](#page-21-1)
	- [Command Line Options](#page-21-2)
	- [Components](#page-21-3)

### <span id="page-21-1"></span>List Universal Broker Detail for a Component

The following figures illustrate how to list the Universal Broker detail for a specific component ID.

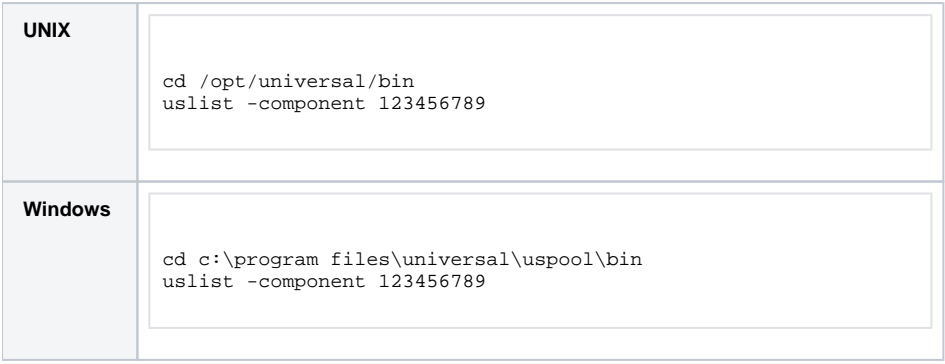

Since the **-list** option is not supplied, these examples, by default, list the contents of the Universal Broker Component database (UBROKER).

Because a component ID is specified, this will cause detail broker records to be written for component ID **123456789**.

#### <span id="page-21-2"></span>Command Line Options

The command line option used in this example is:

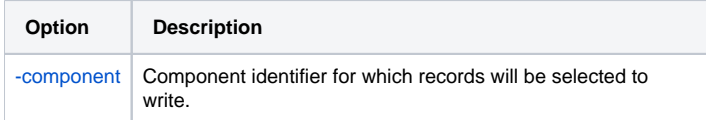

#### <span id="page-21-3"></span>**Components**

# <span id="page-22-0"></span>**List Standard Out for a Component**

- [List Standard Out for a Component](#page-22-1)
	- [Command Line Options](#page-22-2) [Components](#page-22-3)
	-

### <span id="page-22-1"></span>List Standard Out for a Component

The following figures illustrate how to list the standard output spool file for a specific component ID.

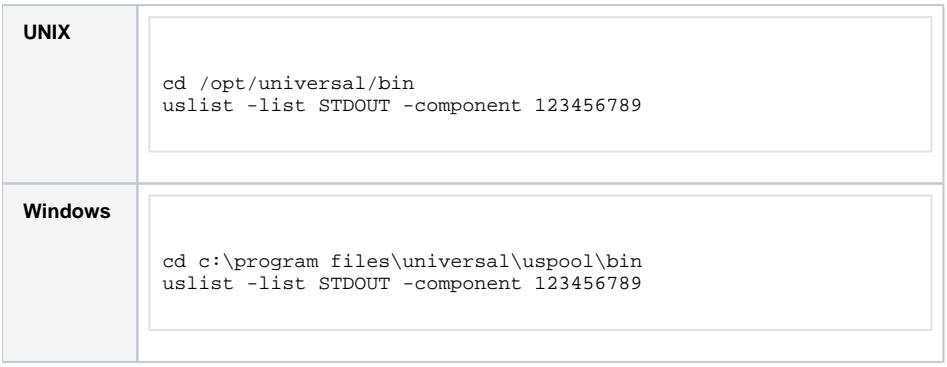

The standard output spool file is written for component **123456789**.

#### <span id="page-22-2"></span>Command Line Options

The command line options used in this example are:

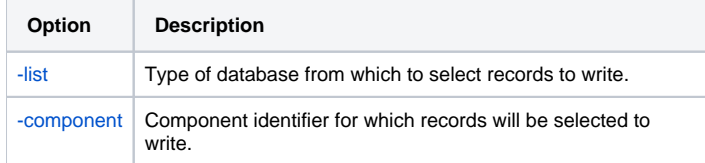

#### <span id="page-22-3"></span>**Components**

# <span id="page-23-0"></span>**Removing Universal Agent Database Records Examples**

## Examples

- [Remove Component Records](#page-24-0)
- [Remove Component Records Change Database Directory](#page-25-0)

# <span id="page-24-0"></span>**Remove Component Records**

- [Remove Component Records](#page-24-1)
	- [Command Line Options](#page-24-2)
		- [Components](#page-24-3)

## <span id="page-24-1"></span>Remove Component Records

The following figures illustrate how to execute Universal Spool Remove (USLRM) with defaults.

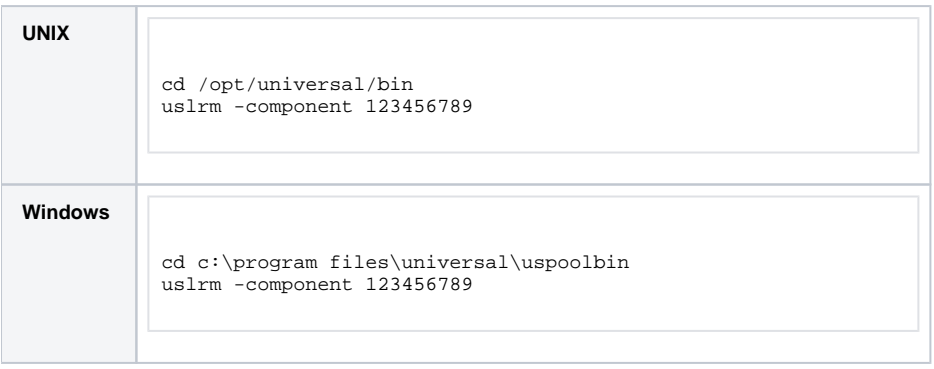

The only required option is **-component** (the component ID; you can execute Universal Spool List (USLIST) utility to find specific component IDs.

All Universal Agent database records will be removed for component **123456789**.

### <span id="page-24-2"></span>Command Line Options

The command line options used in this example are:

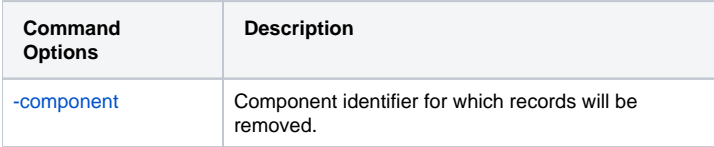

#### <span id="page-24-3"></span>**Components**

[Universal Spool Remove](https://docs.stonebranch.com/confluence/display/UA69/Universal+Spool+Remove)

# <span id="page-25-0"></span>**Remove Component Records - Change Database Directory**

- [Remove Component Records Change Broker Database Directory](#page-25-1)
	- [Command Line Options](#page-25-2)
	- [Components](#page-25-3)

### <span id="page-25-1"></span>Remove Component Records - Change Broker Database Directory

The following figure illustrate how to execute Universal Spool Remove (USLRM) and specify a Universal Broker database directory other than the default.

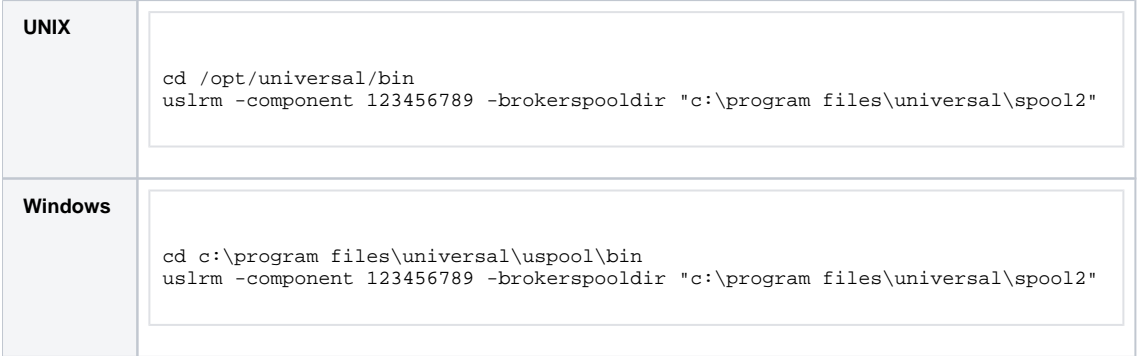

All Universal Agent database records will be removed.

The **-brokerspooldir** option specifies the directory location in which the Universal Broker Component database is located. If the directory has spaces, it must be enclosed within double ( **"** ) quotation marks.

### <span id="page-25-2"></span>Command Line Options

The command line options used in this example are:

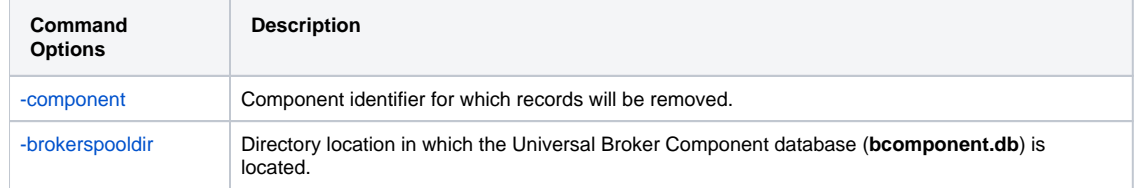

#### <span id="page-25-3"></span>**Components**

[Universal Spool Remove](https://docs.stonebranch.com/confluence/display/UA69/Universal+Spool+Remove)

# <span id="page-26-0"></span>**Universal Agent Security**

## Universal Agent Security

The following pages provide detailed information for Universal Agent Security:

- [Security of Universal Agent Components](#page-27-0)
- [Universal Access Control List \(UACL\)](#page-46-0)
- [UACL Examples](#page-57-0)
- [X.509 Certificates](#page-79-0)
- [Creating Certificates Examples](#page-87-0)

# <span id="page-27-0"></span>**Security of Universal Agent Components**

## Security of Universal Agent Components

Each component of Universal Agent is designed to be a secure system.

As the level of security rises, so does the administrative complexity of the system. Universal Agent balances the two, minimizing administrative complexity without sacrificing security.

These pages identify the security features inherent in the design for each Universal Agent component:

- [Universal Broker](#page-28-0)
- [Universal Command Manager](#page-32-0)
- [Universal Command Server](#page-33-0)
- [Universal Data Mover Manager](#page-35-0)
- [Universal Data Mover Server](#page-36-0)
- [Universal Event Monitor Manager](#page-38-0)
- [Universal Event Monitor Server](#page-39-0)
- [Universal Control Manager](#page-41-0)
- [Universal Control Server](#page-42-0)
- [Universal Event Log Dump](#page-43-0)
- [Universal Spool List](#page-44-0)
- [Universal Spool Remove](#page-45-0)

# <span id="page-28-0"></span>**Universal Broker Security**

- [Overview](#page-28-1)
- [File Permissions](#page-28-2)
- [Configuration Files](#page-28-3)
- [Universal Access Control List](#page-29-0)
- [Universal Broker User Account](#page-29-1)
	- [Removing \\*ALLOBJ Authority from UNVUBR510 User Profile](#page-29-2)
	- [Removing \\*SPLCTL Authority from UNVUBR510 User Profile](#page-30-0)
	- [Removing \\*ALLOBJ and \\*SPLCTL Authorities from UNVUBR510 User Profile](#page-30-1)

### <span id="page-28-1"></span>**Overview**

Universal Broker is designed to be a secure system. As the level of security rises, so does the administrative complexity of the system. Universal Broker has balanced the two to avoid the administrative complexity with a minimum sacrifice to security.

Universal Broker security concerns are:

- 1. Access to Universal Broker files, directories, and configuration options.
- 2. Account with which Universal Broker executes.
- 3. Privacy and integrity of transmitted network data.

### <span id="page-28-2"></span>File Permissions

At a minimum, only trusted user accounts should have write access to the Universal Broker installation data sets. This most likely means only the administrators should have write access. For maximum security, only trusted accounts should have read access to these data sets.

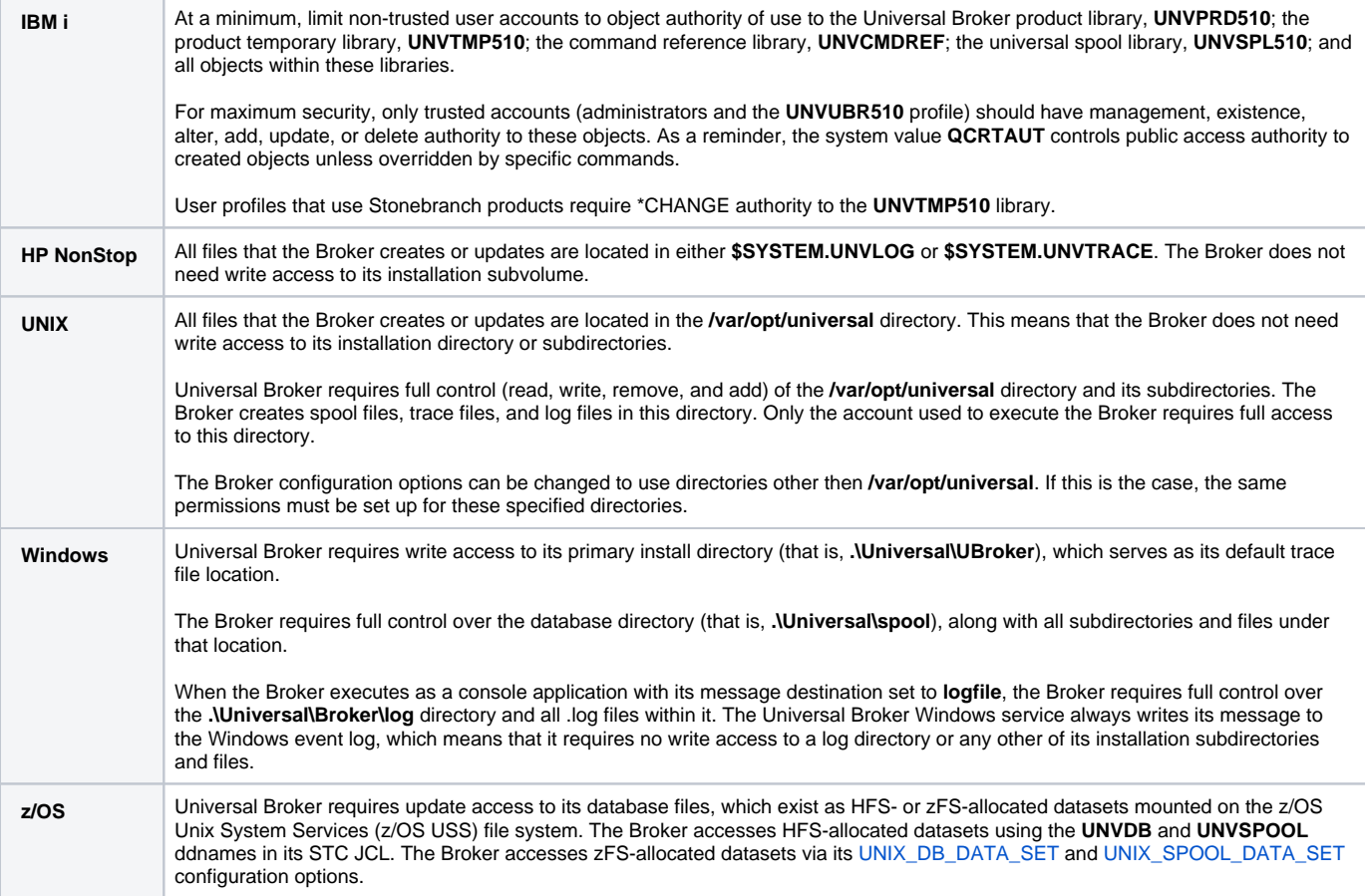

### <span id="page-28-3"></span>Configuration Files

Only trusted user accounts should have write, create or delete access to the Broker configuration files or any of the directories in the configuration file directory search list.

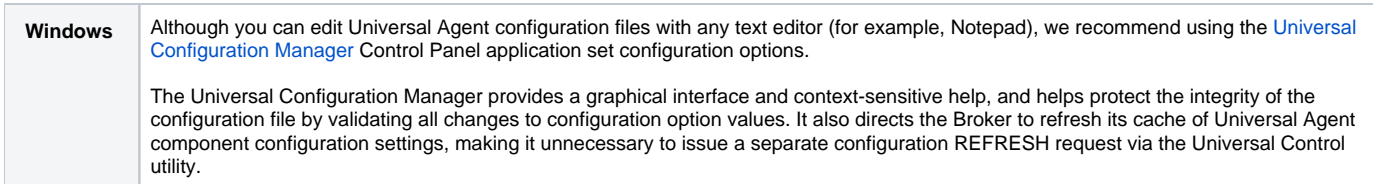

### <span id="page-29-0"></span>Universal Access Control List

Universal Broker uses the Universal Access Control List (UACL) as an extra layer of security. The UACL contains entries (that is, rules) that permit or deny access to the Universal Broker (see [Universal Access Control List \(UACL\)](#page-46-0) for details).

Universal Broker reads the UACL entries when the program is started. If the UACL file is changed, the new entries can be activated either by:

- Stopping and starting Universal Broker.
- Sending Universal Broker a Universal Control configuration refresh request, which instructs Universal Broker to reread all of its configuration files, including the UACL file (see [Configuration Refresh\)](https://docs.stonebranch.com/confluence/display/UA69/Configuration+Refresh).

Windows Although you can edit the UACL file with any text editor (for example, Notepad), we recommend that you maintain UACL entries using the [Universal Configuration Manager](https://docs.stonebranch.com/confluence/display/UA69/Universal+Configuration+Manager) Control Panel application. The Universal Configuration Manager sends a configuration refresh request to the Universal Broker. Updated values take effect immediately, making it unnecessary to recycle the Broker to apply UACL changes.

### <span id="page-29-1"></span>Universal Broker User Account

Each Universal Agent component that the Universal Broker spawns inherits the Broker's account credentials. Occasionally, components must perform privileged operations, such as establishing a process execution environment using a local user account's credentials.

On some platforms, this means that the Broker must execute with an account whose inherited credentials allow the spawned components to perform these operations. On other platforms, the Broker may be executed with a lesser-privileged user, provided that the components are configured in way that permits them to elevate their privileges when necessary.

The section contains platform-specific requirements to consider when setting the Broker's user account.

<span id="page-29-2"></span>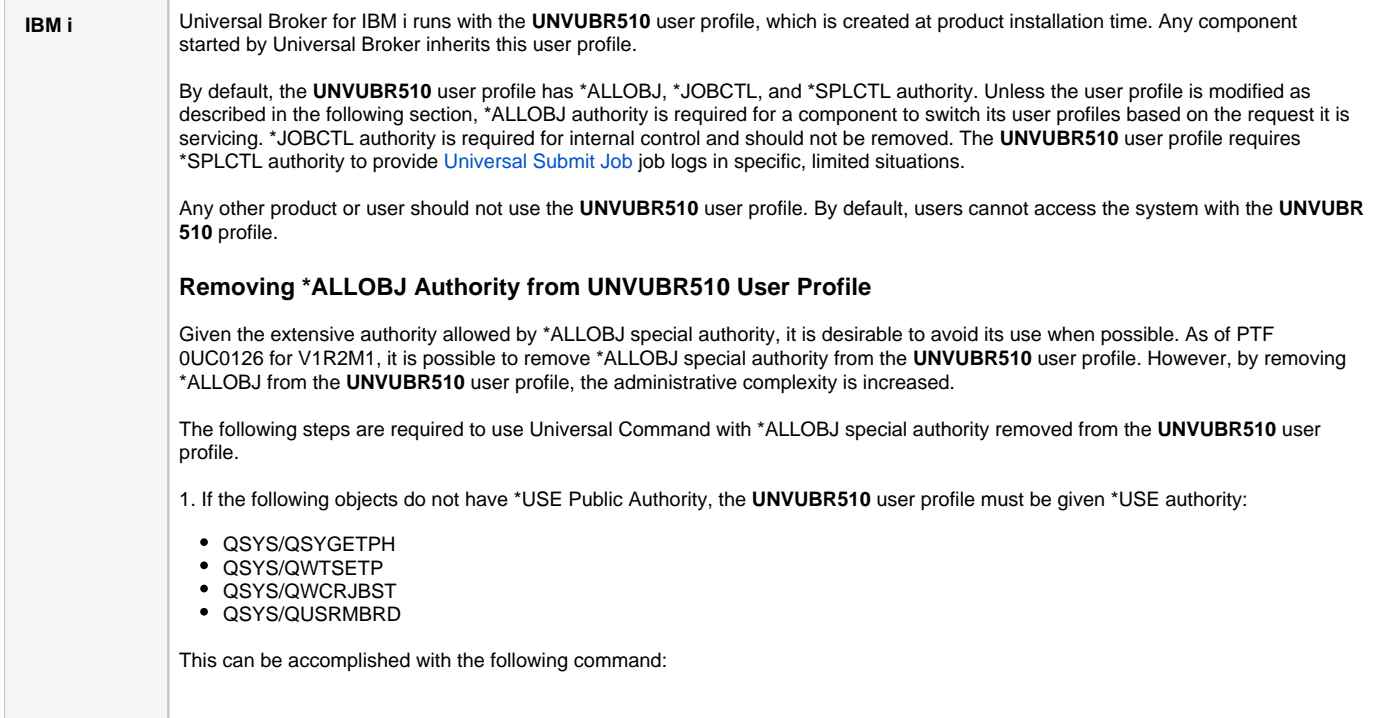

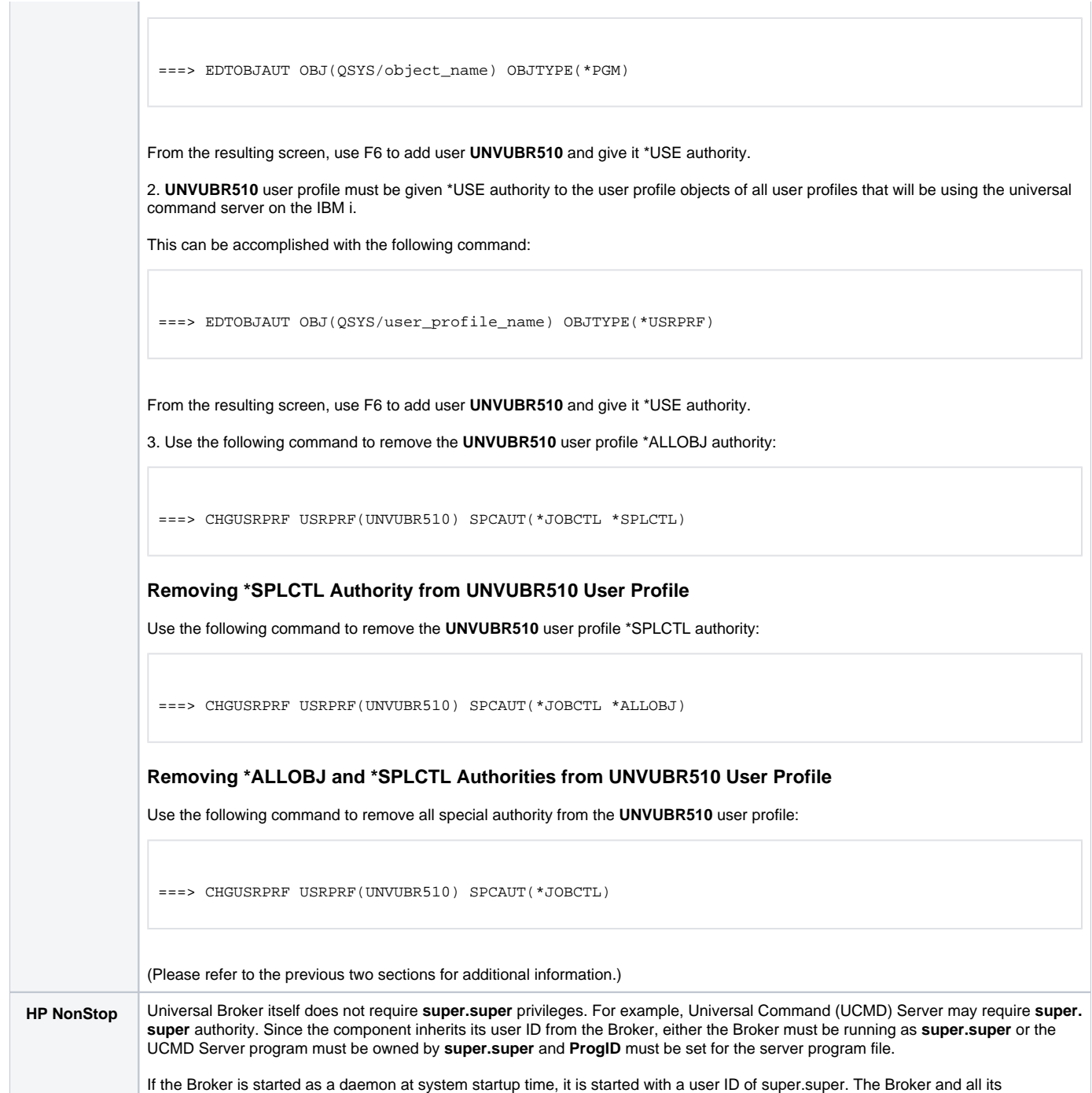

<span id="page-30-1"></span><span id="page-30-0"></span>components will then have sufficient authority.

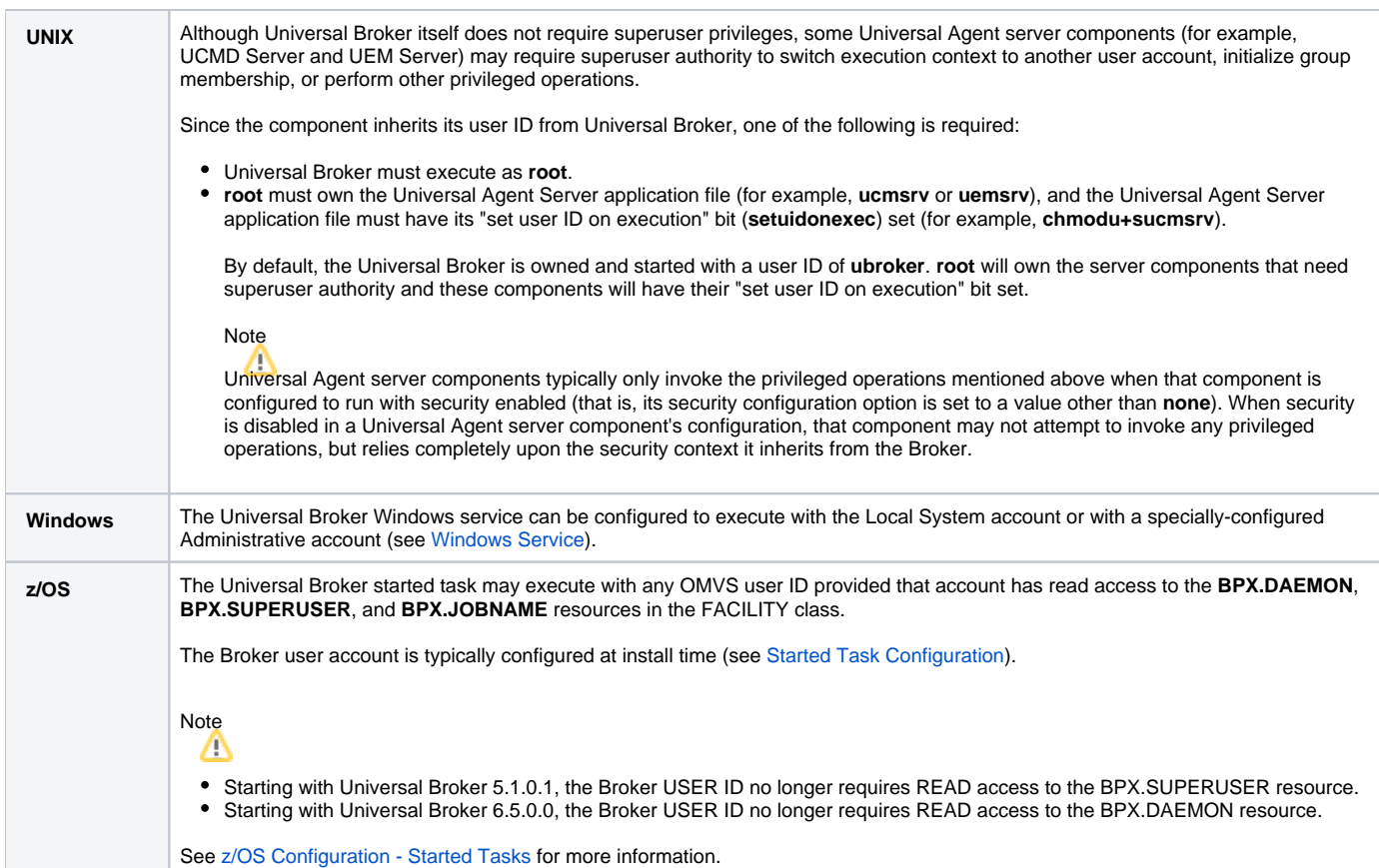

# <span id="page-32-0"></span>**Universal Command Manager Security**

- [File Permissions](#page-32-1)
- [RACF Protection](#page-32-2)
- [Configuration Files](#page-32-3)

### <span id="page-32-1"></span>File Permissions

Only trusted user accounts should have write permission to the Universal Command (UCMD) Manager installation directory, its subdirectories, and all files within those directories. This most likely means only an administration group should have write access.

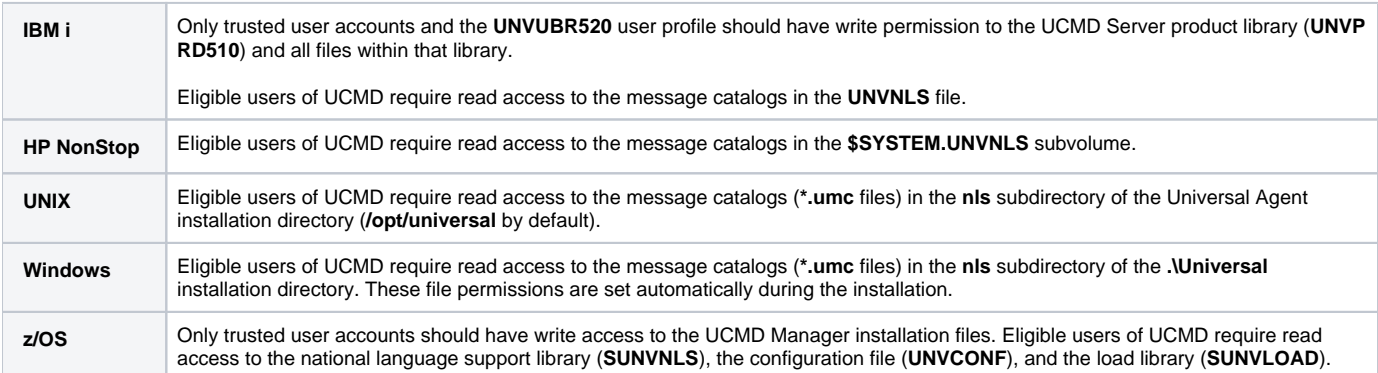

### <span id="page-32-2"></span>RACF Protection

**z /OS** The UCMD Manager for z/OS verifies a users access to a RACF general resource profile. The resource profile controls a user's access to execute a command on a remote host with a specific remote user identity.

See the [z/OS Installation - Configuration of Security](https://docs.stonebranch.com/confluence/pages/viewpage.action?pageId=69999556) for complete details on installing and administering UCMD Manager RACF profiles.

## <span id="page-32-3"></span>Configuration Files

Only trusted user accounts should have write access to the UCMD Manager configuration files.

Windows Although you can edit configuration files with any text editor (for example, Notepad), we recommend that you manage configuration options using the [Universal Configuration Manager](https://docs.stonebranch.com/confluence/display/UA69/Universal+Configuration+Manager) Control Panel application. Only user accounts in the Administrator group can execute the Universal Configuration Manager.

# <span id="page-33-0"></span>**Universal Command Server Security**

- [File Permissions](#page-33-1)
- [Configuration Files](#page-33-2)
- [Universal Command Server User ID](#page-33-3)
- [Universal Command Server User Profile](#page-33-4)
- [User Authentication](#page-34-0)
- [Command References](#page-34-1)

### <span id="page-33-1"></span>File Permissions

Only trusted user accounts should have write permission to the Universal Command (UCMD) Server installation directory, subdirectories, and all files within them.

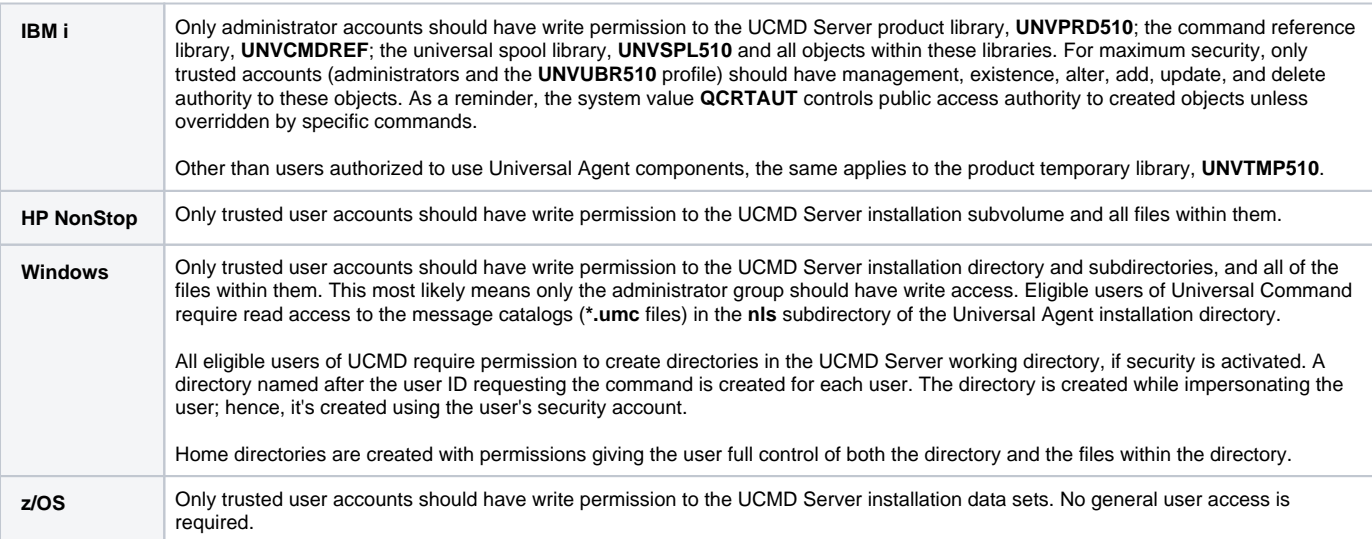

## <span id="page-33-2"></span>Configuration Files

Only trusted user accounts should have write access to the UCMD Server configuration files.

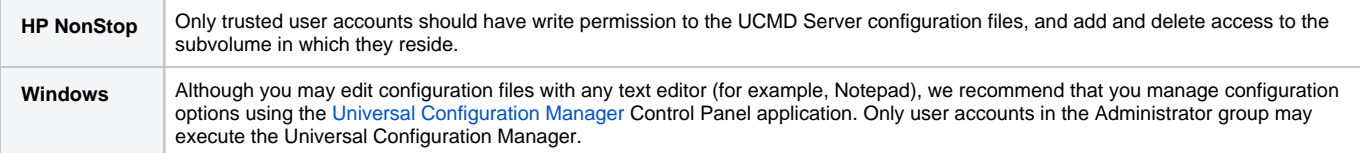

## <span id="page-33-3"></span>Universal Command Server User ID

<span id="page-33-4"></span>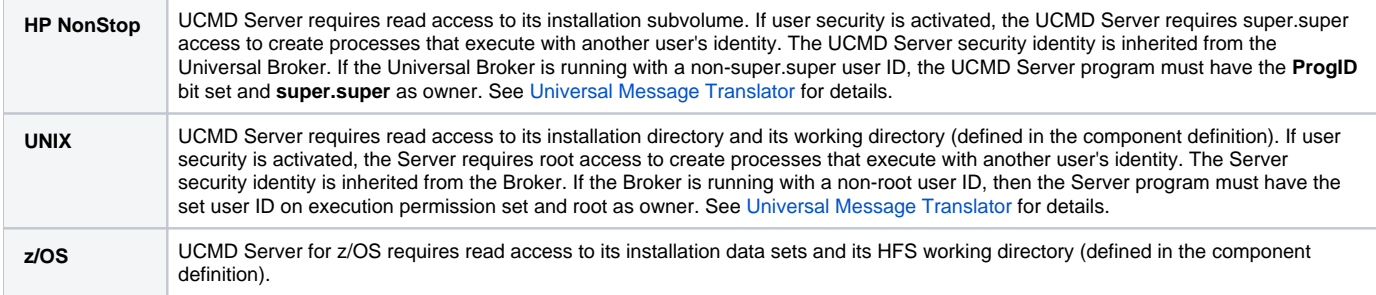

## Universal Command Server User Profile

**IBM i** If user security is activated, the UCMD Server for IBM i requires, by default, \*ALLOBJ authority to change user profiles. Unless modifications are made (as described in **Removing \*ALLOBJ Authority fromUNVUBR510User Profile** in the IBM i section of **Universal Broker User Account** in [Universal Broker Security\)](#page-28-0), the Server user profile, which is inherited from the Broker, requires \*ALLOBJ authority.

## <span id="page-34-0"></span>User Authentication

User authentication is the process of verifying that a user is a known and valid user. The process used by UCMD Server requires the user to provide an operating system-specific user name / ID and a password. The UCMD Server passes the name / ID and password to the operating system for verification; this is referred to as logging on the user.

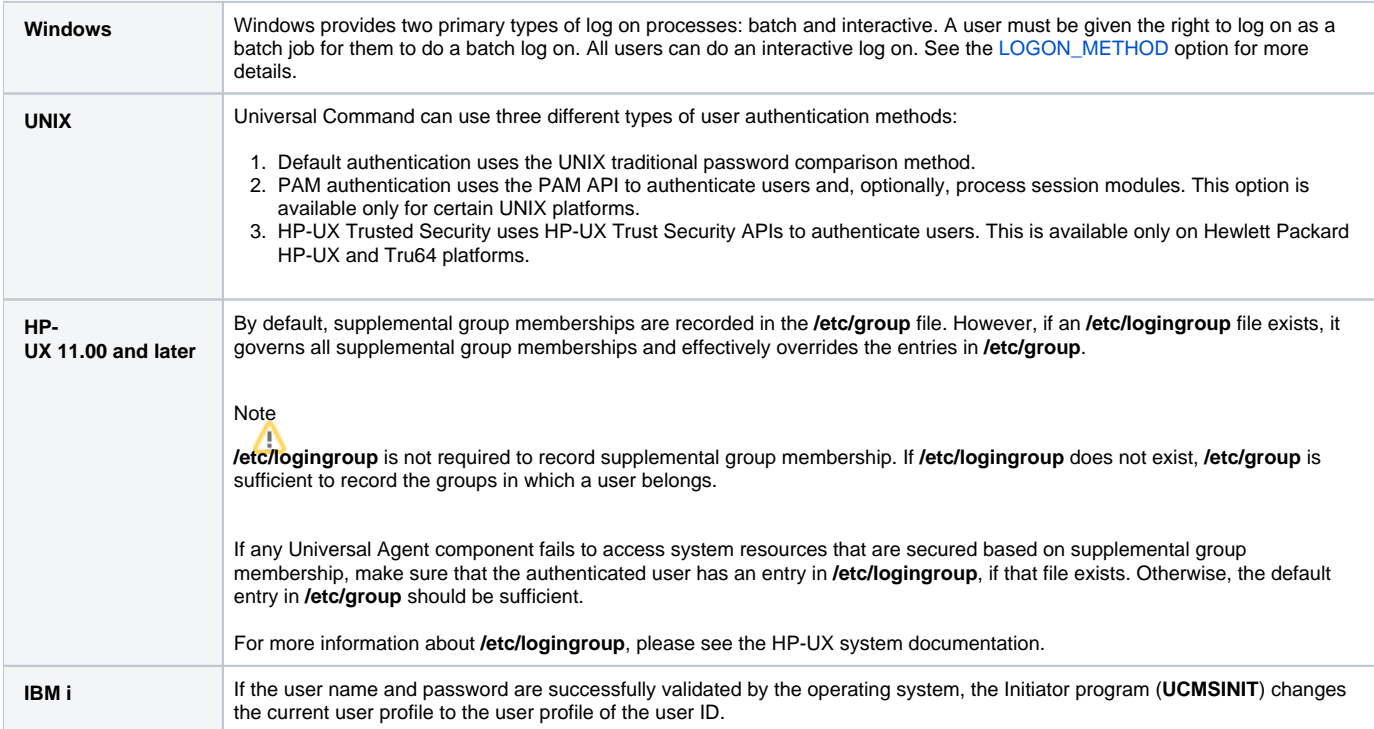

## <span id="page-34-1"></span>Command References

A command reference is file, residing on a Universal Command (UCMD) Server system, which contains a pre-defined command or script to be executed upon request of a Universal Command Manager.

When used with Universal Access Control List (UACL) entries, command references allow UCMD administrators to restrict what commands and processes can be executed by remote UCMD Managers.

For more information, see [Universal Command - Command References.](https://docs.stonebranch.com/confluence/display/UA69/Universal+Command+-+Command+References)

# <span id="page-35-0"></span>**Universal Data Mover Manager Security**

- [Universal Data Mover Manager Security](#page-35-1)
- [File Permissions](#page-35-2)
- [Configuration Files](#page-35-3)

### <span id="page-35-1"></span>Universal Data Mover Manager Security

Universal Data Mover is designed to be a secure system. As the level of security rises, so does the administrative complexity of the system. Universal Data Mover has balanced the two to avoid the administrative complexity with a minimum sacrifice to security.

Universal Data Mover security concerns are:

- 1. Access to Universal Data Mover files and directories
- 2. Access to Universal Data Mover configuration files
- 3. Universal Data Mover user account
- 4. Privacy and integrity of transmitted network data
- 5. User authentication

### <span id="page-35-2"></span>File Permissions

Only trusted user accounts should have permission to write to the Universal Data Mover installation directory and subdirectories, and all files within those directories.

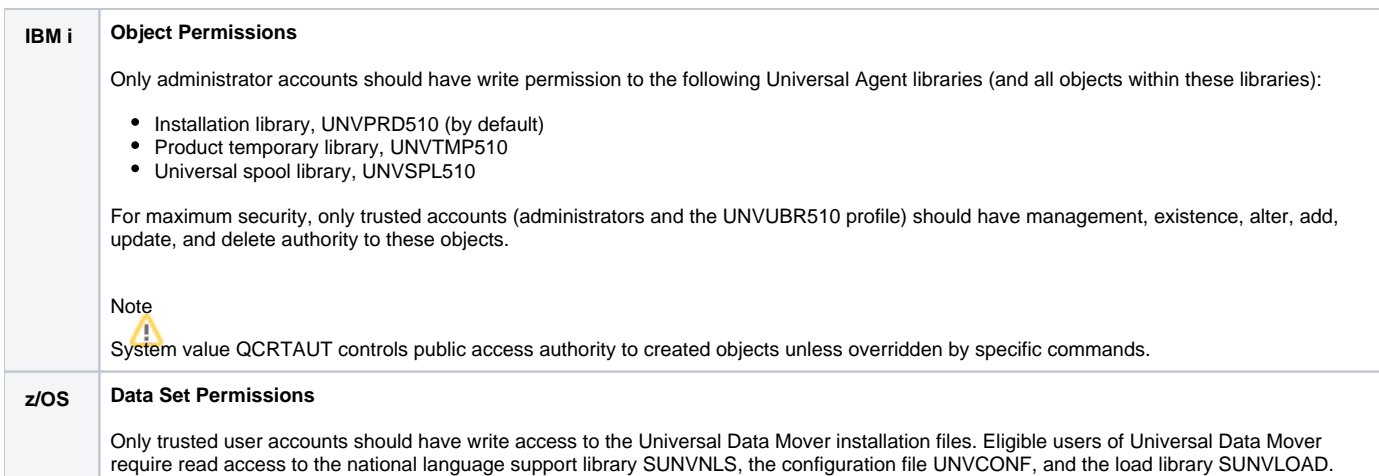

## <span id="page-35-3"></span>Configuration Files

Only trusted user accounts should have write access to the Universal Data Mover Manager configuration files.

Windows Although you may edit configuration files with any text editor (for example, Notepad), we recommend that you manage configuration options using the Universal Configuration Manager Control Panel application. Only user accounts in the Administrator group can execute the [Universal Configuration Manager](https://docs.stonebranch.com/confluence/display/UA69/Universal+Configuration+Manager).
## **Universal Data Mover Server Security**

- [Universal Data Mover Server Security](#page-36-0)
- [File Permissions](#page-36-1)
- [Configuration Files](#page-36-2)
- [Universal Data Mover Server User ID](#page-36-3)
- [Universal Data Mover Server User Profile](#page-36-4)
- [User Authentication](#page-37-0)

### <span id="page-36-0"></span>Universal Data Mover Server Security

Universal Data Mover Server is designed to be a secure system. As the level of security rises, so does the administrative complexity of the system. Universal Data Mover Server has balanced the two to avoid the administrative complexity with a minimum sacrifice to security.

Universal Data Mover Server security concerns are:

- Access to product data sets
- Access to Universal Agent configuration files
- Universal Broker user account
- Privacy and integrity of transmitted network data
- User authentication

### <span id="page-36-1"></span>File Permissions

Only trusted user accounts should have write permission to the Universal Data Mover Server installation directory and sub-directories, and all of the files within them.

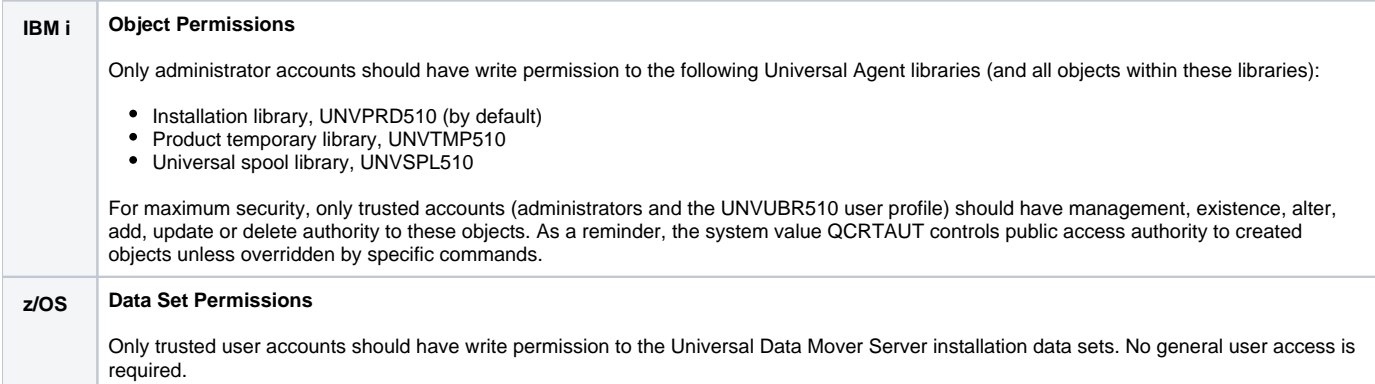

### <span id="page-36-2"></span>Configuration Files

Only trusted user accounts should have write access to the Universal Data Mover Server configuration files.

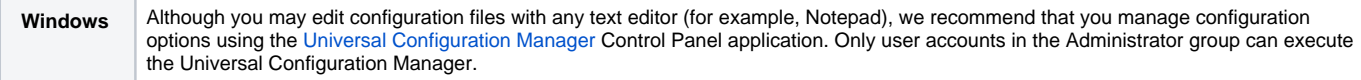

### <span id="page-36-3"></span>Universal Data Mover Server User ID

Universal Data Mover Server requires read access to its installation directory and its working directory (defined in the component definition).

<span id="page-36-4"></span>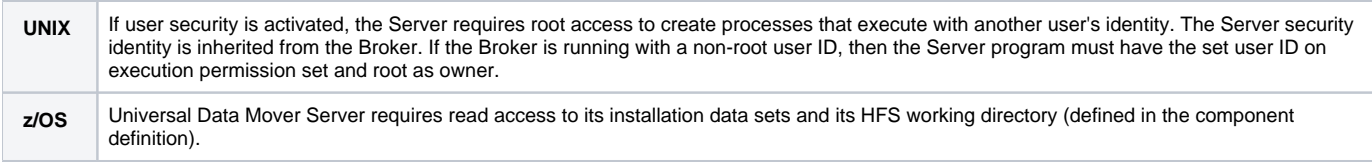

### Universal Data Mover Server User Profile

**IBM i** If user security is activated, the UDM Server for IBM i requires, by default, \*ALLOBJ authority to switch user profiles. This \*ALLOBJ authority requirement may be removed. The UDM Server initially inherits authority from the UNVUBR510 user profile. Following the switch to the user profile, the UDM Server runs under the authority of the user initiating the data transfer.

The UNVUBR510 user profile requires \*SPLCTL authority in order to provide Universal Submit Job with job logs in specific limited situations. The \*SPLCTL authority requirement can be removed. Removing \*SPLCTL from the UNVUBR510 user profile may prevent the job log processing in limited situations.

(See [Universal Broker User Account](https://docs.stonebranch.com/confluence/display/UA69/Universal+Broker+Security#UniversalBrokerSecurity-UniversalBrokerUserAccount) for information on removing the \*ALLOBJ and \*SPLCTL authorities.)

### <span id="page-37-0"></span>User Authentication

User authentication is the process of verifying that a user is known and valid to the system. The process used by UDM Server requires the user to provide a user name / ID and a password. The UDM Server passes the name / ID and password to the operating system for verification; this is referred to as logging on the user.

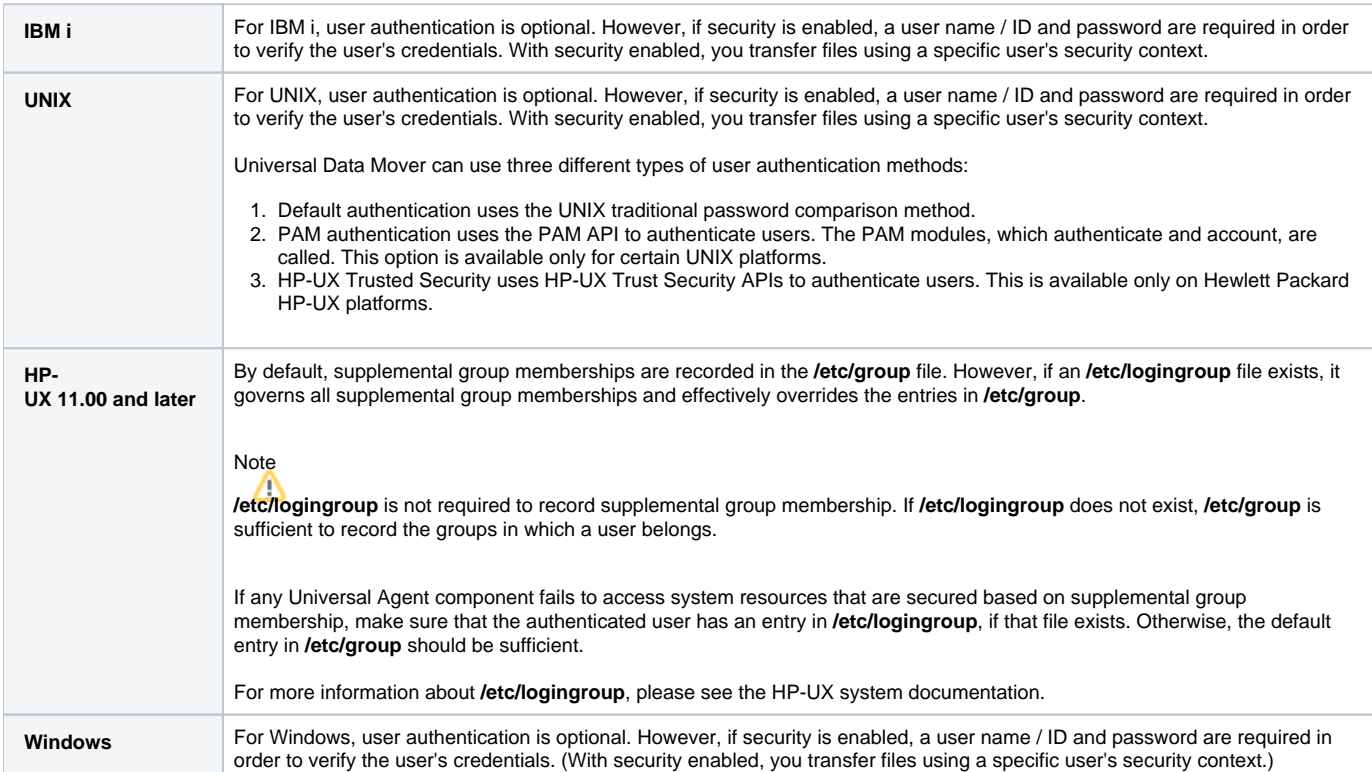

## **Universal Event Monitor Manager Security**

- [File Permissions](#page-38-0)
- [Data Privacy](#page-38-1)
- [RACF Protection](#page-38-2)
- [Configuration Files](#page-38-3)

### <span id="page-38-0"></span>File Permissions

Only trusted user accounts, which are most likely those that are members of the Administrators group, should be granted write access to the UEM Manager installation directory and subdirectories, and the files within them.

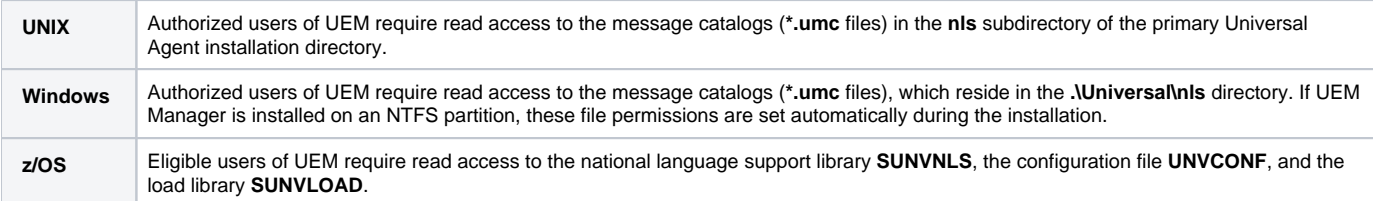

### <span id="page-38-1"></span>Data Privacy

Data transmitted from a UEM Manager across a network connection to the Universal Broker and demand-driven UEM Server is protected using features present in all Stonebranch Inc. Universal Agent components.

For more information on the steps taken to protect transferred data, see [Network Data Transmission.](https://docs.stonebranch.com/confluence/display/UA69/Network+Data+Transmission+for+Universal+Agent)

### <span id="page-38-2"></span>RACF Protection

**z /OS** The UEM Manager for z/OS verifies a user's access to a RACF general resource profile. The resource profile controls a user's ability to monitor an event on a remote host with a specific remote user identity. See the [Configuration of Security](https://docs.stonebranch.com/confluence/pages/viewpage.action?pageId=69999556) for complete details on installing and administering UEM Manager RACF profiles.

### <span id="page-38-3"></span>Configuration Files

Only trusted user accounts should have write access to the Universal Event Monitor Manager configuration files.

**Windows** Although you can edit configuration files with any text editor (for example, Notepad), we recommend that you manage configuration options using the [Universal Configuration Manager](https://docs.stonebranch.com/confluence/display/UA69/Universal+Configuration+Manager) Control Panel application. Only user accounts in the Administrator group can execute the Universal Configuration Manager.

## **Universal Event Monitor Server Security**

- [Data Privacy](#page-39-0)
- [File Permissions](#page-39-1)
- [Configuration Files](#page-39-2)
- [User Authentication](#page-39-3)

## <span id="page-39-0"></span>Data Privacy

Data transmitted to a UEM Server across a network connection is protected using features present in all Stonebranch Inc. Universal Agent components.

For more information on the steps taken to protected transferred data, see [Network Data Transmission](https://docs.stonebranch.com/confluence/display/UA69/Network+Data+Transmission+for+Universal+Agent).

### <span id="page-39-1"></span>File Permissions

Only trusted user accounts should have write access to the UEM Server installation directory and sub-directories, and the files within them. Authorized users of UEM require read access to the message catalogs (**\*.umc** files), which reside in the **./universal/nls** directory.

Windows | If UEM Server is installed on an NTFS partition, these file permissions are automatically set during installation. The component definitions for demand-driven and event-driven UEM Servers include the location of a [WORKING\\_DIRECTORY](https://docs.stonebranch.com/confluence/display/UA69/WORKING_DIRECTORY+-+UEM+Component+Definition+option). By default, this is **.\Universal\UEMHome**. When the [USER\\_SECURITY](https://docs.stonebranch.com/confluence/display/UA69/USER_SECURITY+-+UEM+Server+configuration+option) option is enabled, and before a demand-driven UEM Server begins monitoring an event or an event-driven UEM Server executes an event handler process, the UEM Server will create a subdirectory (if it does not already exist) for the authenticated user under this working directory. The name of the directory matches the ID of the user account specified from the UEM Manager command line or stored in the event handler record. If a Windows domain account is used, the name of the directory is **userid.domain**, where **userid** is the user ID and **doma in** is the domain name. After the directory is created, the specified user account is given ownership of it and granted full control over it.

### <span id="page-39-2"></span>Configuration Files

Only trusted user accounts should have write access to the Universal Event Monitor Server configuration files.

**Windows** Although you can edit configuration files with any text editor (for example, Notepad), we recommend that you manage configuration options using the [Universal Configuration Manager](https://docs.stonebranch.com/confluence/display/UA69/Universal+Configuration+Manager) Control Panel application. Only user accounts in the Administrator group can execute the Universal Configuration Manager.

### <span id="page-39-3"></span>User Authentication

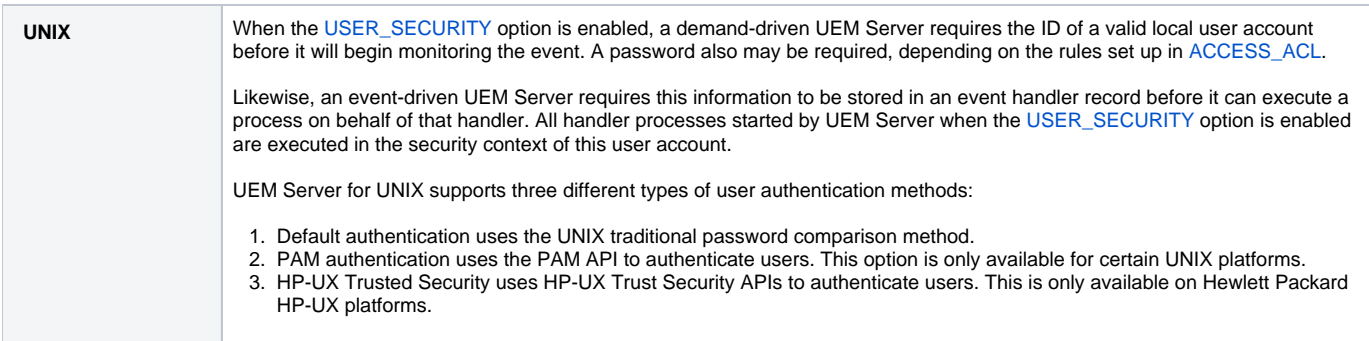

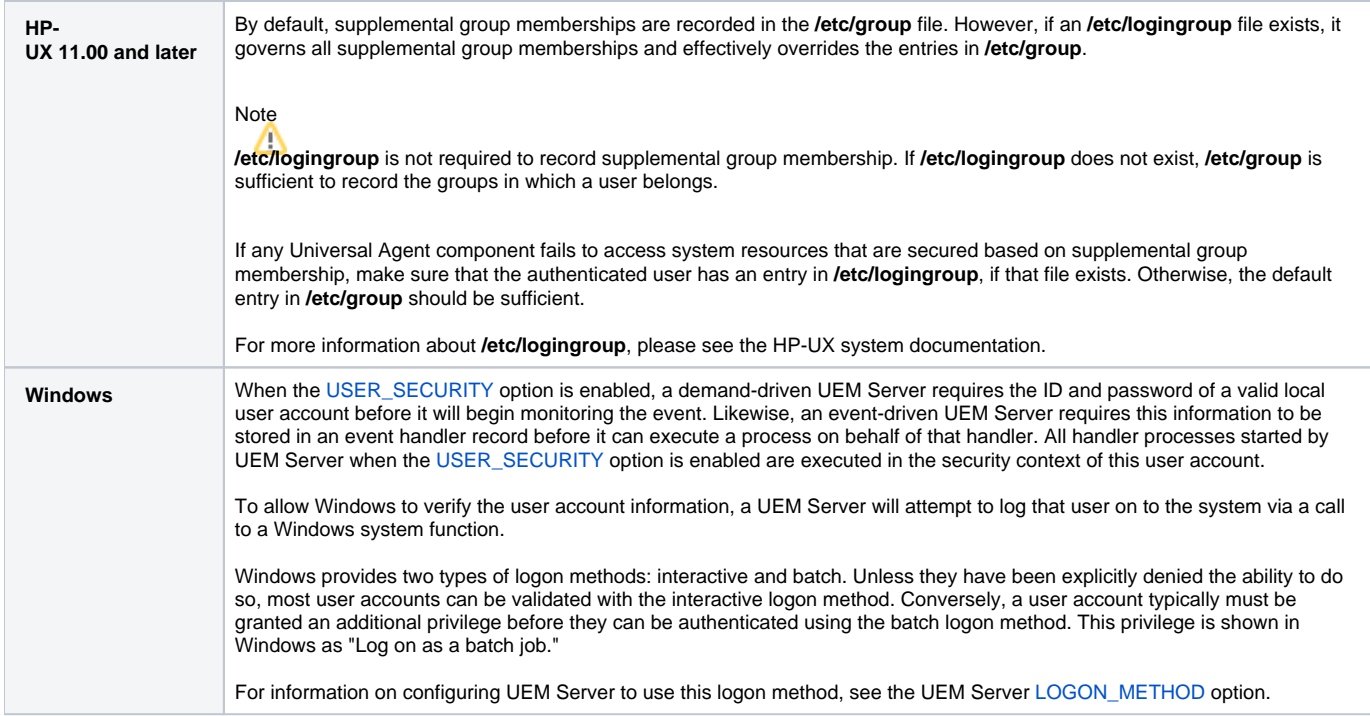

## **Universal Control Manager Security**

- [File Permissions](#page-41-0)
- [Configuration Files](#page-41-1)
- [RACF Protection](#page-41-2)

### <span id="page-41-0"></span>File Permissions

Only trusted user accounts should have write permission to the Universal Control Manager installation directory and subdirectories, and all of the files within them. This most likely means that only the administrator group should have write access.

Eligible users of Universal Control require read access to the message catalogs (**\*.umc** files) in the NLS directory.

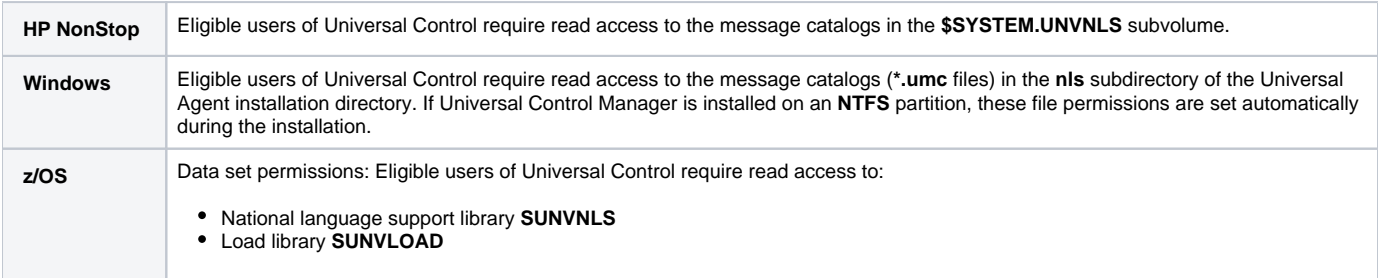

### <span id="page-41-1"></span>Configuration Files

Only trusted user accounts should have write access to the Universal Control Manager configuration files.

Windows Although you can edit configuration files with any text editor (for example, Notepad), we recommend that you manage configuration options using the [Universal Configuration Manager](https://docs.stonebranch.com/confluence/display/UA69/Universal+Configuration+Manager) Control Panel application. Only user accounts in the Administrator group can execute the Universal Configuration Manager.

### <span id="page-41-2"></span>RACF Protection

**z /OS** The Universal Control Manager for z/OS verifies a user's access to a RACF general resource profile. The resource profile controls a user's access to execute a control request on a remote host. See the [Configuration of Security](https://docs.stonebranch.com/confluence/pages/viewpage.action?pageId=69999556) for complete details on installing and administering Universal Control Manager RACF profiles.

# **Universal Control Server Security**

- [File Permissions](#page-42-0)
- $\bullet$ [Configuration Files](#page-42-1)
- [Universal Control Server User ID](#page-42-2)
- [User Authentication](#page-42-3)

### <span id="page-42-0"></span>File Permissions

Only trusted user accounts should have write permission to the Universal Control Server installation directory and subdirectories, and all of the files within them.

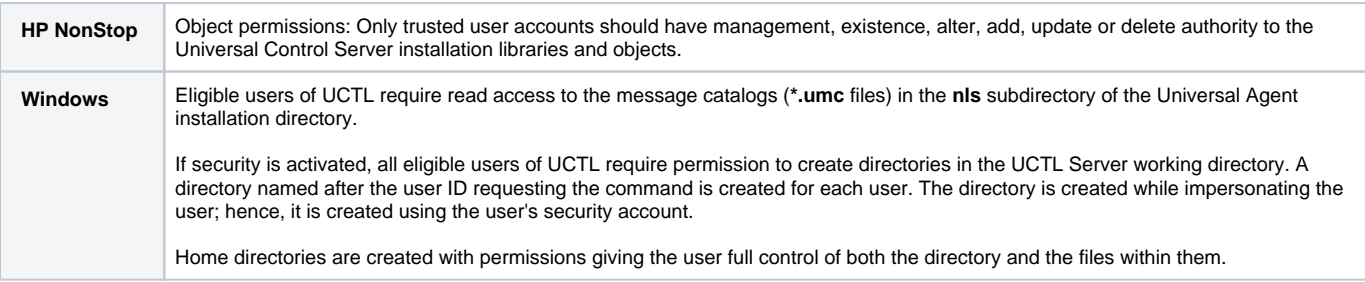

### <span id="page-42-1"></span>Configuration Files

Only trusted user accounts should have write access to the Universal Control Server configuration files.

**Windows** Although you can edit configuration files with any text editor (for example, Notepad), we recommend that you manage configuration options using the [Universal Configuration Manager](https://docs.stonebranch.com/confluence/display/UA69/Universal+Configuration+Manager) Control Panel application. Only user accounts in the Administrator group can execute the Universal Configuration Manager.

### <span id="page-42-2"></span>Universal Control Server User ID

Universal Control Server requires read access to its installation directory and its working directory (defined in the component definition). The Universal Control Server security identity is inherited from the Universal Broker.

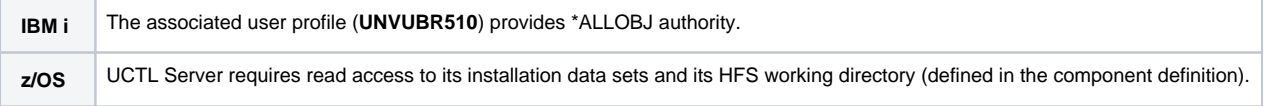

### <span id="page-42-3"></span>User Authentication

User authentication is the process of verifying that a user is a known and valid user. The process used by Universal Control Server requires the user to provide a user name / ID and a password. The Universal Control Server passes the name / ID and password to the operating system for verification; this is referred to as logging on the user.

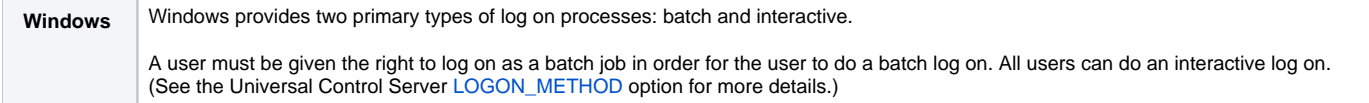

# **Universal Event Log Dump Security**

- [Security Access](#page-43-0)
- [Event Log Access](#page-43-1)
- [Universal Configuration Manager](#page-43-2)

### <span id="page-43-0"></span>Security Access

No special security access is required to run Universal Event Log Dump (UELD). However, accessing the event logs and setting configuration options may require some special security considerations.

### <span id="page-43-1"></span>Event Log Access

The system and application event logs may be read by all user accounts. The security log can only be accessed by accounts with Administrator privileges. Administrator privileges are also required to clear any of the event logs.

### <span id="page-43-2"></span>Universal Configuration Manager

Only trusted user accounts should have write access to the Universal Event Log Dump configuration files.

**Windows** Although you can edit configuration files with any text editor (for example, Notepad), we recommend that you manage configuration options using the [Universal Configuration Manager](https://docs.stonebranch.com/confluence/display/UA69/Universal+Configuration+Manager) Control Panel application. Only user accounts in the Administrator group can execute the Universal Configuration Manager.

# **Universal Spool List Security**

### Account Access

The account used to execute the [Universal Spool List](https://docs.stonebranch.com/confluence/display/UA69/Universal+Spool+List) utility must have read access to the database files listed in [Universal Agent Databases](#page-3-0).

# **Universal Spool Remove Security**

### Account Access

The user account used to run the [Universal Spool Remove](https://docs.stonebranch.com/confluence/display/UA69/Universal+Spool+Remove) utility must have read/write access to the database files listed in [Universal Agent Databases.](#page-3-0)

# **Universal Access Control List (UACL)**

- [Overview](#page-46-0)
- [UACL Configuration](#page-46-1)

### <span id="page-46-0"></span>**Overview**

Many Universal Agent components utilize the Universal Access Control List (UACL) feature as an extra layer of security to the services they offer. UACLs are used for a variety of reasons but generally are used to determine if a client request is allowed or denied permission to the service and to set security attributes for the client request.

Each Universal Broker has an associated UACL configuration file that contains all the [UACL entries](#page-48-0) for that system. The UACL entries can be used to enforce a security policy specific to the system on which its deployed.

The following Universal Agent components use the UACL feature:

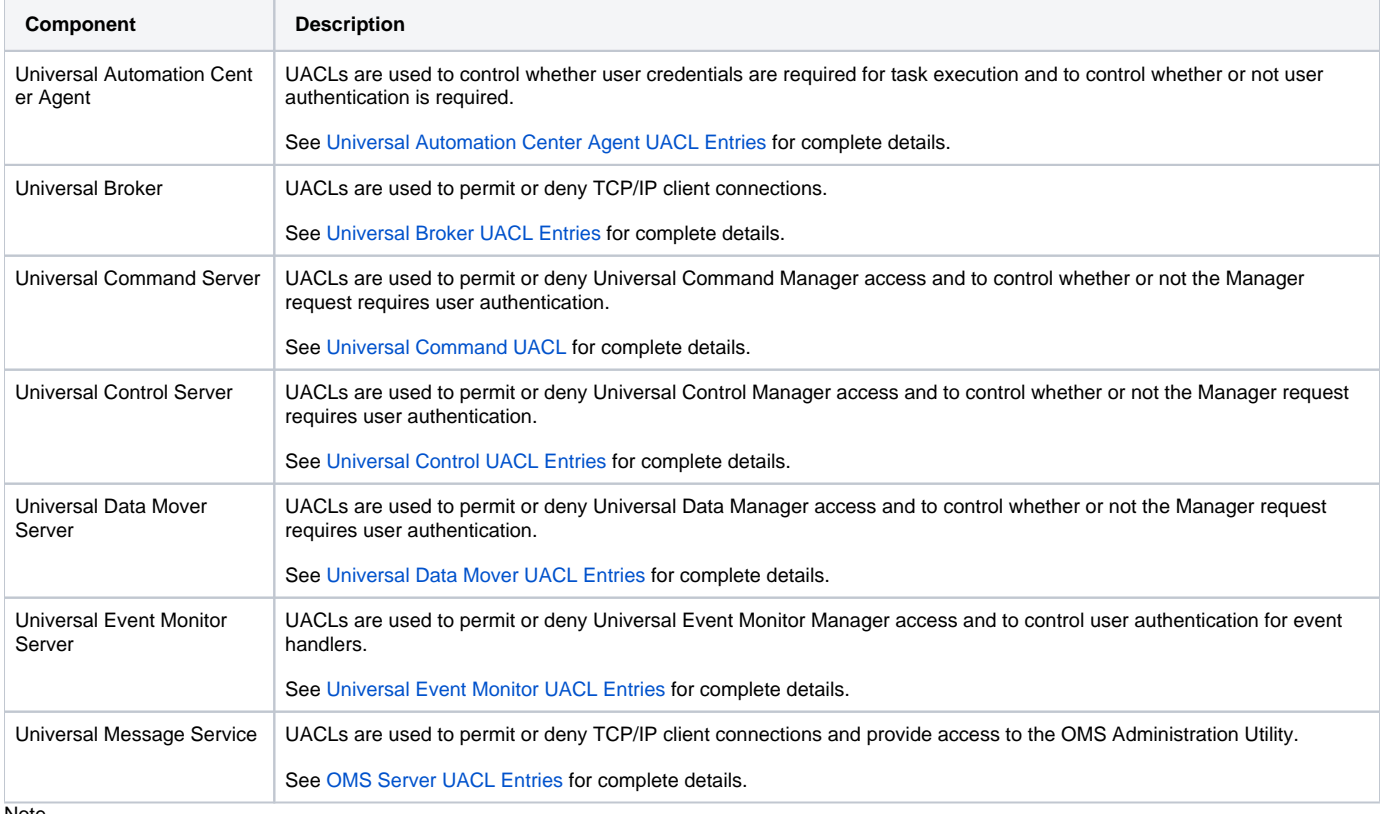

Note

For component-specific examples of UACL entries, see [UACL Examples.](#page-57-0)

### <span id="page-46-1"></span>UACL Configuration

UACL entries are maintained in a configuration file. The UACL configuration file is required for the Universal Broker to start even if there are no UACL entries defined in it.

The UACL configuration file syntax is the same as all other Universal Agent configuration files except for one difference: multiple UACL entries of the same name may be defined. The order in which the UACL entries are listed in the configuration file determines the order in which they are searched. See [Configu](https://docs.stonebranch.com/confluence/display/UA69/Configuration+Methods+-+Configuration+File#ConfigurationMethods-ConfigurationFile-ConfigurationFileSyntax) [ration File Syntax](https://docs.stonebranch.com/confluence/display/UA69/Configuration+Methods+-+Configuration+File#ConfigurationMethods-ConfigurationFile-ConfigurationFileSyntax) for details on configuration file syntax.

The following table describes the location of the UACL configuration file and how it is accessed for each platform.

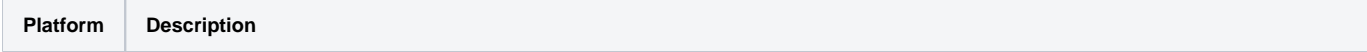

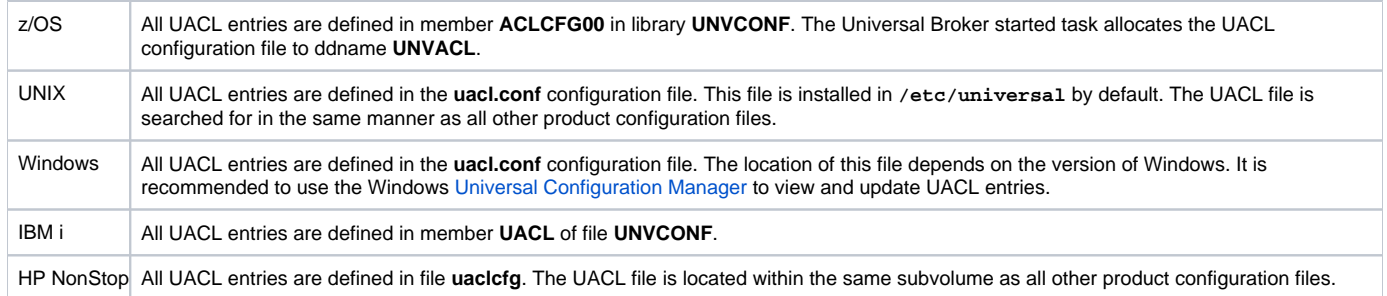

## <span id="page-48-0"></span>**UACL Entries**

- [UACL Entries](#page-48-1)
	- [UACL Entries Example](#page-48-2)
	- [Rule Syntax](#page-48-3)
	- [Generics](#page-48-4)
	- [Host Name Aliases](#page-49-0)
- [Searching UACL Entries](#page-49-1)
- [Additional Information](#page-50-0)

### <span id="page-48-1"></span>UACL Entries

UACL entries are specified in the UACL configuration file. All Universal Agent UACL configuration files are simple text files. UACL entries are defined one per line in the following format:

TYPE RULE

- TYPE identifies the UACL entry. Each Universal Agent component using UACL entries have a defined set of entry types it supports. For example, the Universal Broker component uses UACL entries of type **ubroker\_access**.
- RULE defines the UACL entry matching criteria, the client access, and potentially some additional security attributes. The client's identity and the client's request are used to match UACL rules

UACL entries of the same type are listed in the order in which they should be searched. Since all UACL entries are in the same UACL configuration file, it is highly recommended to keep entries grouped together by their type for easy maintenance.

There is no limit to the number of UACL entries that can be specified in the UACL configuration file.

#### <span id="page-48-2"></span>UACL Entries Example

An example of UACL entries in a UACL configuration file is listed below.

```
ucmd_access 10.20.30.,TS1004,tsup1004,allow,noauth<br>ucmd access 10.20.30.,TS1004,*,allow,auth
ucmd_access 10.20.30.,TS1004,*,allow,auth<br>ucmd access 10.20.30.,*,*,deny,auth
                        10.20.30.,*,*,deny,auth
ucmd_access ALL,*,root,deny,auth
ucmd_cert_access joe,tsup1004,allow,noauth<br>ucmd_cert_access joe,*,allow,auth
ucmd_cert_access joe,*,allow,auth
ucmd_cert_access operations,*,deny,auth
ucmd_cert_access *,root,deny,auth
```
#### <span id="page-48-3"></span>Rule Syntax

The UACL entry rule consists of a comma-separated list of values. If there is a space or tab character in the list of values, the entire list must be enclosed in quotation (") characters. What values are required and the meaning of each value is specific to the UACL entry type and are defined in the Universal Agent component documentation for its UACL entries.

As an example, the following **ucmd\_request** UACL entry contains a space in the "DSPLIB QGPL" rule value, so the entire rule is enclosed in quotation characters.

ucmd\_request "prod.host.name,remoteuser,localuser,cmd,DSPLIB QGPL,allow,auth"

#### <span id="page-48-4"></span>**Generics**

You can use generics - pattern control characters and codes - in the UACL rule to match client requests.

Generics allow you to specify a string pattern in the rule to match a client request value. A string pattern is a convenient way of specifying one or more values.

#### **Pattern Control Characters**

The following pattern control characters can be used:

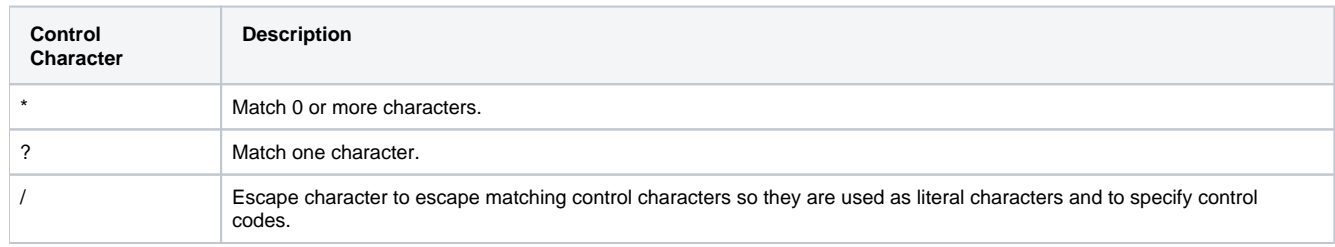

#### **Pattern Control Codes**

In addition to the pattern control characters, pattern control codes can be specified to control how the pattern matching is performed. Pattern control codes are specified in the pattern string by prefixing them with the escape character, which is the slash character ( / ).

The following pattern control codes can be used:

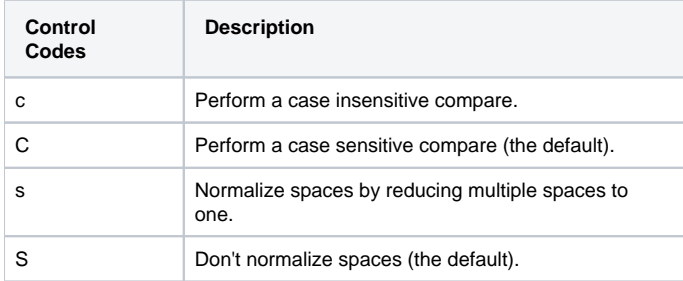

#### **Example String Patterns Using Generics**

Some example string patterns using generics are listed below.

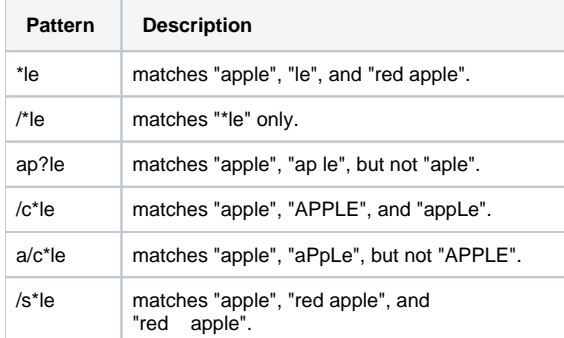

#### <span id="page-49-0"></span>Host Name Aliases

For any UACL entry that accepts the IP address or host name of a client, you can specify a canonical name for the host (that is, an alias) instead of the actual host name. This allows you to update DNS CNAME records to point to new hosts without having to update UACL entries that apply to that host, as might happen when switching from a test to production environment.

To indicate that the host name specified in the UACL rule is (or could be) an alias, prefix the name with the **@** symbol.

When the @ symbol is used and the application is unable to match the IP address and host name of the client host to the UACL entry, the application tries to obtain information about the host name that follows the **@** symbol. If that host name value is an alias of the client host, the application examines the other UACL entry parameters. Otherwise, the application skips the UACL entry and proceeds to the next one.

For example, the following [ubroker\\_access](https://docs.stonebranch.com/confluence/display/UA69/UBROKER_ACCESS+-+UBROKER+UACL+entry) entry indicates that myalias.abc.com could be an alias for a remote client:

ubroker\_access @myalias.abc.com,allow

The application applies this rule if myalias.abc.com is the actual host name, or an alias for it, of the client. Without the **@** symbol, the application ignores the rule if the actual host name of the client is something else (for example, myhost.abc.com).

<span id="page-49-1"></span>Although using alias names provides a measure of flexibility with respect to Agent configurations, such entries should be used with caution. While some entries may be examined only at process start-up, the expense of a round-trip query to the host name resolver (for example, DNS) - particularly when multiplied across several processes - may have an undesirable effect on overall workflow performance. You may want to adopt alias name usage gradually, starting with your most dynamic environment, in order to measure any performance impacts that occur.

### Searching UACL Entries

UACL entries are searched in the order they are listed in the UACL configuration file. The search criteria is based on the client identity and the client request. Once a matching UACL entry has been found, the search stops and the matching entry is used.

The client identity is defined as a combination of the client TCP/IP IP address, client TCP/IP host name, client user ID, and client digital certificate. See [Clie](#page-51-0) [nt Identification](#page-51-0) for details on client identification.

The client request is defined based on the UACL entry type. There is typically an UACL entry type representing the different types of client requests. Each rule value has fields that correspond to the client request values. See [Request Identification](#page-54-0) for details on request identification.

### <span id="page-50-0"></span>Additional Information

The following pages provide additional detailed information for UACL Entries:

- [Client Identification](#page-51-0)
- [Request Identification](#page-54-0)
- [Certificate- and Non Certificate-Based Entries](#page-55-0)
- [UACL Entries for Universal Agent Components](#page-56-0)

# <span id="page-51-0"></span>**Client Identification**

- [Client Identification Methods](#page-51-1)
- [X.509 Certificate Authentication](#page-51-2)
	- [Certificate Map Matching Criteria](#page-51-3)
	- [Certificate Identifier Field](#page-52-0)
- [Client IP Address Identification](#page-53-0)
	- [Client IP Address Matching Criteria](#page-53-1)

### <span id="page-51-1"></span>Client Identification Methods

Rule matching is based on the client identity and the client request.

There are two client identification methods:

- 1. [X.509 Certificate Authentication](#page-51-2)
- 2. [Client IP Address Identification](#page-53-0)

### <span id="page-51-2"></span>X.509 Certificate Authentication

X.509 certificates identify an entity. An entity can be a program, person, or host computer. When an X.509 certificate is authenticated, it authenticates that the entity is who it claims to be.

X.509 certificates are utilized in UACL entries by first mapping a client certificate to a UACL certificate identifier. The certificate identifier then is used in the UACL entries. A certificate identifier provides for:

- 1. Concise representation of certificates in UACL entries. There are a large number of certificate fields that may be used and many of the fields have lengthy, tedious naming formats. A certificate map only needs to be defined once and then the concise certificate identifier can be used in the UACL entries.
- 2. Mapping of one or more certificates to a single certificate identity. A group of entities that share a common security access level may be represented by one certificate identity reducing the number of UACL entries to maintain.

UACL certificate map entries are searched sequentially (that is, top to bottom) matching the client certificate to each entry until a match is found. The certificate map defines a set of X.509 certificate fields that may be used as matching criteria.

#### <span id="page-51-3"></span>Certificate Map Matching Criteria

The following table defines the certificate map matching criteria.

**Criteria Description**

<span id="page-52-0"></span>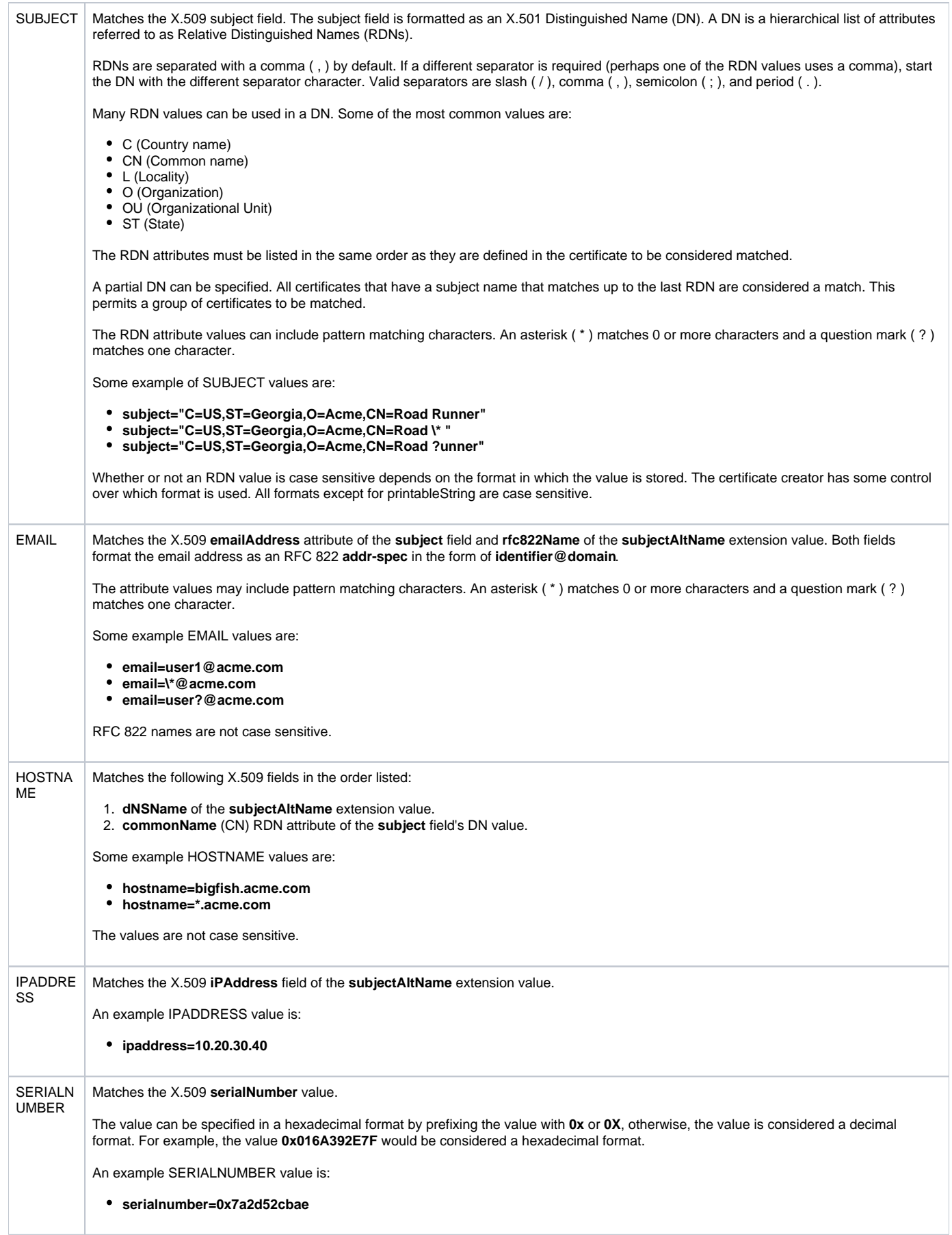

#### Certificate Identifier Field

If a certificate map rule is found that matches the client certificate, the rule's identifier is assigned to the client's request. The certificate identifier is then used in matching certificate-based UACL entries.

The following table defines the certificate identifier field as used in UACL entries.

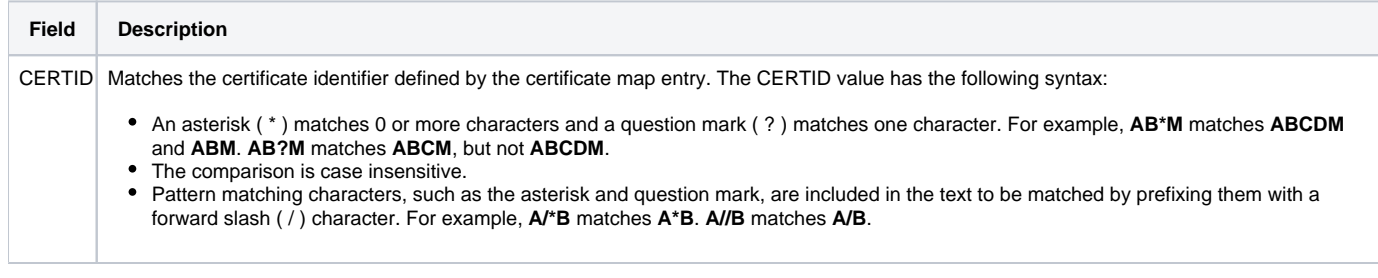

### <span id="page-53-0"></span>Client IP Address Identification

TCP/IP provides a method to obtain a client's IP address. The IP address typically identifies the host computer on which the client is executing. However, there are exceptions to this. Networks can be configured with Network Address Translation (NAT) systems between the client and the Broker that hides the client's IP address. In addition to the client IP address, Universal Agent clients provide a user account name with which they are executing that is used to further refine the client's identity.

UACL entries are searched matching the client's IP address and user account to each entry until a match is found.

#### <span id="page-53-1"></span>Client IP Address - Matching Criteria

The following table defines possible matching criteria for IP address and user account client identification.

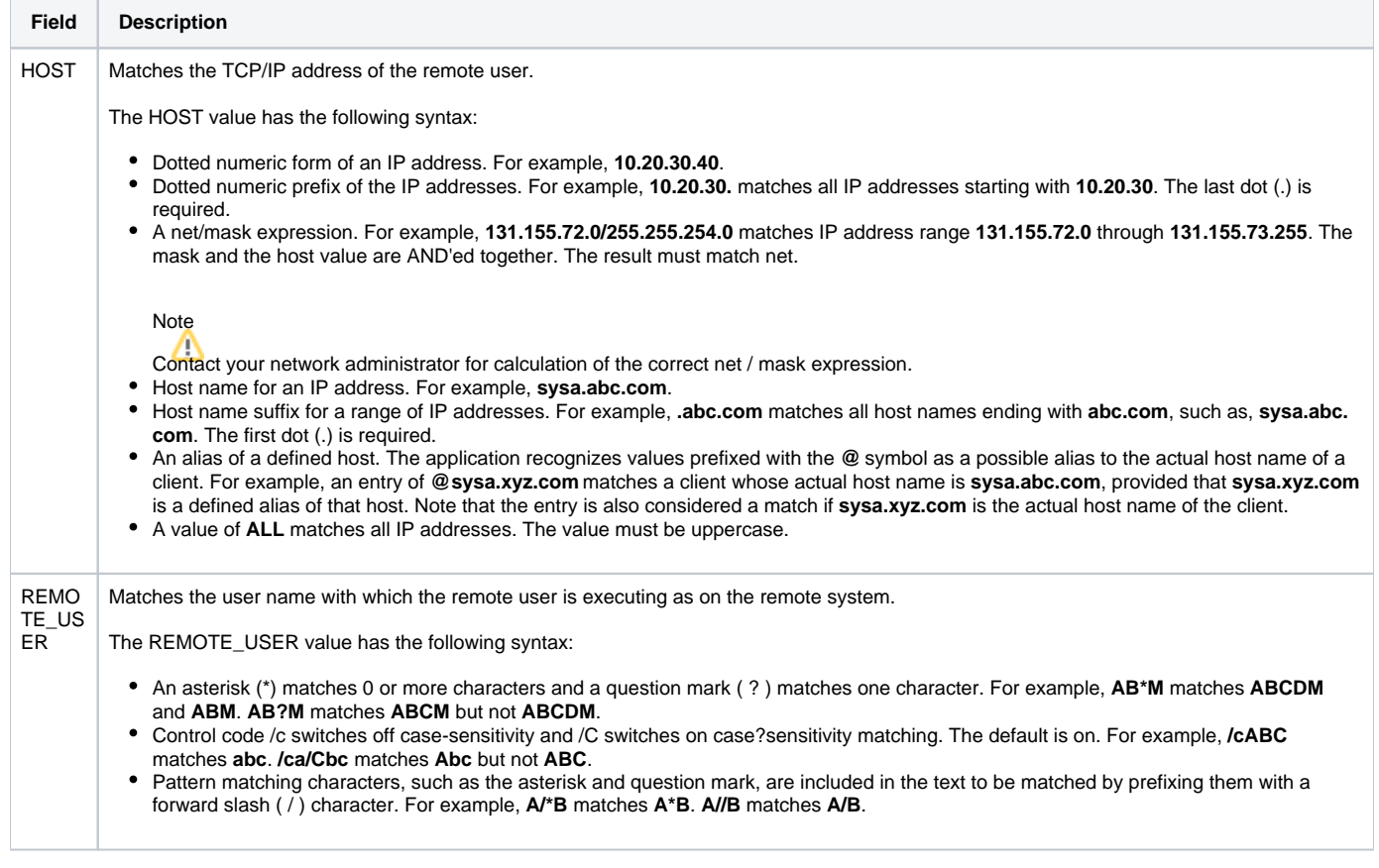

# <span id="page-54-0"></span>**Request Identification**

### Request Identification

In addition to the client identity being used to search for UACL entries, the client's request may be part of the matching criteria. The exact request fields used are dependent on the component's UACL entry type.

#### Request Fields

The following table lists a complete set of possible request fields. See each component's UACL entry definitions for further details.

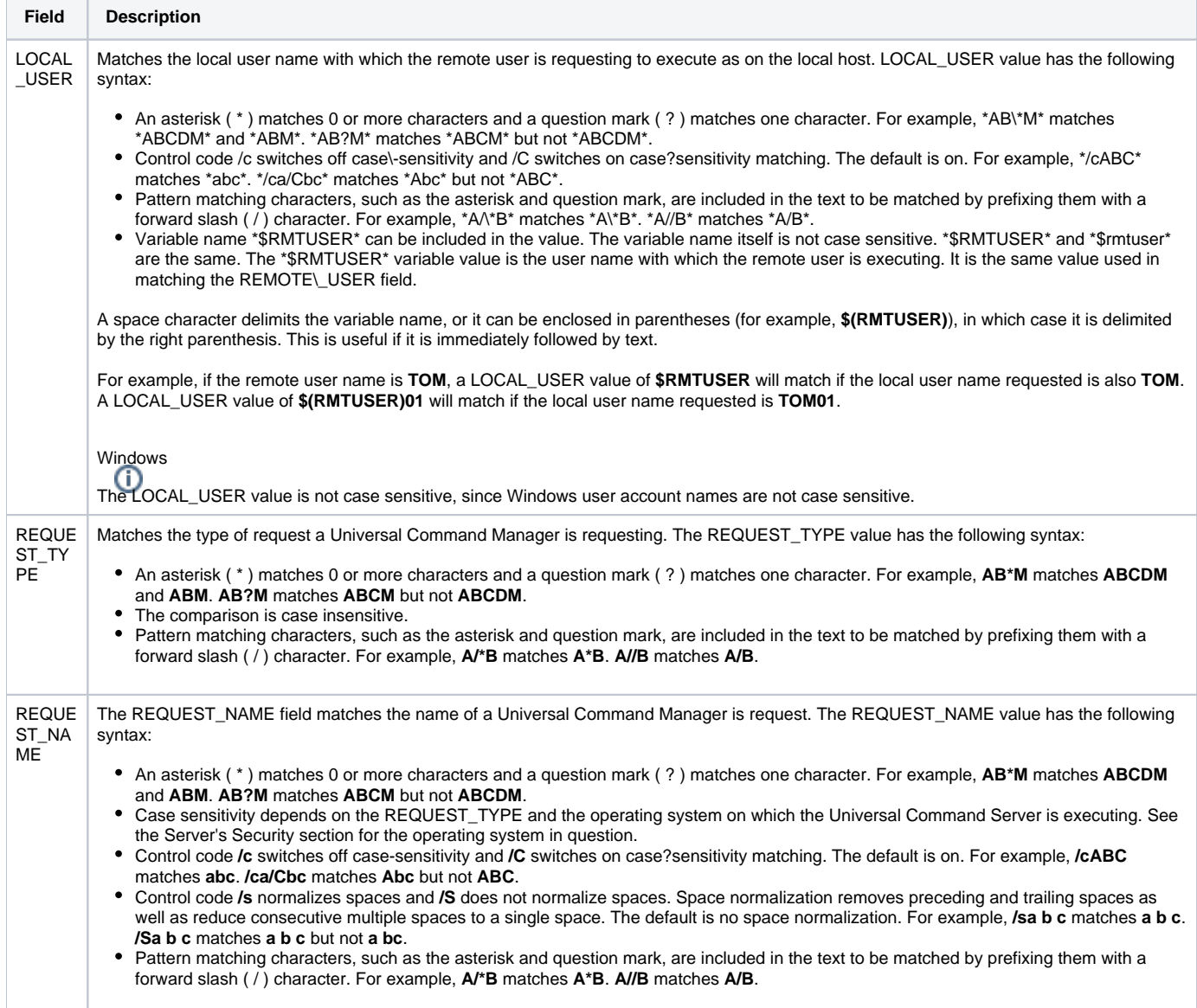

# <span id="page-55-0"></span>**Certificate- and Non Certificate-Based Entries**

- [Certificate-Based and Non Certificate-Based UACL Entries](#page-55-1)
	- [Certificate-Based Entries Search](#page-55-2)
		- [Non Certificate-Based Entries Search](#page-55-3)

### <span id="page-55-1"></span>Certificate-Based and Non Certificate-Based UACL Entries

Universal Agent components that support X.509 certificates define their UACL entries in two varieties:

- 1. Certificate-based entries
- 2. Non certificate-based entries

The two entry types are distinguished by their name. For example, **ucmd\_cert\_access** is the certificate-based form of the entry and **ucmd\_access** is a non certificate-based entry. All entries follow the same format.

Either the certificate-based UACL entries or the non certificate-based UACL entries are searched, but not both.

#### <span id="page-55-2"></span>Certificate-Based Entries Search

Certificate-based UACL entries are searched under the following conditions:

Client provides an X.509 certificate that matches a certificate map entry.

#### <span id="page-55-3"></span>Non Certificate-Based Entries Search

Non certificate-based UACL entries are searched under the following conditions:

- Client provides an X.509 certificate and no certificate map entry matches.
- Client does not provide an X.509 certificate.

# <span id="page-56-0"></span>**UACL Entries for Universal Agent Components**

### UACL Entries for Universal Agent Components

The following UACL entries are available for Universal Agent components:

- [Universal Broker UACL Entries](https://docs.stonebranch.com/confluence/display/UA69/Universal+Broker+UACL+Entries)
- [Universal Automation Center Agent UACL Entries](https://docs.stonebranch.com/confluence/display/UA69/Universal+Automation+Center+Agent+UACL+Entries)
- [Universal Command UACL Entries](https://docs.stonebranch.com/confluence/display/UA69/Universal+Command+UACL+Entries)
- [Universal Data Mover UACL Entries](https://docs.stonebranch.com/confluence/display/UA69/Universal+Data+Mover+UACL+Entries)
- [Universal Event Monitor UACL Entries](https://docs.stonebranch.com/confluence/display/UA69/Universal+Event+Monitor+UACL+Entries)
- [Universal Control UACL Entries](https://docs.stonebranch.com/confluence/display/UA69/Universal+Control+UACL+Entries)

# <span id="page-57-0"></span>**UACL Examples**

### UACL Examples

- [Universal Broker for zOS UACL Example](#page-58-0)
- $\bullet$ [Universal Broker for Windows - UACL Example](#page-59-0)
- [Universal Broker for UNIX UACL Example](#page-60-0)
- [Universal Broker for IBM i UACL Example](#page-61-0)
- [Universal Broker for HP NonStop UACL Example](#page-62-0)
- [Universal Command Server for zOS UACL Example](#page-63-0)
- [Universal Command Server for Windows UACL Example](#page-64-0)
- [Universal Command Server for UNIX UACL Example](#page-65-0)
- [Universal Command Server for IBM i UACL Example](#page-66-0)
- [Universal Command Server for HP NonStop UACL Example](#page-67-0)
- [Universal Control Server for zOS UACL Example](#page-68-0)
- [Universal Control Server for Windows UACL Example](#page-69-0)
- [Universal Control Server for UNIX UACL Example](#page-70-0)
- [Universal Control Server for IBM i UACL Example](#page-71-0)
- [Universal Control Server for HP NonStop UACL Example](#page-72-0)
- [Universal Data Mover Server for zOS UACL Example](#page-73-0)
- [Universal Data Mover Server for Windows UACL Example](#page-74-0)
- [Universal Data Mover Server for UNIX UACL Example](#page-75-0)
- [Universal Data Mover Server for IBM i UACL Example](#page-76-0)
- [Universal Event Monitor Server for Windows UACL Example](#page-77-0)
- [Universal Event Monitor Server for UNIX UACL Examplev](#page-78-0)

# <span id="page-58-0"></span>**Universal Broker for zOS - UACL Example**

### Universal Broker for z/OS

The following set of rules authorize the Universal Enterprise Controller at address 10.20.30, with update access to the product configuration files and setting of the configuration managed mode of the Broker, and denies all other connections.

remote\_config\_access ALL,\*,deny,deny

remote\_config\_access 10.20.30.,\*,allow,allow

The following set of rules permit connections for the subnet 10.20.30 and denies all other connections.

ubroker\_access 10.20.30.,allow ubroker\_access ALL,deny

The following set of rules permit connections from host 10.20.30.40 and 10.20.30.50 and denies all other connections.

ubroker\_access ALL,deny

ubroker\_access 10.20.30.40,allow ubroker\_access 10.20.30.50,allow

The following set of rules map X.509 certificates to certificate identifiers.

cert\_map id=joe,subject="/C=US/ST=Georgia/O=Acme, Inc./ OU=Sales/CN=Joe Black"

#### **Components**

[Universal Broker for z/OS](https://docs.stonebranch.com/confluence/pages/viewpage.action?pageId=69999112)

# <span id="page-59-0"></span>**Universal Broker for Windows - UACL Example**

### Universal Broker for Windows

Although UACL files can be edited with any text editor (for example, Notepad), the [Universal Configuration Manager](https://docs.stonebranch.com/confluence/display/UA69/Universal+Configuration+Manager) application, accessible via the Control Panel, is the recommended way to update UACL entries. From there, ACL entries can be added, changed, deleted or sorted (rules are applied in the order in which they are listed).

The following figure illustrates an example.

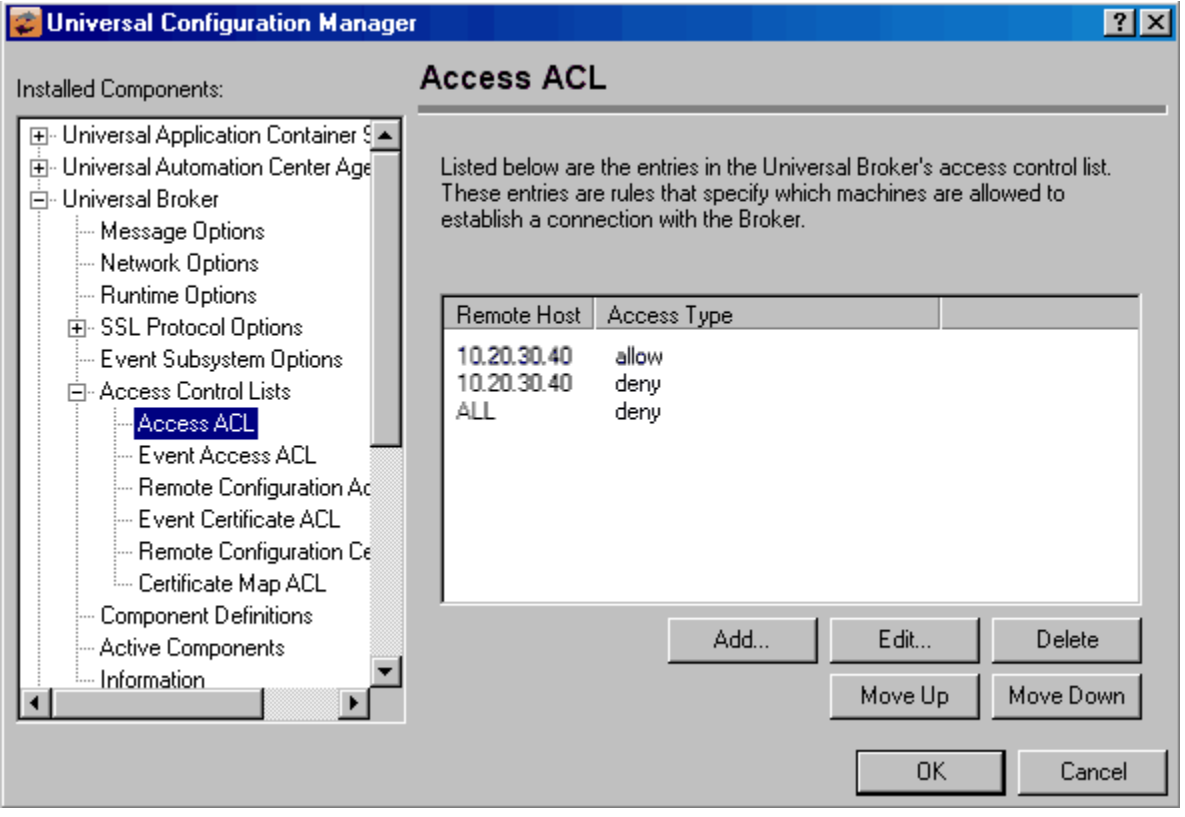

#### **Components**

[Universal Broker for Windows](https://docs.stonebranch.com/confluence/display/UA69/Universal+Broker+for+Windows)

# <span id="page-60-0"></span>**Universal Broker for UNIX - UACL Example**

### Universal Broker for UNIX

The following set of rules is required to allow I-Management Console to access Universal Broker.

remote-config\_access

remote\_config\_access 10.20.30.,\*,allow,allow<br>remote-config\_access ALL,\*,deny,deny

The following set of rules permit connections for the subnet 10.20.30 and denies all other connections.

ubroker\_access 10.20.30.,allow<br>ubroker\_access ALL,deny ubroker\_access

The following set of rules permit connections from host 10.20.30.40 and 10.20.30.50 and denies all other connections.

```
ubroker_access 10.20.30.40,allow
ubroker_access 10.20.30.50,allow
ubroker_access ALL,deny
```
The following set of rules map X.509 certificates to certificate identifiers.

cert\_map id=joe,subject="/C=US/ST=Georgia/O=Acme, Inc./"

#### **Components**

#### [Universal Broker for UNIX](https://docs.stonebranch.com/confluence/display/UA69/Universal+Broker+for+UNIX)

# <span id="page-61-0"></span>**Universal Broker for IBM i - UACL Example**

### Universal Broker for IBM i

The following set of rules permit connections for the subnet 10.20.30 and denies all other connections.

ubroker\_access ALL,\*,deny,deny

ubroker\_access 10.20.30.,\*,allow,allow

The following set of rules permit connections from host 10.20.30.40 and 10.20.30.50 and denies all other connections.

ubroker\_access 10.20.30.40,allow ubroker\_access 10.20.30.50,allow ubroker\_access ALL,deny

#### The following set of rules map X.509 certificates to certificate identifiers.

cert\_map id=joe,subject="/C=US/ST=Georgia/O=Acme, Inc./ OU=Sales/CN=Joe Black"

#### **Components**

[Universal Broker for IBM i](https://docs.stonebranch.com/confluence/display/UA69/Universal+Broker+for+IBM+i)

# <span id="page-62-0"></span>**Universal Broker for HP NonStop - UACL Example**

### Universal Broker for HP NonStop

The following set of rules permit connections for the subnet 10.20.30 and denies all other connections.

ubroker\_access 10.20.30.,allow<br>ubroker\_access ALL,deny ubroker\_access

The following set of rules permit connections from host 10.20.30.40 and 10.20.30.50 and denies all other connections.

ubroker\_access 10.20.30.40,allow ubroker\_access 10.20.30.50,allow ubroker\_access ALL,deny

#### **Components**

[Universal Broker for HP NonStop](https://docs.stonebranch.com/confluence/display/UA69/Universal+Broker+for+HP+NonStop)

# <span id="page-63-0"></span>**Universal Command Server for zOS - UACL Example**

### Universal Command Server for z/OS

The following set of rules permit services for the subnet 10.20.30 and denies all other connections unless an X.509 certificate is presented that maps to certificate ID operations.

```
ucmd_access 10.20.30., *, *, allow, auth<br>ucmd_access ALL, *, *, deny, auth
                ALL, *, *, deny, auth
ucmd_cert_access operations,*,allow,auth
ucmd_cert_access *,*,deny,auth
```
When no certificate is presented that maps to a certificate ID, the following set of rules effectively permit connections from any host, but has limited access from host 10.20.30.40 to user **TS1004** on that host.

- No host can execute commands as local user **SUPERID**.
- User **TS1004** on host 10.20.30.40 can execute commands as local user **TSUP1004** without providing the password.
- Users **TS1004** from host 10.20.30.40 can execute commands as any local user by providing the local user password.

When a certificate is presented that maps to a certificate ID, certificate ID joe can request local user ID **TSUP1004** without a password.

- Certificate ID **joe** is allowed to execute commands with any other local user ID with a password.
- Certificate ID operations cannot run anything.
- All other certificate IDs can execute commands with any user ID except for **SUPERID** with a password.

```
ucmd_access 10.20.30.40,TS1004,tsup1004,allow,noauth
ucmd_access 10.20.30.40,TS1004,*,allow,auth
ucmd_access 10.20.30.40,*,*,deny,auth
ucmd_access ALL,*,superid,deny,auth
ucmd_cert_access joe,tsup1004,allow,noauth
ucmd_cert_access joe,*,allow,auth
ucmd_cert_access operations,*,deny,auth
ucmd_cert_access *,superid,deny,auth
```
#### **Components**

[Universal Command Server for zOS](https://docs.stonebranch.com/confluence/display/UA69/Universal+Command+Server+for+zOS)

# <span id="page-64-0"></span>**Universal Command Server for Windows - UACL Example**

### Universal Command Server for Windows

Although UACL files can be edited with any text editor (for example, Notepad), the [Universal Configuration Manager](https://docs.stonebranch.com/confluence/display/UA69/Universal+Configuration+Manager) application, accessible via the Control Panel, is the recommended way to update UACL entries. From there, ACL entries can be added, changed, deleted or sorted (rules are applied in the order in which they are listed).

The following figure illustrates an example. The set of ACL entries only allows connections from host 10.20.30.40 if the user on that host is TS1004. All other remote users will be blocked.

- TS1004 may run processes on the local system using any user account, provided the correct password is supplied.
- No processes may be run with Universal Command using the Administrator account on the local system, regardless of where the request originated.

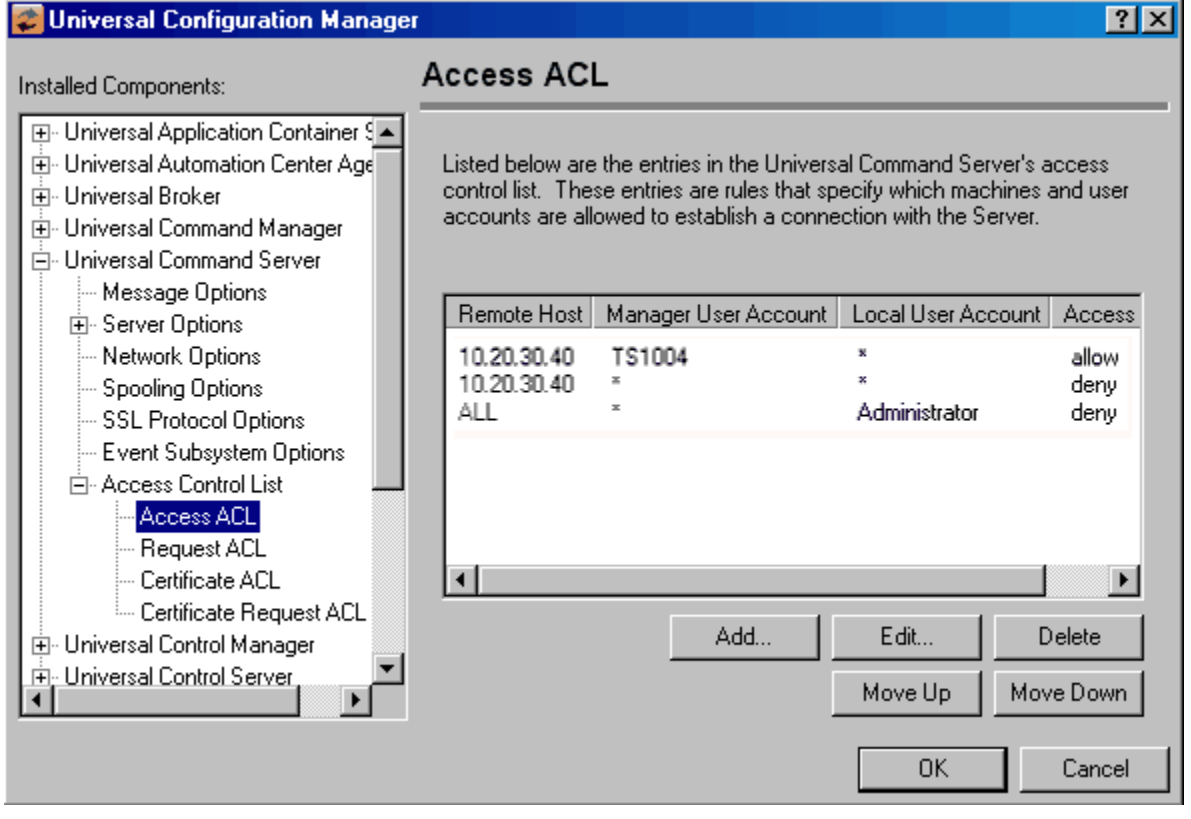

#### **Components**

[Universal Command Server for Windows](https://docs.stonebranch.com/confluence/display/UA69/Universal+Command+Server+for+Windows)

# <span id="page-65-0"></span>**Universal Command Server for UNIX - UACL Example**

### Universal Command Server for UNIX

The following set of rules permit services for the subnet 10.20.30 and denies all other connections unless an X.509 certificate is presented that maps to certificate ID operations.

```
ucmd_access 10.20.30.,*,*,allow,auth
ucmd_access ALL,*,*,deny,auth
ucmd_cert_access operations,*,allow,auth
ucmd_cert_access *,*,deny,auth
```
When no certificate is presented that maps to a certificate ID, the following set of rules effectively permit connections from any host but has limited access from host 10.20.30.40 to user TS1004 on that host.

- No host can execute commands as local user root.
- User TS1004 on host 10.20.30.40 can execute commands as local user tsup1004 without providing the password.
- Users TS1004 from host 10.20.30.40 can execute commands as any local user by providing the local user password.

When a certificate is presented that maps to a certificate ID, certificate ID joe can request local user ID tsup1004 without a password.

- Certificate ID **joe** is allowed to execute commands with any other local user ID with a password.
- Certificate ID **operations** cannot run anything.
- All other certificate IDs can execute commands with any user ID except for root with a password.

```
ucmd_access 10.20.30.40,TS1004,tsup1004,allow,noauth
ucmd_access 10.20.30.40,TS1004,*,allow,auth
ucmd_access 10.20.30.40,*,*,deny,auth
ucmd_access ALL,*,root,deny,auth
ucmd_cert_access joe,tsup1004,allow,noauth
ucmd_cert_access joe,*,allow,auth
ucmd_cert_access operations,*,deny,auth
ucmd_cert_access *,root,deny,auth
```
#### **Components**

[Universal Command Server for UNIX](https://docs.stonebranch.com/confluence/display/UA69/Universal+Command+Server+for+UNIX)

# <span id="page-66-0"></span>**Universal Command Server for IBM i - UACL Example**

### Universal Command Server for IBM i

The following set of rules permit services for the subnet 10.20.30 and denies all other connections unless an X.509 certificate is presented that maps to certificate ID operations.

```
ucmd_access 10.20.30., *, *, allow, auth<br>ucmd_access ALL, *, *, deny, auth
                ALL, *, *, deny, auth
ucmd_cert_access operations,*,allow,auth
ucmd_cert_access *,*,deny,auth
```
When no certificate is presented that maps to a certificate ID, the following set of rules effectively permit connections from any host, but has limited access from host 10.20.30.40 to user **TS1004** on that host.

- No host can execute commands as local user **root**.
- User **TS1004** on host 10.20.30.40 can execute commands as local user **tsup1004** without providing the password.
- Users **TS1004** from host 10.20.30.40 can execute commands as any local user by providing the local user password.

When a certificate is presented that maps to a certificate ID, certificate ID joe can request local user ID **tsup1004** without a password.

- Certificate ID **joe** is allowed to execute commands with any other local user ID with a password.
- Certificate ID operations cannot run anything.
- All other certificate IDs can execute commands with any user ID except for root with a password.

```
ucmd_access 10.20.30.40,TS1004,tsup1004,allow,noauth
ucmd_access 10.20.30.40,TS1004,*,allow,auth
ucmd_access 10.20.30.40,*,*,deny,auth
ucmd_access ALL,*,root,deny,auth
ucmd_cert_access joe,tsup1004,allow,noauth
ucmd_cert_access joe,*,allow,auth
ucmd_cert_access operations,*,deny,auth
ucmd_cert_access *,root,deny,auth
```
#### **Components**

[Universal Command Server for IBM i](https://docs.stonebranch.com/confluence/display/UA69/Universal+Command+Server+for+IBM+i)

# <span id="page-67-0"></span>**Universal Command Server for HP NonStop - UACL Example**

### Universal Command Server for HP NonStop

The following set of rules permit services for the subnet 10.20.30 and denies all other connections.

ucmd\_access 10.20.30.,\*,\*,allow,auth ucmd\_access ALL,\*,\*,deny,auth

The following set of rules effectively permit connections from any host, but has limited access from host 10.20.30.40 to user TS1004 on that host.

- No host can execute commands as local user root.
- User TS1004 on host 10.20.30.40 can execute commands as local user tsup1004 without providing the password.
- Users TS1004 from host 10.20.30.40 can execute commands as any local user by providing the local user password.

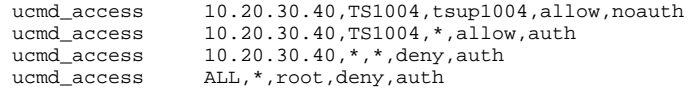

#### **Components**

[Universal Command Server for HP NonStop](https://docs.stonebranch.com/confluence/display/UA69/Universal+Command+Server+for+HP+NonStop)

# <span id="page-68-0"></span>**Universal Control Server for zOS - UACL Example**

### Universal Control Server for z/OS

The following set of rules permit services for the subnet 10.20.30 and denies all other connections unless an X.509 certificate is presented that maps to certificate ID operations.

```
uctl_access 10.20.30.,*,*,allow,auth
uctl_access ALL,*,*,deny,auth
uctl_cert_access operations,*,allow,auth
uctl cert access *,*,deny,auth
```
When no certificate is presented that maps to a certificate ID, the following set of rules effectively permit connections from any host, but has limited access from host 10.20.30.40 to user TS1004 on that host.

- No host can execute commands as local user root.
- User TS1004 on host 10.20.30.40 can execute commands as local user tsup1004 without providing the password.
- Users TS1004 from host 10.20.30.40 can execute commands as any local user by providing the local user password.

When a certificate is presented that maps to a certificate ID, certificate ID joe can request local user id TSUP1004 without a password.

- Certificate ID joe is allowed to execute commands with any other local user ID with a password.
- Certificate ID operations cannot run anything.
- All other certificate IDs can execute commands with any user ID except for SUPERID with a password.

```
uctl_access 10.20.30.40,TS1004,tsup1004,allow,noauth
uctl_access 10.20.30.40,TS1004,*,allow,auth
uctl_access 10.20.30.40,*,*,deny,auth
uctl_access ALL,*,root,deny,auth
uctl_cert_access joe,tsup1004,allow,noauth
uctl_cert_access joe,*,allow,auth
uctl_cert_access operations,*,deny,auth
uctl_cert_access *,root,deny,auth
```
#### **Components**

# <span id="page-69-0"></span>**Universal Control Server for Windows - UACL Example**

### Universal Control Server for Windows

Although UACL files can be edited with any text editor (for example, Notepad), the [Universal Configuration Manager](https://docs.stonebranch.com/confluence/display/UA69/Universal+Configuration+Manager) application, accessible via the Control Panel, is the recommended way to update UACL entries. From there, ACL entries can be added, changed, deleted or sorted (rules are applied in the order in which they are listed).

The following figure illustrates an example. The set of ACL entries only allows connections from host 10.20.30.40 if the user on that host is TS1004. All other remote users will be blocked.

- TS1004 may run processes on the local system using any user account, provided the correct password is supplied.
- No processes may be run with Universal Command using the Administrator account on the local system, regardless of where the request originated.

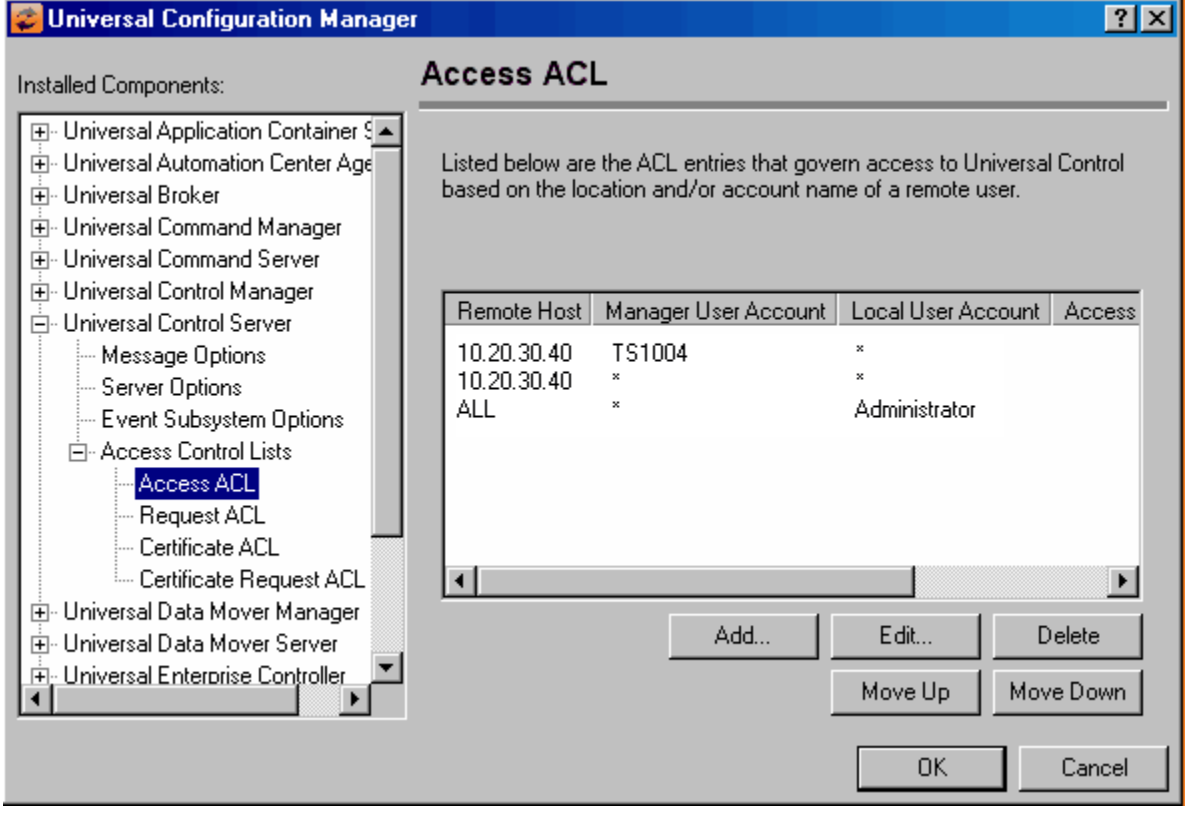

#### **Components**

# <span id="page-70-0"></span>**Universal Control Server for UNIX - UACL Example**

### Universal Control Server for UNIX

The following set of rules permit services for the subnet 10.20.30 and denies all other connections unless an X.509 certificate is presented that maps to certificate ID operations.

```
uctl_access 10.20.30.,*,*,allow,auth
uctl_access ALL,*,*,deny,auth
uctl_cert_access operations,*,allow,auth
uctl cert access *,*,deny,auth
```
When no certificate is presented that maps to a certificate ID, the following set of rules effectively permits connections from any host, but has limited access from host 10.20.30.40 to user **TS1004** on that host.

- No host can execute commands as local user **root**.
- User **TS1004** on host 10.20.30.40 can execute commands as local user **tsup1004** without providing the password.
- User **TS1004** from host 10.20.30.40 can execute commands as any local user by providing the local user password.

When a certificate is presented that maps to a certificate ID, certificate ID **joe** can request local user id t\*sup1004\* without a password.

- Certificate ID **joe** is allowed to execute commands with any other local user ID with a password.
- Certificate ID operations cannot run anything.
- All other certificate IDs can execute commands with any user ID except for root with a password.

```
uctl_access 10.20.30.40,TS1004,tsup1004,allow,noauth
uctl_access 10.20.30.40,TS1004,*,allow,auth
uctl_access 10.20.30.40,*,*,deny,auth
uctl_access ALL,*,root,deny,auth
uctl_cert_access joe,tsup1004,allow,noauth
uctl_cert_access joe,*,allow,auth
uctl_cert_access operations,*,deny,auth
uctl_cert_access *,root,deny,auth
```
#### **Components**

# <span id="page-71-0"></span>**Universal Control Server for IBM i - UACL Example**

### Universal Control Server for IBM i

The following set of rules permit services for the subnet 10.20.30 and denies all other connections unless an X.509 certificate is presented that maps to certificate ID operations.

```
uctl_access 10.20.30., *, *, allow, auth<br>uctl_access ALL, *, *, deny, auth
                 ALL, *, *, deny, auth
uctl_cert_access operations,*,allow,auth
uctl cert access *,*,deny,auth
```
When no certificate is presented that maps to a certificate ID, the following set of rules effectively permit connections from any host but has limited access from host 10.20.30.40 to user **TS1004** on that host.

- No host can execute commands as local user root.
- User **TS1004** on host 10.20.30.40 can execute commands as local user **tsup1004** without providing the password.
- Users **TS1004** from host 10.20.30.40 can execute commands as any local user by providing the local user password.

When a certificate is presented that maps to a certificate ID, certificate ID **joe** can request local user ID **tsup1004** without a password.

- Certificate ID joe is allowed to execute commands with any other local user ID with a password.
- Certificate ID operations cannot run anything.
- All other certificate IDs can execute commands with any user ID except for root with a password.

```
uctl_access 10.20.30.40,TS1004,tsup1004,allow,noauth
uctl_access 10.20.30.40,TS1004,*,allow,auth
uctl_access 10.20.30.40,*,*,deny,auth
uctl_access ALL,*,root,deny,auth
uctl_cert_access joe,tsup1004,allow,noauth
uctl_cert_access joe,*,allow,auth
uctl_cert_access operations,*,deny,auth
uctl_cert_access *,root,deny,auth
```
#### **Components**
# **Universal Control Server for HP NonStop - UACL Example**

## Universal Control Server for HP NonStop

The following set of rules permit services for the subnet 10.20.30 and denies all other connections.

uctl\_access 10.20.30.,\*,\*,allow,auth uctl\_access ALL,\*,\*,deny,auth

The following set of rules effectively permit connections from any host, but has limited access from host 10.20.30.40 to user TS1004 on that host.

- No host can execute commands as local user root.
- User TS1004 on host 10.20.30.40 can execute commands as local user tsup1004 without providing the password.
- Users TS1004 from host 10.20.30.40 can execute commands as any local user by providing the local user password.

```
uctl_access 10.20.30.40,TS1004,tsup1004,allow,noauth
uctl_access 10.20.30.40,TS1004,*,allow,auth
uctl_access 10.20.30.40,*,*,deny,auth
uctl_access ALL,*,root,deny,auth
```
#### **Components**

[Universal Control](https://docs.stonebranch.com/confluence/display/UA69/Universal+Control)

# **Universal Data Mover Server for zOS - UACL Example**

## Universal Data Mover Server for z/OS

The following set of rules permit services for the subnet 10.20.30 and denies all other connections.

udm\_access 10.20.30., \*, \*, allow, auth<br>udm\_access ALL, \*, \*, deny, auth ALL, \*, \*, deny, auth

The following set of rules effectively permit connections from any host, but has limited access from host 10.20.30.40 to user TS1004 on that host.

- No host can execute commands as local user root.
- User TS1004 on host 10.20.30.40 can execute commands as local user tsup1004 without providing the password.
- Users TS1004 from host 10.20.30.40 can execute commands as any local user by providing the local user password.

```
udm_access 10.20.30.40,TS1004,tsup1004,allow,noauth<br>udm_access 10.20.30.40,TS1004,*,allow,auth
                  10.20.30.40,TS1004,*,allow,auth<br>10.20.30.40,*,*,deny,auth
udm_access 10.20.30.40,*,*,deny,auth
udm_access ALL,*,root,deny,auth
```
#### **Components**

[Universal Data Mover Server for z/OS](https://docs.stonebranch.com/confluence/pages/viewpage.action?pageId=69999776)

## **Universal Data Mover Server for Windows - UACL Example**

### Universal Data Mover Server for Windows

Although UACL files can be edited with any text editor (for example, Notepad), the [Universal Configuration Manager](https://docs.stonebranch.com/confluence/display/UA69/Universal+Configuration+Manager) application, accessible via the Control Panel, is the recommended way to update UACL entries. From there, ACL entries can be added, changed, deleted or sorted (rules are applied in the order in which they are listed).

The following figure illustrates an example. The set of ACL entries only allows connections from host 10.20.30.40 if the user on that host is TS1004. All other remote users will be blocked.

- TS1004 may run processes on the local system using any user account, provided the correct password is supplied.
- No processes may be run with Universal Data Mover using the Administrator account on the local system, regardless of where the request originated.

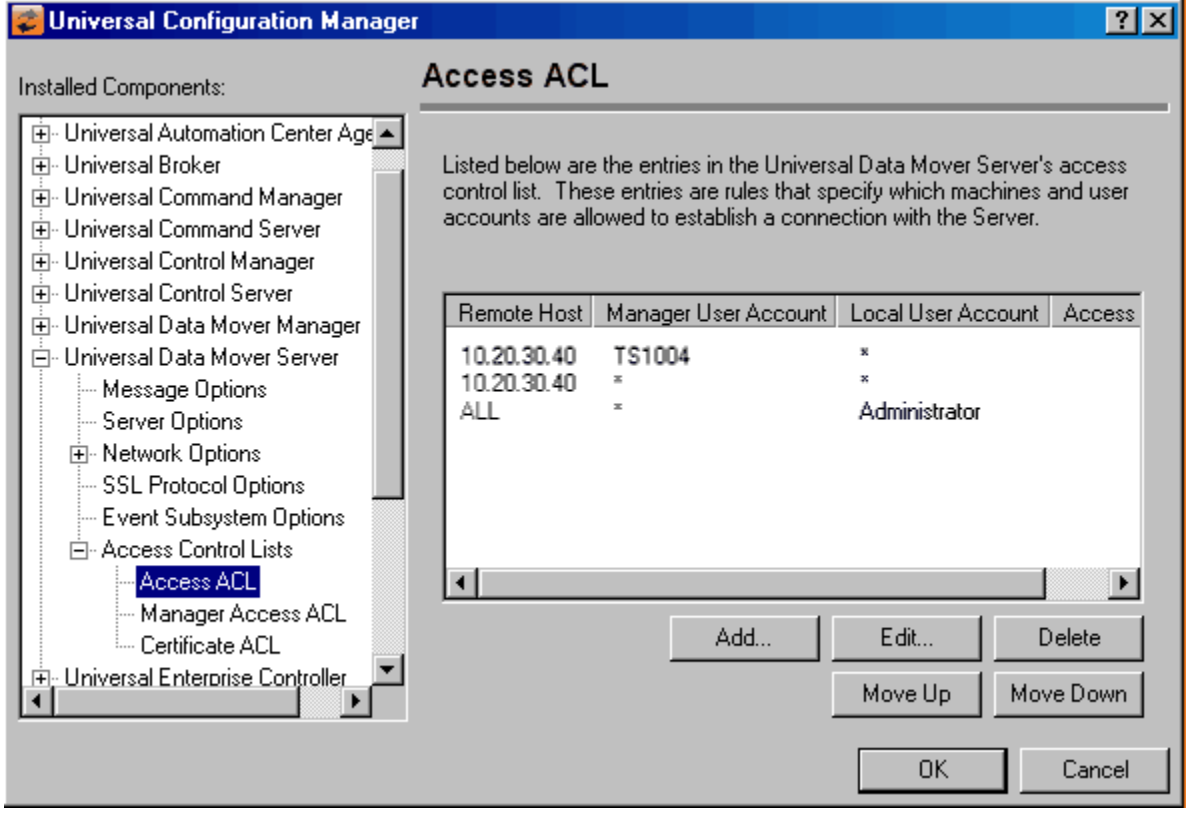

#### **Components**

[Universal Data Mover Server for Windows](https://docs.stonebranch.com/confluence/display/UA69/Universal+Data+Mover+Server+for+Windows)

# **Universal Data Mover Server for UNIX - UACL Example**

## Universal Data Mover Server for UNIX

The following set of rules permit services for the subnet 10.20.30 and denies all other connections.

udm\_access 10.20.30., \*, \*, allow, auth<br>udm\_access ALL, \*, \*, deny, auth ALL, \*, \*, deny, auth

The following set of rules effectively permit connections from any host, but has limited access from host 10.20.30.40 to user TS1004 on that host.

- No host can execute commands as local user root.
- User TS1004 on host 10.20.30.40 can execute commands as local user tsup1004 without providing the password.
- Users TS1004 from host 10.20.30.40 can execute commands as any local user by providing the local user password.

```
udm_access 10.20.30.40,TS1004,tsup1004,allow,noauth<br>udm_access 10.20.30.40,TS1004,*,allow,auth
                  10.20.30.40,TS1004,*,allow,auth<br>10.20.30.40,*,*,deny,auth
udm_access 10.20.30.40,*,*,deny,auth
udm_access ALL,*,root,deny,auth
```
#### **Components**

[Universal Data Mover Server for UNIX](https://docs.stonebranch.com/confluence/display/UA69/Universal+Data+Mover+Server+for+UNIX)

# **Universal Data Mover Server for IBM i - UACL Example**

## Universal Data Mover Server for IBM i

The following set of rules permit services for the subnet 10.20.30 and denies all other connections.

udm\_access 10.20.30., \*, \*, allow, auth<br>udm\_access ALL, \*, \*, deny, auth

ALL, \*, \*, deny, auth

The following set of rules effectively permit connections from any host, but has limited access from host 10.20.30.40 to user TS1004 on that host.

- No host can execute commands as local user root.
- User TS1004 on host 10.20.30.40 can execute commands as local user tsup1004 without providing the password.
- Users TS1004 from host 10.20.30.40 can execute commands as any local user by providing the local user password.

```
udm_access 10.20.30.40,TS1004,tsup1004,allow,noauth<br>udm_access 10.20.30.40,TS1004,*,allow,auth
                  10.20.30.40,TS1004,*,allow,auth<br>10.20.30.40,*,*,deny,auth
udm_access 10.20.30.40,*,*,deny,auth
udm_access ALL,*,root,deny,auth
```
#### **Components**

[Universal Data Mover Server for IBM i](https://docs.stonebranch.com/confluence/display/UA69/Universal+Data+Mover+Server+for+IBM+i)

# **Universal Event Monitor Server for Windows - UACL Example**

## Universal Event Monitor Server for Windows

Although UACL files can be edited with any text editor (for example, Notepad), the [Universal Configuration Manager](https://docs.stonebranch.com/confluence/display/UA69/Universal+Configuration+Manager) application, accessible via the Control Panel, is the recommended way to update UACL entries. From there, ACL entries can be added, changed, deleted, or sorted (rules are applied in the order in which they are listed).

The following figure illustrates an example. The set of ACL entries only allows connections from host 10.20.30.40 if the user on that host is TS1004. All other remote users will be blocked.

- TS1004 may run processes on the local system using any user account, provided the correct password is supplied.
- No processes may be run with Universal Event Monitor using the Administrator account on the local system, regardless of where the request originated.

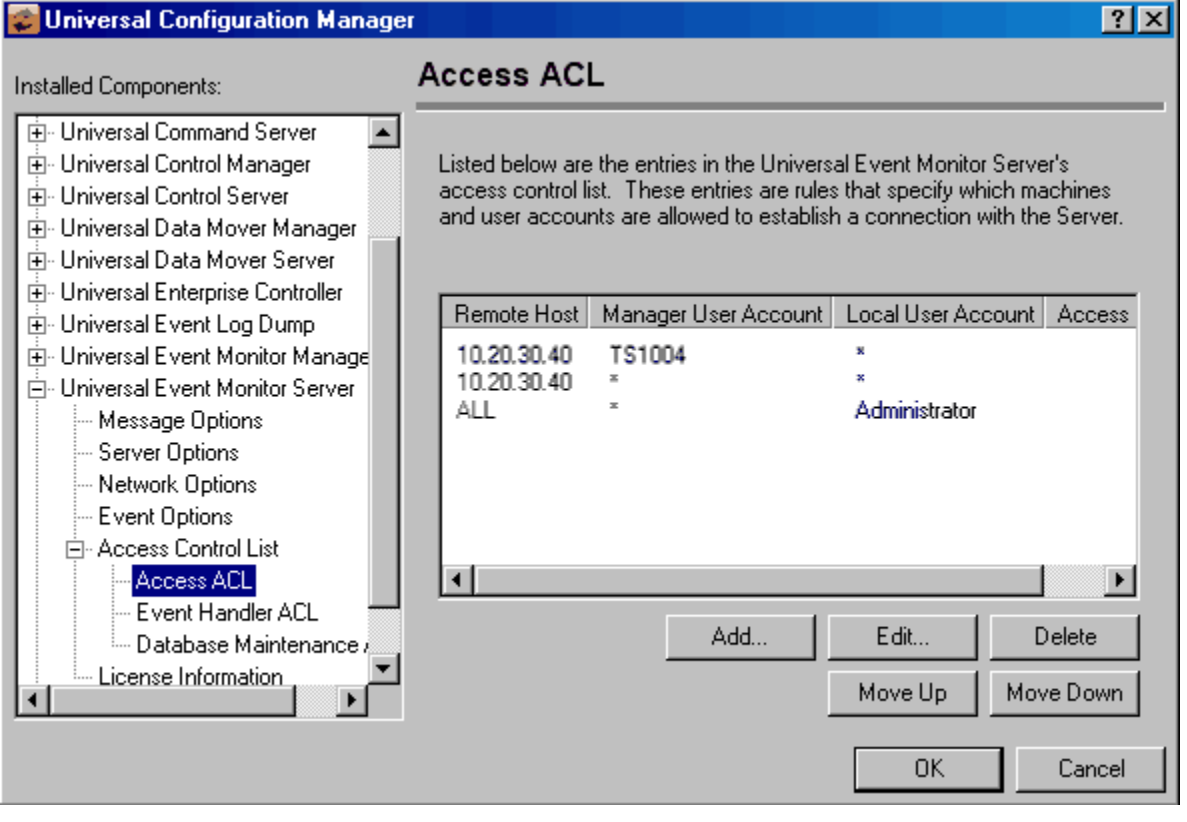

#### **Components**

[Universal Event Monitor](https://docs.stonebranch.com/confluence/display/UA69/Universal+Event+Monitor+6.9.x+Reference+Guide)

# **Universal Event Monitor Server for UNIX - UACL Example**

## Universal Event Monitor Server for UNIX

The following set of rules permit services for the subnet 10.20.30 and denies all other connections unless an X.509 certificate is presented that maps to certificate ID operations.

uem\_access 10.20.30.,\*,\*,allow,auth uem\_access ALL,\*,\*,deny,auth

The following set of rules effectively permit connections from any host but has limited access from host 10.20.30.40 to user TS1004 on that host.

- No host can monitor events as local user root.
- User TS1004 on host 10.20.30.40 can monitor events as local user tsup1004 without providing the password.
- Users TS1004 from host 10.20.30.40 can execute commands as any local user by providing the local user password.

```
uem access 10.20.30.40,TS1004,tsup1004,allow,noauth
uem_access 10.20.30.40,TS1004,*,allow,auth
uem_access 10.20.30.40,*,*,deny,auth
uem_access ALL, *, root, deny, auth
```
#### **Components**

[Universal Event Monitor Server for UNIX](https://docs.stonebranch.com/confluence/display/UA69/Universal+Event+Monitor+Server+for+UNIX)

## **X.509 Certificates**

- **[Overview](#page-79-0)**
- [Sample Certificate Directory](#page-79-1)
- [Certificates Examples](#page-79-2)
- [Additional Information](#page-79-3)

### <span id="page-79-0"></span>**Overview**

A certificate is an electronic object that identifies an entity. It is analogous to a passport in that it must be issued by a party that is trusted by all who accept the certificate. Certificates are issued by trusted parties called Certificate Authorities (CA's). For example, VeriSign Inc. is a CA that most parties trust. We all have faith that a trusted CA takes the necessary steps to confirm the identity of a user before issuing the user a certificate.

Certificate technology is based on public/private key technology. There are a few different types of public/private keys: RSA, DH, and DSS. As their name denotes, the private key must be kept private, like a password. The public key can be given to anyone or even published in a newspaper.

A property of public/private keys is that data encrypted with one can be decrypted only with the other. Therefore, if a person wants to send you a secret message, that person must encrypt the data with your public key, which everyone has. However, since you are the only one with your private key, you are the only one who can decrypt it. If you want to send someone a message, such as a request for \$100,000 purchase, you can "sign" it with your private key. Signing does not encrypt the data. Once a person receives your request, that person can verify it is from you by verifying your electronic signature with your public key.

A certificate ties a statement of identity to a public key. Without the public key, the certificate is meaningless. Possession of a certificate alone does not prove your identity. You must have the corresponding private key. The two together prove your identity to any third party that trusts the CA that issued your certificate. This is a key point; if you do not trust the CA that signed a certificate, you cannot trust the certificate.

Since certificates originally were designed to be used for internet authentication, global directory technologies were developed to make them available via the internet. This directory technology is known as X.500 Directory Access Protocol. Later LDAP was introduced by Netscape to make it Lightweight Directory Access Protocol.

X.500 divides the world into a hierarchical directory. A person's identity is located by traversing down the hierarchy until it reaches the last node. Each node in the hierarchy consists of a type of object, such as a country, state, company, department, or name.

## <span id="page-79-1"></span>Sample Certificate Directory

The following figure provides a sample diagram of a small X.500 directory.

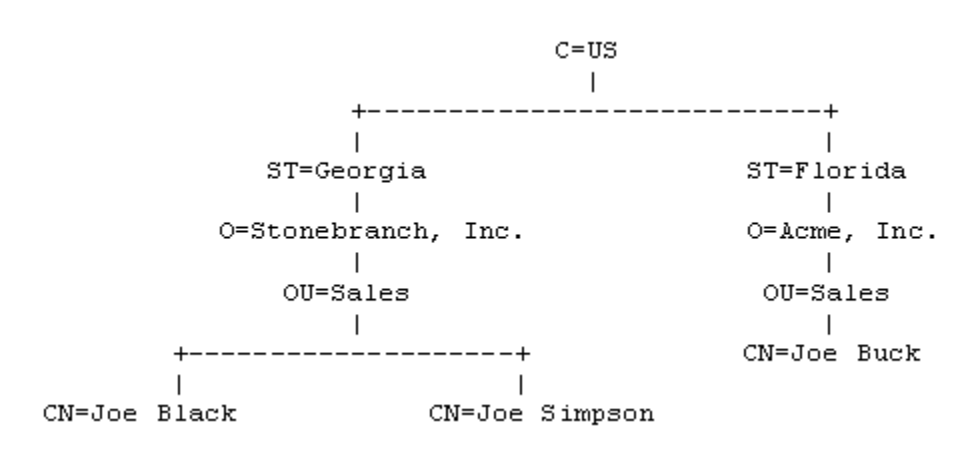

The keywords listed on each node are referred to as a Relative Distinguished Name (RDN). A person is identified by a Distinguished Name (DN). The DN value for Joe Black is **C=US/ST=Georgia/O=Stonebranch, Inc./OU=Sales/CN=Joe Black**.

A certificate is composed of many fields and possible extensions. Many of the most popular fields are specified as X.500 DN values.

### <span id="page-79-2"></span>Certificates Examples

[Creating Certificates Examples](#page-87-0) provides examples that illustrate how to use Universal Certificate.

<span id="page-79-3"></span>The examples provide the command line options only so that they can be used easily in any environment.

## Additional Information

The following pages provide detailed information for X.509 Certificates:

- [Sample X.509 Certificate](#page-81-0)
- [SSL/TLS Peer Authentication](#page-83-0)

# <span id="page-81-0"></span>**Sample X.509 Certificate**

- [Sample X.509 Certificate](#page-81-1)
- [Certificate Fields](#page-81-2)

## <span id="page-81-1"></span>Sample X.509 Certificate

The following figure illustrates a sample X.509 version 3 certificate for Joe Buck at the Acme corporation.

```
Certificate:
     Data:
         Version: 3 (0x2)
         Serial Number:
             01:02:03:04:05:06:07:08
         Signature Algorithm: md5WithRSAEncryption
         Issuer: C=US, ST=Florida, O=Acme, Inc., OU=Security, CN=CA Authority/emailAddress=ca@acme.com
         Validity
             Not Before: Aug 20 12:59:55 2013 GMT
             Not After : Aug 20 12:59:55 2013 GMT
         Subject: C=US, ST=Florida, O=Acme, Inc., OU=Sales, CN=Joe Buck
         Subject Public Key Info:
             Public Key Algorithm: rsaEncryption
                 RSA Public Key: (1024 bit)
                     Modulus (1024 bit):
                         00:be:5e:6e:f8:2c:c7:8c:07:7e:f0:ab:a5:12:db:
                          fc:5a:1e:27:ba:49:b0:2c:e1:cb:4b:05:f2:23:09:
                          77:13:75:57:08:29:45:29:d0:db:8c:06:4b:c3:10:
                          88:e1:ba:5e:6f:1e:c0:2e:42:82:2b:e4:fa:ba:bc:
                          45:e9:98:f8:e9:00:84:60:53:a6:11:2e:18:39:6e:
                          ad:76:3e:75:8d:1e:b1:b2:1e:07:97:7f:49:31:35:
                          25:55:0a:28:11:20:a6:7d:85:76:f7:9f:c4:66:90:
                          e6:2d:ce:73:45:66:be:56:aa:ee:93:ae:10:f9:ba:
                          24:fe:38:d0:f0:23:d7:a1:3b
                     Exponent: 65537 (0x10001)
         X509v3 extensions:
             X509v3 Basic Constraints:
                 CA:FALSE
             X509v3 Subject Alternative Name:
                 email:joe.buck@acme.com
     Signature Algorithm: md5WithRSAEncryption
         a0:94:ca:f4:d5:4f:2d:da:a8:6d:e3:41:6e:51:83:57:b3:b5:
         31:95:32:b6:ca:7e:d1:4f:fb:01:82:db:23:a0:39:d8:69:71:
         31:9c:0a:3b:ce:f6:c6:e2:5c:af:23:f0:d7:ee:87:3e:8a:7b:
         40:03:39:64:a1:8c:29:7d:5b:99:93:fa:23:19:e1:e4:ac:4d:
         13:0f:de:ad:51:27:e3:4e:4b:9f:40:4c:05:fd:f2:82:09:3e:
         46:05:f0:ad:cc:f7:78:25:3e:11:f8:ca:b6:df:f7:37:57:9b:
         63:00:d0:b5:b5:18:ec:38:73:d2:85:a3:c7:24:21:47:ee:f2:
         8c:0d
```
#### Note

The contents of a certificate file does not look like the information in this figure, which is produced by a certificate utility that uses the certificate file as input. Certificates can be saved in multiple file formats, so their file contents will look very different.

## <span id="page-81-2"></span>Certificate Fields

A certificate is composed of many fields.

The following table describes the main certificate fields.

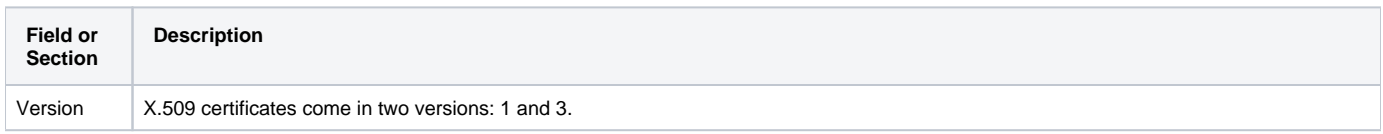

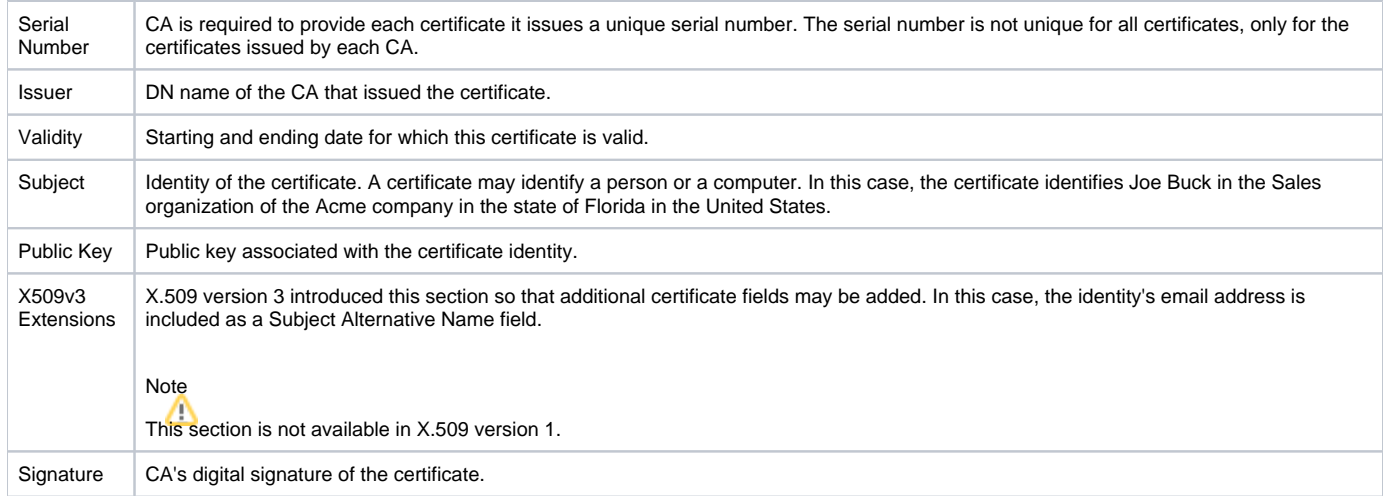

# <span id="page-83-0"></span>**SSL/TLS Peer Authentication**

- [Overview](#page-83-1)
- [Certificate Verification](#page-83-2)
- [Certificate Revocation](#page-83-3)
- [Certificate Identification](#page-83-4)
- [Certificate Support](#page-83-5)
- [Sample Set-up for Universal Command Peer Authentication of Universal Broker](#page-84-0) [Certificate](#page-84-1)

### <span id="page-83-1"></span>**Overview**

The SSL/TLS protocol utilizes X.509 certificates to perform peer authentication. For example, a Universal Command Manager may want to authenticate that it is connected to the correct Universal Broker.

Peer authentication is performed by either one or both of the programs involved in the network session. If a Manager wants to authenticate the Broker to which it connects, the Broker will send its certificate to the Manager for the Manager to authenticate. If the Broker wants to authenticate the Manager, the Manager sends its certificate to the Broker.

Certificate authentication is performed in the following steps:

- 1. Check that the peer certificate is [issued](#page-83-2) by a trusted CA.
- 2. Check that the certificate has not been [revoked](#page-83-3) by the CA.
- 3. Check that the certificate [identifies](#page-83-4) the intended peer.

If a step fails, the network session is terminated immediately.

## <span id="page-83-2"></span>Certificate Verification

The Universal Agent component must be configured with a list of trusted CA certificates. When a peer certificate is received, the trusted CA certificates are used to verify that the peer certificate is issued by one of the trusted CA's.

The trusted CA certificate list must be properly secured so that only authorized accounts have update access to the list. Should the trusted CA list become compromised, there is a possibility that an untrusted CA certificate was added to the list.

The CA certificate list configuration option is CA\_CERTIFICATES. It specifies a PEM-formatted file that contains one or more CA certificates used for verification.

Should a peer certificate not be signed by a trusted CA, the session is immediately terminated.

## <span id="page-83-3"></span>Certificate Revocation

After a certificate is verified to have come from a trusted CA, the next step is to check if the CA has revoked the certificate. Since a certificate is held by the entity for which it identifies, a CA cannot take a certificate back after it is issued. So if a CA needs to revoke a certificate for some reason, it issues a list of revoked certificates referred to as the Certificate Revocation List (CRL). A program that validates certificates must have access to the latest CRL issued by the CA.

The CERTIFICATE\_REVOCATION\_LIST configuration option specifies the PEM-formatted file that contains the CRL. This option is available in all Universal Agent components that utilize certificates.

## <span id="page-83-4"></span>Certificate Identification

After a certificate is validated as being issued by a trusted CA, and has not been revoked by the CA, the next step is to check that it identifies the intended peer.

A Universal Agent Manager validates a Broker certificate by the Broker host name, IP address, or the certificate serial number. The VERIFY\_HOST\_NAME configuration option is used to specify the host name or IP address that is identified in the Broker certificate. Each certificate signed by a CA must have a unique serial number for that CA. The VERIFY\_SERIAL\_NUMBER option is used to specify the serial number in the Broker certificate.

If certificate identification fails, the session is immediately terminated.

<span id="page-83-5"></span>Universal Brokers work differently than the Managers. A Broker maps a peer certificate to a certificate ID. The certificate map definitions are part of the Universal Access Control List (UACL) definitions. At that point, the certificate ID is used by UACL definitions to control access to Broker and Server services.

## Certificate Support

Many certificate authority applications, also known as Public Key Infrastructure (PKI) applications, are available. Universal Agent should be able to utilize any certificate in a PEM-formatted file. PEM (Privacy Enhanced Mail) is a common text file format used for certificates, private keys, and CA lists.

Universal Agent support X.509 version 1 and version 3 certificates.

Although implementing a fully featured PKI infrastructure is beyond the scope of Universal Agent and this documentation, some assistance is provided using the [OpenSSL toolkit.](http://www.openssl.org)

Universal Agent on most of the supported platforms utilize the OpenSSL toolkit for its SSL/TLS and certificate implementation. OpenSSL is delivered on most UNIX distributions and Windows distributions and also is available on the [OpenSSL website](http://www.openssl.org/source).

Universal Agent supports z/OS System SSL on the IBM z/OS operating system as well as OpenSSL. System SSL interfaces directly with the RACF security product for certificate access. All certificates, CA and user certificates, and private keys must be stored in the RACF database to use System SSL.

The Universal Agent suite includes an X.509 certificate utility, [Universal Certificate](https://docs.stonebranch.com/confluence/display/UA69/Universal+Certificate), to create certificates for use in the Universal Agent suite.

## <span id="page-84-0"></span>Sample Set-up for Universal Command Peer Authentication of Universal Broker

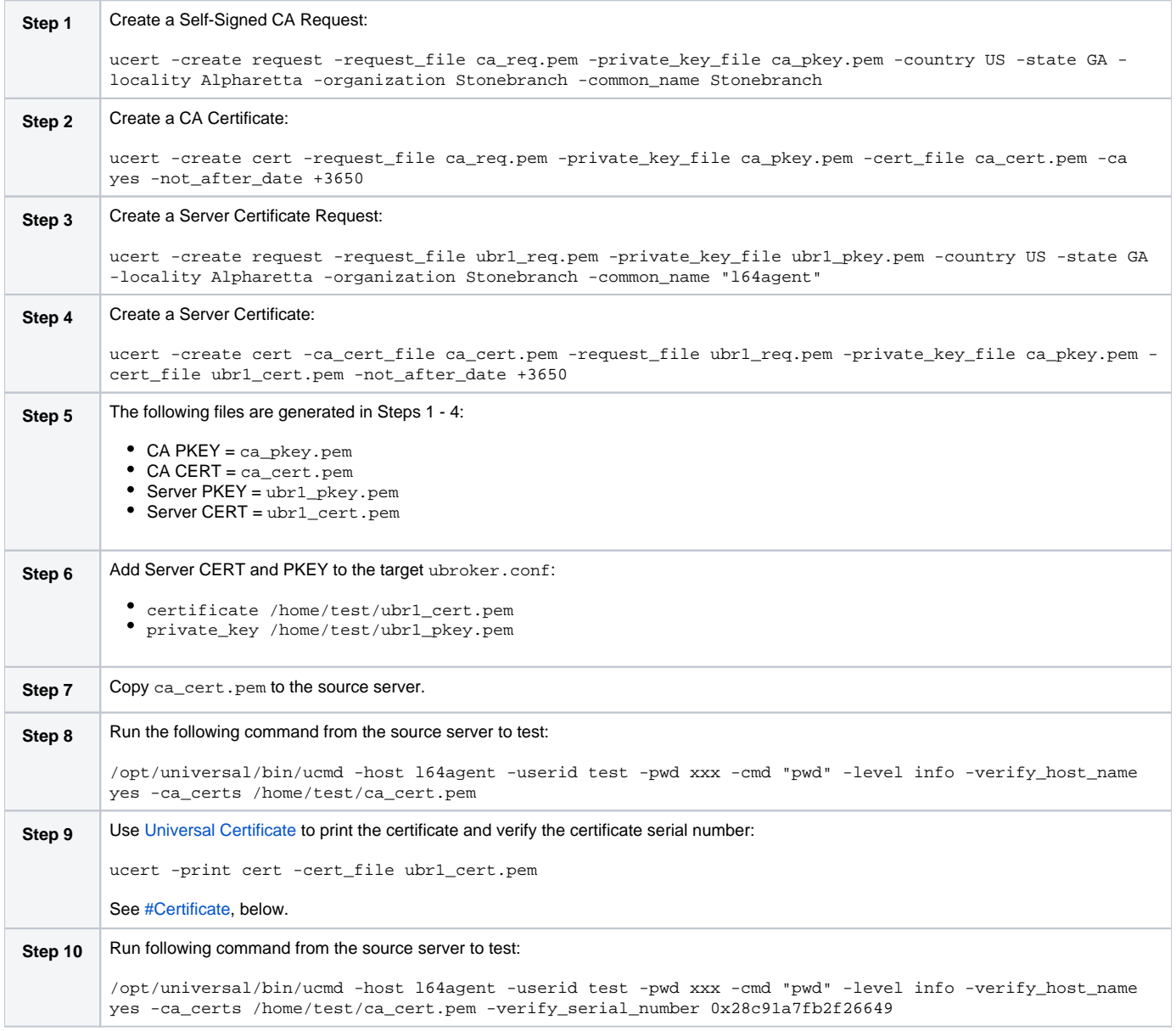

#### <span id="page-84-1"></span>**Certificate**

```
Certificate:
     Data:
         Version: 3 (0x2)
         Serial Number:
             28:c9:1a:7f:b2:f2:66:49
         Signature Algorithm: sha1WithRSAEncryption
         Issuer: C=US, ST=GA, L=Alpharetta, O=Stonebranch, CN=Stonebranch
         Validity
             Not Before: Feb 8 21:08:12 2016 GMT
             Not After : Feb 6 02:08:12 2026 GMT
         Subject: C=US, ST=GA, L=Alpharetta, O=Stonebranch, CN=l64agent
         Subject Public Key Info:
             Public Key Algorithm: rsaEncryption
             RSA Public Key: (1024 bit)
                  Modulus (1024 bit):
                      00:d9:30:22:5b:b4:62:5c:d9:26:4b:16:02:cc:22:
                      65:b8:ed:89:2d:6e:94:f8:b4:51:2c:1b:b7:5b:63:
                      74:ce:c5:05:a6:a9:52:47:f2:56:5e:58:cd:f8:c6:
                      a9:1d:54:a6:52:9f:5c:95:4f:27:db:bd:6f:ba:cc:
                      23:17:67:aa:3a:12:1b:21:97:32:ce:bf:22:c2:1c:
                      2d:4b:a5:c4:99:18:38:96:48:06:9b:2b:98:df:74:
                      e3:92:af:86:21:75:ed:77:86:63:af:a2:71:c4:
0e: 
                      a8:ac:1d:dc:26:65:b0:ed:b0:06:50:4b:da:e4:
01: 
                      7a:49:7e:9b:38:1d:c7:2d:
57 
                  Exponent: 3 
(0x3) 
         X509v3 
extensions: 
             X509v3 Basic 
Constraints: 
                  CA:
FALSE 
             X509v3 Subject Key 
Identifier: 
                  CA:8D:DB:15:B8:A9:42:EC:51:A2:B7:C3:19:76:F7:15:35:1D:C8:
9E 
             X509v3 Authority Key 
Identifier: 
                  DirName:/C=US/ST=GA/L=Alpharetta/O=Stonebranch
/CN=Stonebranch 
                  serial:79:19:7A:72:ED:D5:1F:
7B 
             X509v3 Key 
Usage: 
                  Digital Signature, Non Repudiation, Key 
Encipherment 
     Signature Algorithm: 
sha1WithRSAEncryption 
         b0:b3:0d:8c:06:fe:4a:b0:e8:46:fd:8f:d8:64:d1:5e:11:
h3:
         68:43:34:28:08:4b:e0:62:39:c1:6c:06:76:f3:e5:9d:8c:
4e: 
         15:57:56:d7:bf:92:f3:cf:6a:c8:36:54:28:2d:f9:9f:ad:
67: 
         44:1a:2e:32:ad:8b:8a:a0:86:64:8d:73:a0:60:46:65:f0:
62: 
         1f:02:db:c7:7c:99:db:ad:5b:80:3e:e9:b2:88:19:23:15:
e6:
```
a4:

7a:1d:53:e3:51:60:2d:99:0c:20:08:5a:ae:0f:c8:d3:20:

 31:91:8b:a7:c2:c8:7a:ab:6c:2d:18:7a:1e:95:4b:c0:3e:5f:  $f9:cf$ 

# <span id="page-87-0"></span>**Creating Certificates Examples**

## Examples

- [Creating a Certificate Authority \(CA\) Certificate](#page-88-0)
- [Creating a Certificate](#page-89-0)

# <span id="page-88-0"></span>**Creating a Certificate Authority (CA) Certificate**

## Creating a Certificate Authority Certificate

The first step in creating a certificate hierarchy is creating the root Certificate Authority (CA) certificate. The CA certificate is used to issue user certificates.

A certificate is created by creating a certificate request and then having the CA validate and sign the certificate. Since we are creating a root CA certificate, there is no CA to sign the certificate request, so instead a self-signed certificate is created and the CA flag is set.

The following Universal Certificate command creates:

- Certificate request, which it writes it to file **req.pem**
- Private key, which it writes it to file **cakey.pem**

```
ucert -create request -request_file req.pem -private_key_file cakey.pem -country US -state Maryland -locality 
Baltimore 
       -organization "Acme, Inc." -common_name "Acme CA"
```
It is imperative that the private key file **cakey.pem** is secured so that no one other than the CA has read access. If unauthorized access is gained to the CA's private key, all certificates issued by the CA no longer can be trusted.

The following Universal Certificate command creates the CA certificate and writes it to file **cacert.pem**.

```
ucert -create cert -request_file req.pem -cert_file cacert.pem -private_key_file cakey.pem -ca yes
```
The CA certificate, **cacert.pem**, must be made available to any system that wants to consider the certificates issued by the CA as valid.

#### **Components**

[Universal Certificate](https://docs.stonebranch.com/confluence/display/UA69/Universal+Certificate)

# <span id="page-89-0"></span>**Creating a Certificate**

## Creating a Certificate

There are two steps in creating a certificate:

- 1. First step is performed by the party that wants the certificate.
- 2. Second step is performed by the Certificate Authority (CA) that creates the certificate.

#### **Step 1**

Step one is creating the certificate request. The certificate request will then be sent to the CA that verifies the request and creates the certificate from the request. The command that creates the certificate request also creates a private key. The private key must be secured so that only the entity identified by the certificate request has read access.

The following Universal Certificate command creates:

- Certificate request, which it writes it to file **req.pem**
- Private key, which it writes it to file **pkey.pem**

```
ucert -create request -request_file req.pem -private_key_file pkey.pem -country US -state Maryland -locality 
Baltimore 
       -organization "Acme, Inc." -common_name "Joe Buck"
```
#### **Step 2**

Step two is for the CA to create a certificate from the request and sign it with the CA's private key.

The following Universal Certificate command creates the certificate and writes it to file **cert.pem**.

```
ucert -create cert -request_file req.pem -cert_file cert.pem -private_key_file cakey.pem -ca_cert_file cacert.
pem
```
#### **Components**

[Universal Certificate](https://docs.stonebranch.com/confluence/display/UA69/Universal+Certificate)